Вінницький національний технічний університет Факультет інформаційних технологій та комп'ютерної інженерії Кафедра обчислювальної техніки

# МАГІСТРЕРСЬКА КВАЛІФІКАЦІЙНА РОБОТА

## на тему «Мікроконтролерна система управління засобами відеоспостереження»

Виконав: студент 2 курсу, групи 1КІ-22м з спеціальності 123 - «Комп'ютерна інженерія»  $M_y$  Коробов А. С.<br>Керівник д.ф., ст. викл.<br> $M_z$  Обертюх М. Р.

Опонент: к.т.н., доцент<br>Ракитянська Г. Б.

Допущено до захисту  $\mu$ .T.H., проф. Азаров О. Д.  $\beta$ « 20 » 12 2023p

Вінниця 2023

Факультет інформаційних технологій та комп'ютерної інженерії Кафедра обчислювальної техніки Освітньо-кваліфікаційний рівень магістр Спеціальність 123 Комп'ютерна інженерія Освітня програма Комп'ютерна інженерія

# ЗАТВЕРДЖУЮ Завідувач кафедри обчислювальної техніки проф., д.т.н. О. Д. Дзаров

 $\beta$ upercha 2023 p.

# ЗАВДАННЯ НА МАГІСТЕРСЬКУ КВАЛІФІКАЦІЙНУ РОБОТУ СТУДЕНТУ Коробову Артуру Сергійовичу

1 Тема роботи «Мікроконтролерна система управління засобами відеоспостереження», керівник роботи Обертюх Максим Романович д.ф., ст. викл., затверджені наказом вищого навчального закладу від 18.09.2023 року No 247.

2 Строк подання студентом роботи 19.12.2023 р.

3 Вихідні дані по роботі: методи та способи використання камери відеоспостереження засновані на алгоритмах роботи мікроконтролера та програмного коду в Arduino IDE.

4 Зміст розрахунково-пояснювальної записки (перелік питань, які потрібно розробити): вступ, огляд існуючих рішень, складності розробки та їх виявлення, розроблення системи управління засобами відеоспостереження, висновки.

5 Перелік графічного матеріалу (з точним зазначенням обов'язкових креслень): принципова схема; розміщення компонентів; розпіновка та контакти підключення; лістинг програми кодування модуля; лістинг програми контролера системи.

6 Консультанти розділів роботи представлено в табл. 1.

# Таблиця 1 — Консультанти розділів роботи

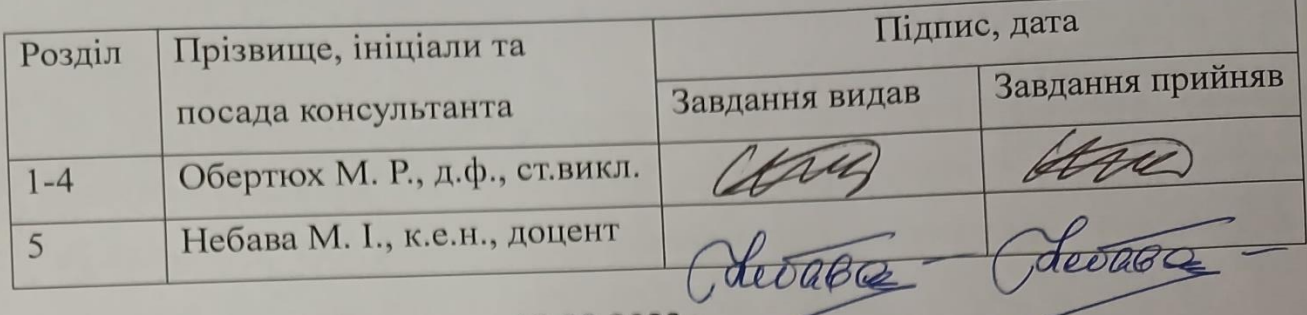

7 Дата видачі завдання 19.09.2023р.

8 Календарний план наведено в табл. 2.

# Таблиця 2 — Календарний план

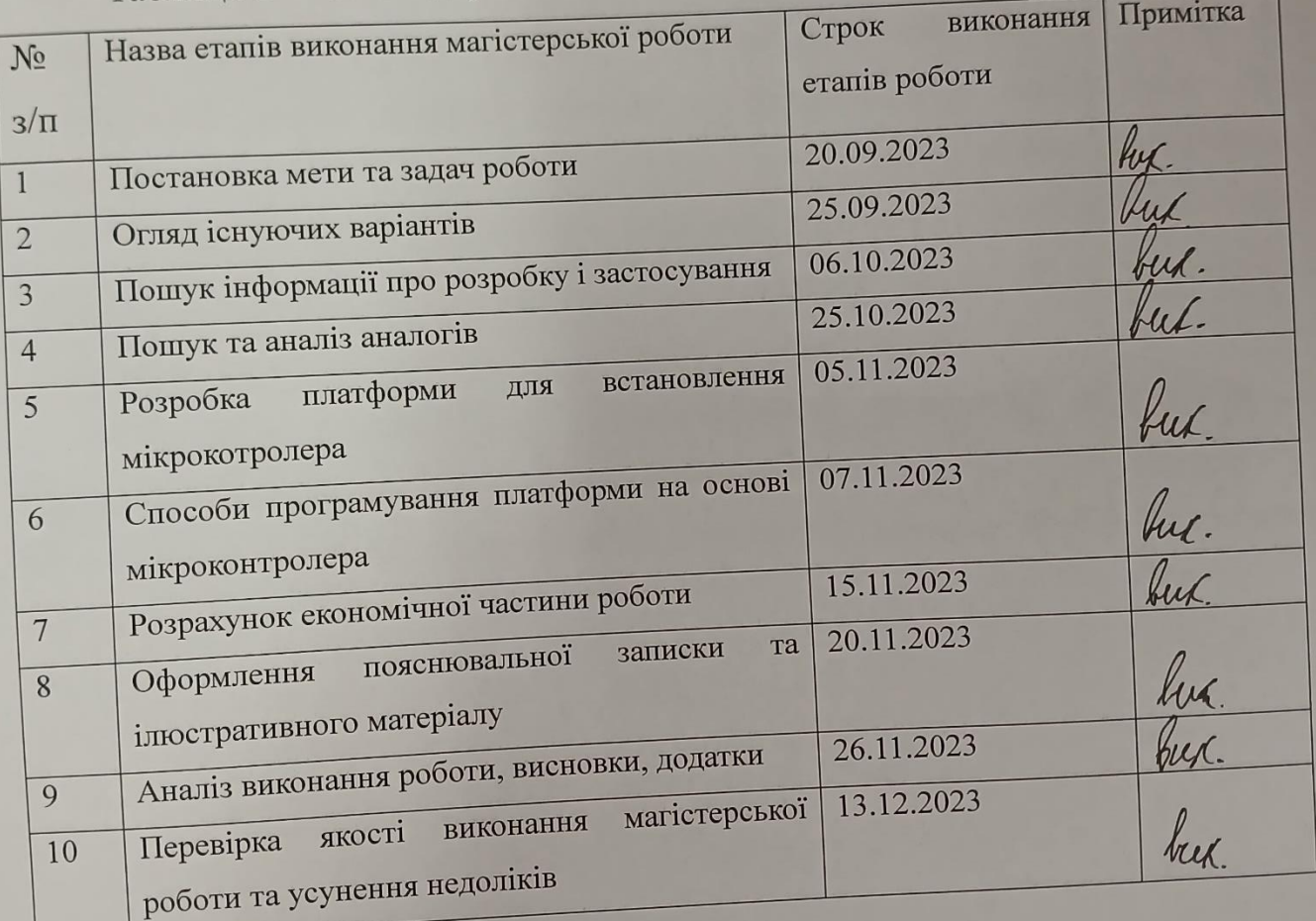

Студент Ду Коробов А. С.<br>Керівник роботи <u>А</u>ДД Обертюх М. Р.

#### **АНОТАЦІЯ**

УДК 004.9

Коробов А. С. Мікроконтролерна система управління засобами відеоспостереження. Магістерська кваліфікаційна робота зі спеціальності 123 – комп'ютерна інженерія, освітня програма – комп'ютерна інженерія. Вінниця: ВНТУ, 2023. 135с.

На укр.мові. Бібліогр.: 13 назв; рис.: 24 ; табл. 11.

Дана магістерська робота присв'ячена засобам мікроконтроллерного керування сучасними мультимедійними системами, зокрема камерами відеоспостереження різних типів і напрямків використання. В роботі був проведений аналіз відомих методів та технологій з застосування його пристрою у різних сферах життя.

У роботі було розроблено апаратну платформу мікроконтролерного керування засобом відеоспостереження з використанням Wi-Fi у локальній мережі, а також підключення до нього з будь-якого місця.

В магістерській роботі були виконані економічні розрахунки по визначенню доцільності розробки подібної системи.

Ключові слова: мультимедійні технології, камера, Wi-Fi, бездротовий зв'язок.

#### **ANNOTATION**

Korobov A. S. Microcontroller control system for video surveillance equipment. Master's qualification work on

specialties 123-computer engineering, educational program-computer science engineering. Vinnytsia: VNTU publ., 2023. 135c.

In Ukrainian.language. Refs.: 13 titles; fig.: 24; table. 11.

This master's thesis is dedicated to the means of microcontroller control management of modern multimedia systems, in particular video surveillance cameras of various types and directions of use. The paper analyzes well-known methods and technologies for applying its device in various spheres of life.

In this paper, we developed a hardware platform for microcontroller control of a video surveillance device using Wi-Fi in a local network, as well as connecting to it from anywhere.

In the master's thesis, economic calculations were performed to determine the feasibility of developing such a system.

Keywords: multimedia technologies, camera, Wi-Fi, wireless communication.

## **ЗМІСТ**

6

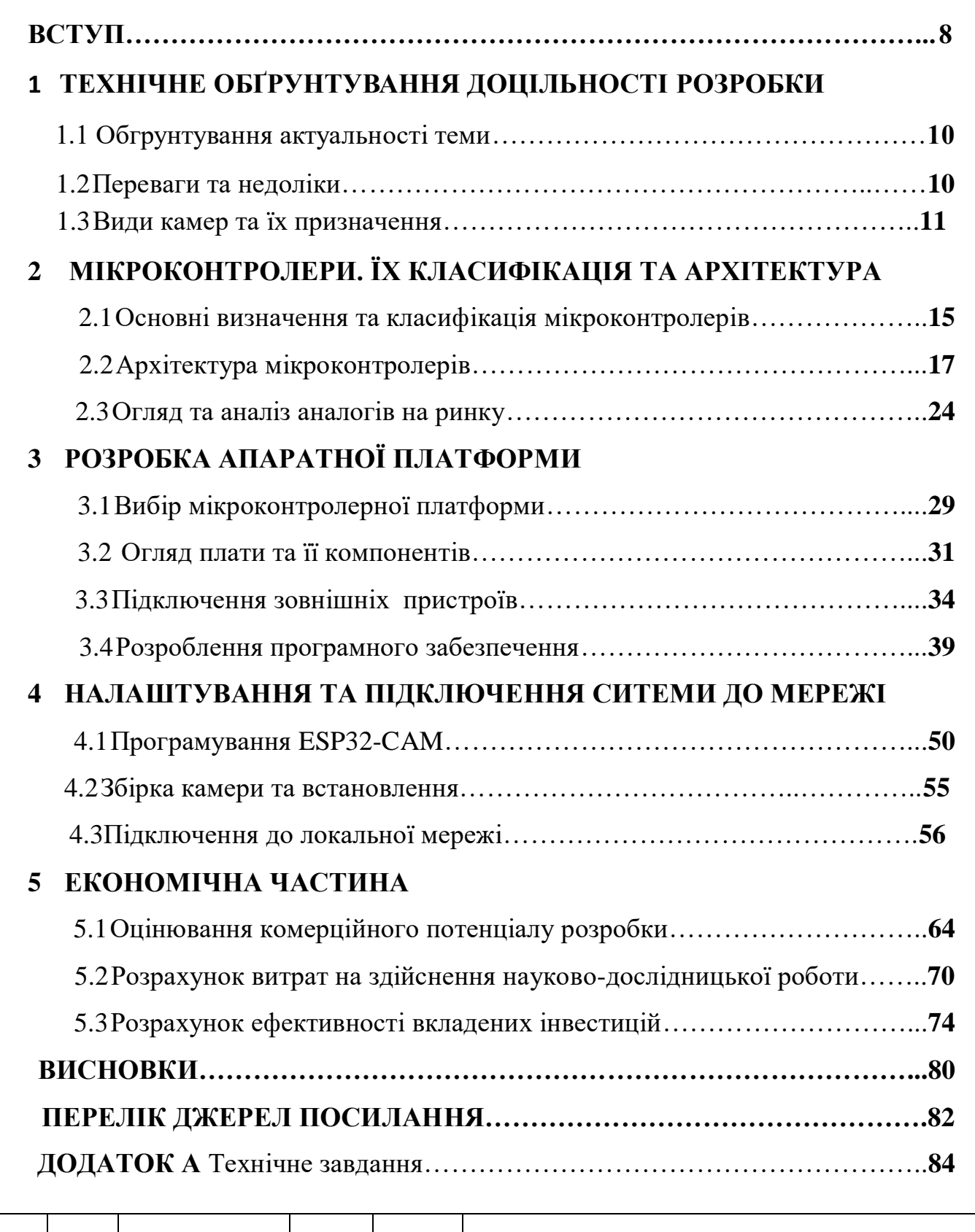

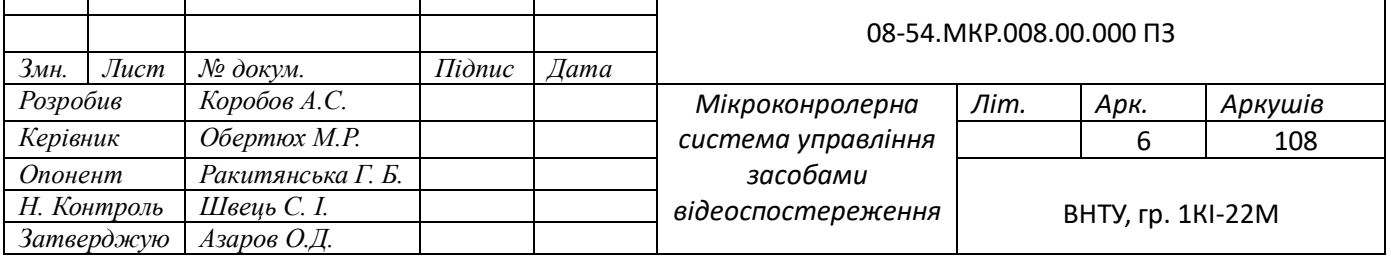

Γ

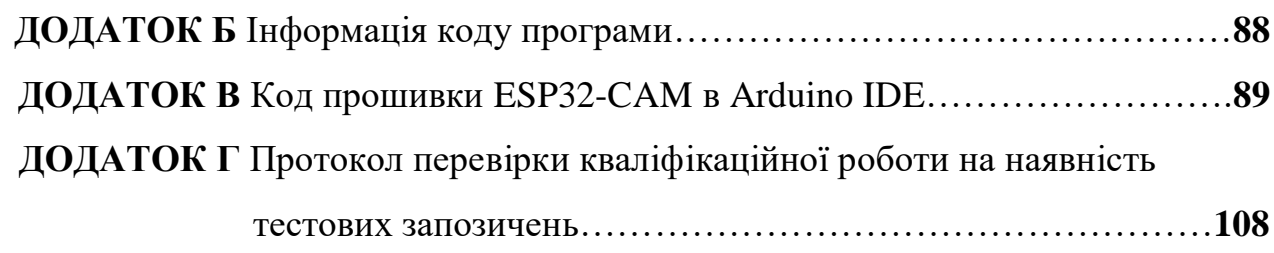

7

#### **ВСТУП**

**Актуальність теми** у наш час мультимедійних технологій є невід'ємною частиною нашого життя. Завдяки мультимедійним технологіям реалізуються багато різних потреб – навчання, спілкування, розваги і багато інших. Але таке розповсюдження і легкість у використанні подібних засобів було б неможливе без використання у системах мікроконтролера, який використовується у всіх сферах життєдіяльності людини та пристроїв, які нас оточують. Він дуже зручний і простий у підключенні і може виконувати багато функцій. Завдяки програмуванню мікроконтролера можна вирішити багато практичних задач для апаратної техніки.

Можна вважати, що мікроконтролер – це дуже маленький комп'ютер, який вміщається на одній мікросхемі. Саме за це мікроконтролер і здобув таку популярність і застосування у різній техніці. Він дуже маленький, має гарну продуктивність та адаптованість для виконання різних задач.

Його основне призначення – використання в системах автоматичного керування, вбудованих у різні пристрої нашого використання: смартфони, фотоапарати, музичні центри, телевізори, відеокамери, пральні машини, охоронна система сигналізації та багато іншого.

**Об'єктом дослідження** є процеси оброблення отриманого сигналу та передавання інформації за допомогою провідних та безпровідних техноголій.

**Предметом дослідження** є керування та передавання даних та сигналів з використанням мікроконтролера у засобах відеоспростереження.

**Наукова новизна** цієї теми полягає у вдосконалені технології передачі сигналу між пристроями і користувачем, що дозволяє прискорити взаємодію з мультимедійними системами.

**Метою роботи** є вдосконалення сучасної системи керування мультимедія, зокрема засобами відеоспостереження, що спрямоване на спрощення його реалізації і робить його більш доступним, швидким та простим в обслуговуванні.

Для досягнення цієї мети необхідно вирішити такі задачі:

— проаналізувати сучасні засоби і методи використання мікроконтролера у сучасних пристроях;

- зрозуміти принцип роботи і архітектуру;
- провести порівняння застосування системи у різних задачах;
- схеми підключення мікроконтролера;
- демонстрація і практична реалізація системи.

**Практична цінність роботи** полягає у створенні керування системою відеоспостереження з використанням сучасних технологій, що відрізняться функціоналом від аналогів.

#### **1 ТЕХНІЧНЕ ОБҐРУНТУВАННЯ ДОЦІЛЬНОСТІ РОЗРОБКИ**

1.1 Обгрунтування актуальності теми

В даний час тенденція розвитку мультимедійних технологій досягла дуже високого рівня і проникла в усі сфери нашого життя. Такі сфери, як освіта, наука, виробництво і багато інших, вже давно неможливі без використання мультимедійних носіїв. Ці технології створюють принципово новий рівень обробки, передачі інформації та взаємодії людини і комп'ютера.

Хорошим прикладом є використання мультимедійних носіїв в освіті, де комп'ютер є універсальним освітнім інструментом для будь-якої сфери діяльності. Однак студенти також можуть контролювати подання матеріалу, повертаючись до попередніх розділів або сортуючи їх за бажанням. Ці технології також активно використовуються в медицині, що одночасно полегшує і підвищує ефективність роботи. І є ще багато таких областей застосування, вони постійно вдосконалюються і роблять наше життя більш приємною.

Коротше кажучи, Ви отримуєте миттєвий доступ до зображення та матеріалів і можете керувати пристроєм дуже далеко від нього.

Як видно з аналізу різноманітності застосувань цієї технології, основне завдання полягає в забезпеченні взаємодії між Користувачем і технологією.

1.2 Переваги та недоліки

Мультимедійна система може використовуватись дротовим і бездротовим способами, на сьогоднішній день максимальний наголос роблять на бездротовий спосіб. Такий підхід забезпечує більшу зручність і гнучкість у використанні.

Сьогодні основними бездротовими технологіями малої дії є Wi-Fi та Bluetooth.

До переваг технології Bluetooth можна віднести:

— низькі витрати;

- захист переданих даних;
- відносно велика дальність дії;
- високий рівень сумісності з іншими Bluetooth пристроями.
- До недоліків можна віднести:
- низька швидкість передачі даних відносно конкурентів;
- високе енергоспоживання пристрою.
- Стандарт бездротової передачі даних Wi-Fi був створений спеціально для підключення кількох комп'ютерів до однієї локальної мережі. Його переваги включають:
	- висока швидкість передачі даних;
	- компактність;
	- велика кількість модулів для різних завдань;
	- високий рівень сумісності між пристроями Wi-Fi різних виробників;
	- захист переданих даних.

До недоліків можна віднести:

- значно вищу ціну у порівнянні з Bluetooth;
- складно забезпечити захист переданих даних;
- за відмови окремих вузлів маршрутизація даних в одній мережі стає неможливою.

#### 1.3 Види камер на їх призначення

Веб-камера — це невелика цифрова відео або фотокамера, яка може знімати зображення в режимі реального часу, призначені для подальшої передачі через Інтернет (в таких програмах, як Skype, Instant Messenger та інших). Він має вбудований веб-сервер, мережевий інтерфейс і підключається безпосередньо до локальної мережі / глобальної мережі / Інтернету. Багато мережеві камери оснащені додатковими інструментами, такими як датчики руху, відправка повідомлень електронної пошти, робота з модемом, підключення зовнішніх датчиків і багато іншого. Користувачі можуть отримати доступ до камери через стандартний веб-браузер. Залежно від налаштувань

доступ до відео, отриманого з веб-камери, може бути відкритий всім користувачам мережі або тільки авторизованим користувачам.

Веб-камери, які доставляють зображення через Інтернет, завантажують зображення на веб-сервер за запитом, безперервно або через регулярні проміжки часу. Це досягається шляхом підключення камери до комп'ютера або використання можливостей камери. Деякі сучасні моделі оснащені апаратним та програмним забезпеченням, яке дозволяє камері працювати самостійно як веб-сервер, FTP-сервер, FTP-клієнт та / або надсилати зображення електронною поштою.

Веб-камери, призначені для проведення відеоконференцій, зазвичай є простими моделями камер, підключених до комп'ютера, на якому запущено додаток для обміну миттєвими повідомленнями. Моделі камер, що використовуються для безпеки, можуть бути оснащені додатковим обладнанням та функціями (наприклад, датчиками руху, підключенням зовнішніх датчиків тощо).

Існує три типи групових веб - камер-настільні, портативні та універсальні. Настільні веб-камери найчастіше використовуються для настільних ПК, Портативні — для ноутбуків і універсальні — для ноутбуків і комп'ютерів відповідно. Веб-камери також поділяються на бездротові та дротові.

Бездротова відеокамера — це записуючий пристрій, який передає аудіота відеосигнали на приймач без проводового підключення. Такі камери використовуються на об'єктах, де по ряду причин прокладати кабельну мережу недоцільно. Основними перевагами бездротових камер є відсутність тривалої і трудомісткою прокладки кабелів, висока перешкодозахищеність і надійність.

Бездротові камери зручні у використанні в якості камер прихованого спостереження, оскільки вони не мають громіздких кабельних мереж. За допомогою такої прихованої міні-камери можна створити видимість відсутності спостереження за об'єктом. Також доступна портативна відеокамера, яка може знімати відео в різних складних умовах. Бездротові камери, в свою чергу,

діляться на два типи — аналогові і цифрові через відмінності в технології (способі) передачі сигналу.

Аналогові бездротові відеокамери схильні до перешкод і часто спотворюють передане зображення, але вони набагато дешевші. Однак у більшості випадків аналогові відеокамери заборонені законом.

Цифрові бездротові відеокамери (IP-камери) передають сигнал в цифровому форматі, і цифровий сигнал не піддається впливу хвиль і перешкод, в тому числі від інших камер. Такий сигнал абсолютно не спотворюється під час передачі. Ці пристрої не вимагають обов'язкового підключення до комп'ютера, вони самі є мережевими вузлами зі своїм власним IP-адресою (звідси і назва IPкамера). По суті, це своєрідні сервери, які самостійно відправляють сигнал в мережу по протоколу TCP або навіть UDP.

Існує два типи бездротових цифрових камер-з передачею відео по бездротовому каналу (бездротові Wi-Fi камери, USB, WiMAX) і камери, що передають сигнал по стільниковому зв'язку (бездротові GSM-камери, 3Gкамери, бездротові CDMA-камери). Найбільшою популярністю користуються Wi-Fi камери як найдоступніший і найпростіший вид цифрових бездротових відеокамер.

Бездротові відеокамери GSM (протоколи зв'язку GPRS, EDGE, 3G) використовуються, коли немає доступу до Інтернету по Wi-Fi. Потім вони користуються послугами стільникових операторів.

USB-камери передають сигнал через Bluetooth, але такі пристрої працюють з радіохвилями тільки на близькій відстані.

Бездротові IP-камери є різновидом веб - камери, оскільки вони передають відео-та аудіосигнали в інтернет.

Бездротова веб-камера захоплює і передає цифрові відеосигнали по локальній мережі.

Провідні веб-камери діляться на зовнішні і вбудовані.

Зовнішні веб-камери зазвичай підключаються до порту USB або через інтерфейс FireWire. Ви можете використовувати звичайну відеокамеру як дротову веб-камеру, якщо вона підтримує цю функцію.

Вбудовані веб-камери розміщуються безпосередньо всередині самого пристрою. Важко уявити сучасний ноутбук без веб-камери. Нехай це буде середньої якості, але щось подібне все одно має бути присутнім.

#### **2 МІКРОКОНТРОЛЕРИ. ЇХ КЛАСИФІКАЦІЯ ТА АРХІТЕКТУРА**

2.1 Визначення та класифікація мікроконтролерів

Найчастіше мікроконтролери використовують як систему управління об'єктом або приладом. Гарним прикладом буде більшість мультимедійної техніки, яку ми використовуємо повсякденно. Мікроконтролер завжди працює в реальному часі та виконання певних реакцій у певний проміжок часу. Він не займається обробкою даних, як той же мікропроцесор. Хоча ці поняття досить близькі, але виконують зовсім різні задачі.

Якщо говорити простими словами, мікроконтролер — це дуже простий і маленький комп'ютер, який виконує певні задачі. Він має спільні якості зі звичайним комп'ютером, я ми використовуємо. Він виконує певні програми, має свою вбудовану пам'ять, може робити певні комунікації із зовнішнім світом.

Такі контролери робляться під якість конкретні задачі або дуже схожі на них. До контролерів не можна підключити, наприклад, велику пам'ять, різні засоби подачі та виведення пам'яті. На тому ж комп'ютері такі маніпуляції провести доволі легко. Мікроконтролер використовую саме через його швидкодію та гарну оптимізовану роботу. У зв'язці з його маленьким розміром це надало йому максимальний привілей у використанні у сучасних технологіях. Найпоширеніший випуск контролерів надається саме у одноплатному варіанті, де все вже налаштовано, підключено та одразу готове до встановлення і використання.

В основному виділяють наступні переваги:

— гнучкість роботи сильно підвищується;

— сильно знижується собівартість;

— значно скорочується час на розробку та реалізацію;

— підвищується надійність системи.

Розрізняють наступні типи мікроконтролерів:

— периферійні;

— універсальні;

— спеціалізовані;

— сигнальні.

Звичайно, всі типи відрізняються між собою, як за самою побудовою, так і за своїм призначенням. Наприклад периферійні контролери використовують у простих системах управління (ком'ютерна мишка, клавіатура і т.д.), універсальні використовують для керування та реалізації систем середньої продуктивності, орієнтовані на швидку реакцію на певні події. Такі контролери часто використовують у електродвигунах. Спеціалізовані контролери вже є більш важкими у своїй побудові, але можуть виконувати значно важчі функції, наприклад, їх використовують у телефонах, різних засобах передачі інформації, телебачення та інших задачах, що потребують дуже швидкої обробки та передачі різноманітноі інформації. Сигнальні контролери використовують для обробки вимірювальних сигналів у режимі реального часу, що потребують складної математичної обробки.

Розглянемо основні типи архітектури та системи команд процесорів МК.

У сучасних МК використовуються такі типи системи команд процесорів:

— ARM (Advanced RISC – machine);

— CISC – (Complex Instruction Set Commands);

— RISC – (Reduce Instruction Set Commands).

Найбільш цікавий — ARM (Advanced RISC — machine). Це вдосконалена архітектура RISC. Ця архітектура забезпечує найбільшу швидкість роботи процесора. На відміну від інших типів вона має значно більш можливу кількість встановлених регістрів, збільшує розрядність процесора (12, 14, 16 біт), має малу кількість команд процесора, що збільшує його швидкодію і завдяки йому команда виконується за мінімальних час (1 — 2 такти).

RISC архітектура реалізує велику кількість команд за рахунок щільності компонування BIC. Тому у сучасних 32 — розрядних мікроконтролерах використовують саме цю архітектуру.

2.2 Архітектура мікроконтролерів

Найвідоміші організації мікроконтролерів:

- Фон Нейманівська (Рис. 2.1.);
- гарвардська (Рис. 2.2.);
- модифікована гарвардська (Рис. 2.3.).

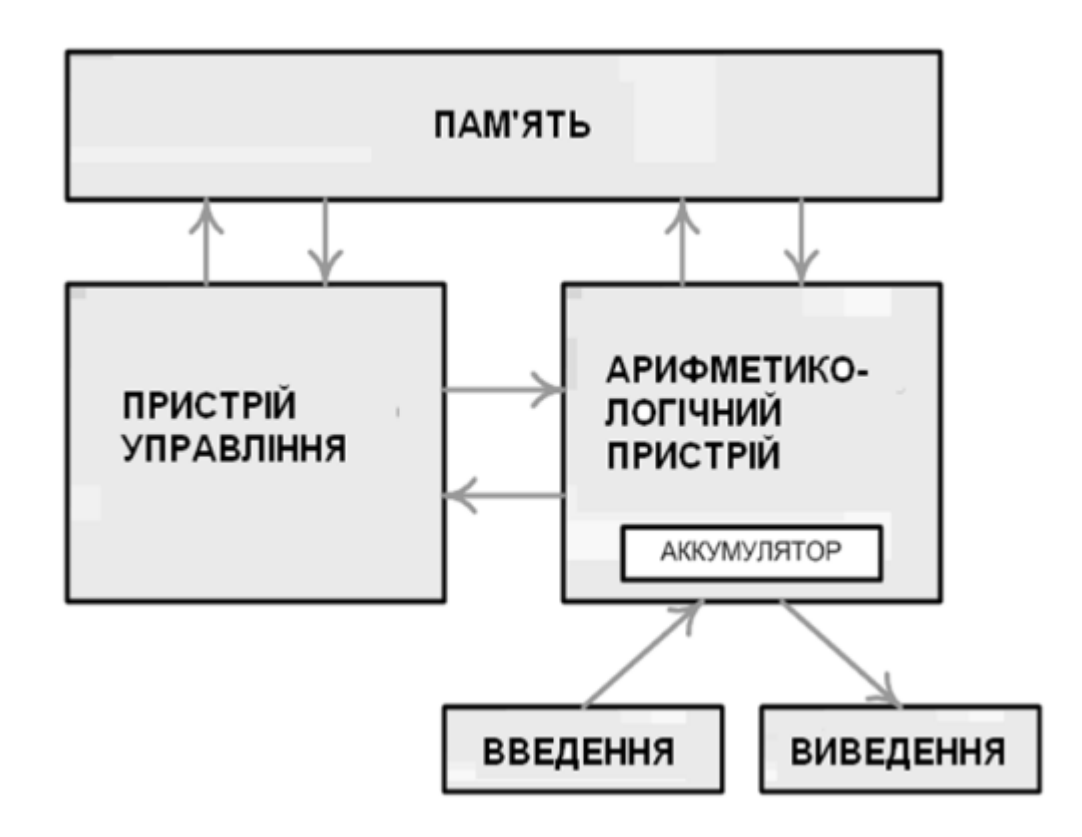

Рисунок 2.1 — Фон-Нейманівська архітектура

Недоліком цієї архітектури являється неможливість динамічного розподілення кода в пам'яті та отриманих даних. Однак у наведеної архітектури є переваги. Простота її апаратної реалізації, універсальне виконання команд, пам'ять може реалізуватися у різних пристроях, дві незалежні шини для зчитування даних і команд.

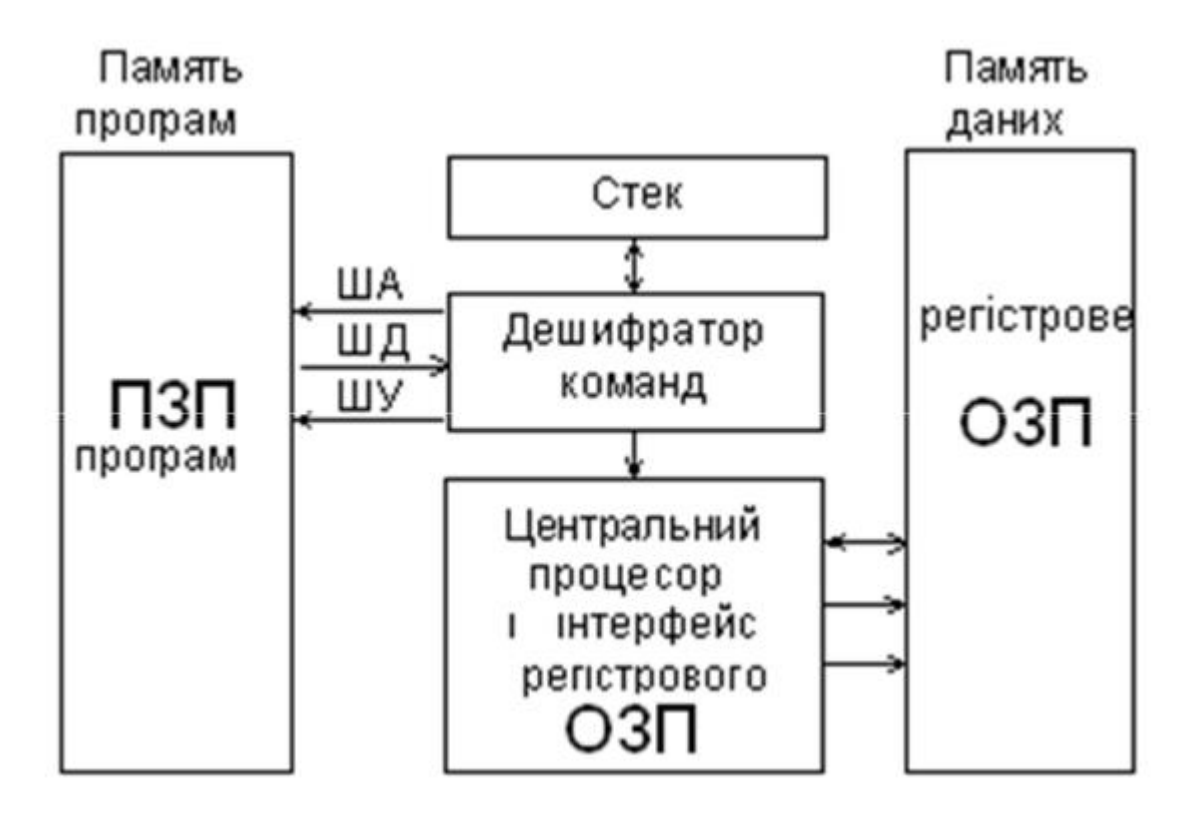

Рисунок 2.2 — Гарвардска архітектура

Оптимізована Гарвардська архітектура (рис. 1.3) має в собі переваги двох попередніх архітектур. Вона поєднує у собі швидкість Гарвардської архітектури та має економічне використання ресурсів пам'яті як архітектура Фон – Нейманівська. У наш час використовують обидві архітектури.

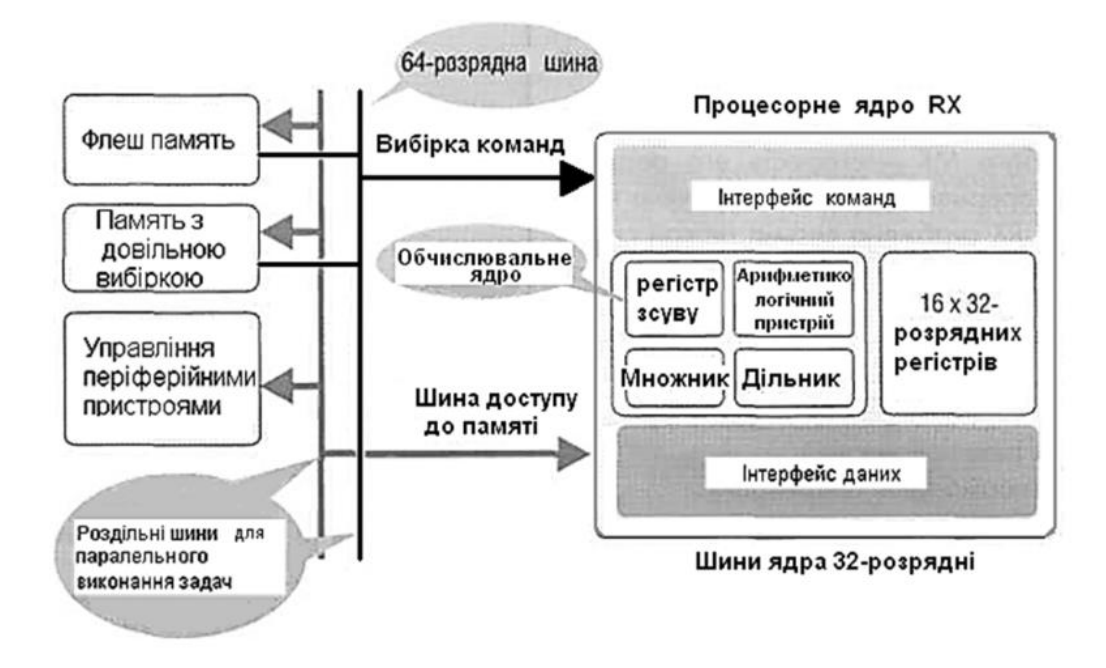

Рисунок 2.3 — Оптимізована Гарвардська CISC архітектура

Розглянемо процес виготовлення таких інтергральних мікросхем.

Із розплавленого стану шляхом кристалізації отримують монокристали кремнію. Після цього отримується зародок мікрокристалу кремнію та шляхом повільного обертання і піднімання поступово кристалізується злиток монокристалічного кремнію. Діаметр такого злитку може бути до 300 мм, а його довжина може досягати декількох метрів.

Після проведеної процедури отримані злитки розігрівають спеціальними інструментами та розрізають на тонкі пластини. Авжеж, після такої процедури отримані пластини будуть мати дуже не рівну поверхню, тому наступним кроком у виготовленні буде ретельне шліфування поверхні отриманої пластини. Завдяки цьому забезпечується потрібна товщина пластини та одночасно усуваються різні механічні дефекти. Для шліфування пластин застосовуються суспензії з мікропорошків, розмір зерен яких з кожною шліфувальною операцією зменшують.

Наступним кроком стає полірування шарів напівпровідникового матеріалу для усунення залишених дефектів обробки. Після шліфування на шарах матеріалу може залишитись деяке механічне порушення з дефектами кристалічної гратки. Метод полірування може бути хімічним чи механічним. Під час хімічного полірування розчиняється верхній шар напівпровідника за допомогою реактивів. Різноманітні дефекти, такі як тріщини або виступи на поверхні доволі швидко розчиняються і поверхня стає набагато краще і рівніше.

До найпоширеніших вбудованих пристроїв відносяться пристрої пам'яті та порти вводу/виводу, таймери і т. п.

Контролером зазвичай називають плату, побудовану на основі мікроконтролера. Більшість мікроконтролерів виготовляють на єдиному кристалі кремнію. Також при згадці мікроконтролерів можна зустріти слова "мікрочіп" або просто "чіп". Все це є скороченням мікроконтролера, тому це можна сприймати, як одне й те саме.

Як вже згадувалось раніше, мікроконтролери стали невід'ємною частиною нашого життя, тому їх можна зустріти у величезній кількості сучасних приладів: телефонах, автомобілях, холодильниках, телевізорах і у дуже багатьох інших приладах, які ми використовуємо. Для виробництва сучасних мікросхем потрібні стерильно чисті приміщення. Компанії гіганти у величезних кількостях виробляють мікроконтролери для своїх приладів, тому зустріти контролер і подивитися на його роботу не становить жодних труднощів.

Сьогодні найбільша частка світового ринку мікроконтролерів належить восьмирозрядним пристроям (близько 50% у вартісному вираженні). Основною класифікаційною ознакою мікроконтролерів є розрядність їй даних. Усередині кожної групи мікроконтролери діляться на CISC - і RISC-пристрої. Їх ми вже розібрали раніше і з'ясували принцип їх дії. Найбільш численною групою є CISC - мікроконтролери, але останніми роками серед нових чіпів намітилася явна тенденція зростання частки RISC - архітектури.

Тактова частота, або, точніше, швидкість шини, визначає, скільки обчислень може бути виконано за одиницю часу. В основному продуктивність мікроконтролера та споживана ним потужність збільшуються з підвищенням тактової частоти. Продуктивність мікроконтролера вимірюють у MIPS (Million Instruсtions per Second - мільйон інструкцій на секунду).

Термін контролер утворився від англійського слова to control – керувати. Ці пристрої можуть ґрунтуватися на різних принципах роботи від механічних чи оптичних пристроїв до електронних аналогових чи цифрових пристроїв. Механічні пристрої управління мають низьку надійність і високу вартість порівняно з електронними блоками управління, тому надалі ми такі пристрої розглядати не будемо. Електронні аналогові пристрої вимагають постійного регулювання у процесі експлуатації, що збільшує вартість їхньої експлуатації. Тому такі пристрої майже не використовуються. Найбільш поширеними на сьогоднішній день схемами управління є схеми, побудовані на основі цифрових мікросхем.

Вимоги до мікроконтролера визначаються залежно від вартості та габаритів пристрою, яким цей контролер буде керувати. Якщо заданий об'єкт дуже великий, наприклад, десятки метрів то як контролерів такої великої системи можна використовувати універсальні комп'ютери. Такі комп'ютери стають контролерами за рахунок внесення універсальної програми управління.

При використанні такого комп'ютера як контролера можна у маленькі терміни розробляти нові системи, шляхом зміни програми модернізувати їх.

Якщо від контролера вимагаються особливі умови роботи, наприклад у нестабільній рівновазі, різних температурах і т. п., то доведеться використовувати промислові варіанти універсальних комп'ютерів. Звичайно придбання таких комп'ютерів буде дуже дорогим, але дозволить економити час на розробці власної системи та апаратури під виконання необхідною роботи чи певного функціоналу.

Контролери потрібні не тільки для великих систем, але і для малогабаритних пристроїв, таких як радіо, радіостанції, магнітофони або стільникові апарати. У таких пристроях до контролерів пред'являються жорсткі вимоги щодо вартості, габаритів та температурного діапазону роботи. Цим вимогам що неспроможні задовольнити навіть промислові варіанти універсального комп'ютера. Доводиться вести розробку контролерів на основі однокристальних ЕОМ, які у свою чергу отримали назву мікроконтролери. Будьякі пристрої, у тому числі пристрої зв'язку, радіоавтоматики або аудіовізуальної апаратури вимагають присутності у своєму складі пристрою управління (контролера). Контролери потрібні практично у всіх предметах та пристроях, які оточують нас. Найбільш поширеними нині є мікроконтролери сімейства MCS-51. Це сімейство підтримується рядом фірм – виробників мікросхем. Мабуть, не менш популярними мікроконтролери є мікроконтролери сімейства AVR фірми Atmel. Якщо уявити всі типи сучасних мікроконтролерів (МК), можна вразитися величезною кількістю різноманітних приладів цього класу, доступних споживачеві. Однак усі ці пріори можна розділити на такі основні типи: 8 розрядні МК, що вбудовуються (embedded); 16 - та 32-розрядні МК; Цифрові сигнальні процесори. Промисловістю випускаються дуже широка номенклатура МК, що вбудовуються. Вони всі необхідні ресурси (пам'ять, пристрої вводавывода тощо.) розташовуються одному кристалі з процесорним ядром. Якщо подати живлення та тактові імпульси на відповідні входи МК, то можна сказати, що він як би "оживе" і з ним можна буде працювати. Вони містять значну кількість допоміжних пристроїв, завдяки чому забезпечується їх включення до реальної системи з використанням мінімальної кількості додаткових компонентів.

До їх складу входять наступні компоненти:

— схема початкового запуску процесора;

— генератор тактових імпульсів;

— центральний процесор;

— пам'ять програм і програмний інтерфейс;

— засоби введення/виведення даних;

— таймери, фіксуючі число командних циклів.

Системи команд мікроконтролера можна поділити на два типи в залежності від кількості кодів, які будуть використовуватися. Розглянемо групи RISC і CISC. Для початку розберемо CISC (Complex Instruction Set Computer). Цей термін обозначає доволі складну систему команд. Аналогічно до нього термін RISC (Reduce Instruction Set Computer) використовує скорочену систему команд. Не дивлячись на те, що самі назви не відображають головної різниці між системами команд, основна їх ідея – це підбір комбінацій кодів операцій, які можна було б виконати за один такт та можливість значно підвищити його продуктивність.

У більшості випадків таке підвищення швидкодії перекриває втрати від менш ефективної системи команд, що іноді може призвести до більш високої ефективності саме системи RISC, але її також можна порівняти і з системою CISC. Межа між цими архітектурами швидко стирається, вони стають дедалі більш схожими один на одного і перекривають недоліки один одного. Більшість їх команд виконується за один такт та в більшості випадків не викликає помилок

і складностей у роботі та їх реалізації у проекті. Число команд саме собою значення вже не має.

Можна виділити три основних види пам'яті, використовуваної в МК:

— пам'ять програм;

— пам'ять даних;

— регістри МК.

Пам'ять таких програм являє собою постійну пам'ять, яка призначається для зберігання програмного коду та констант. Ця пам'ять не змінює вміст у процесі виконання програм, що звісно є дуже гарною ознакою і не викликає додаткових трубднощів. Така пам'ять лише зберігає необхідні змінні під час роботи програм і не робить нічого зайвого. Регістри пам'яті у мікроконтролері включає внутрішні регістри процесора і регістри, які слугують для керування та управління периферійними пристроями, які ми використовуємо кожного дня і навіть не думаємо про те, які складні процеси відбуваються в середені гаджета, яким ми користуємось.

Багаторазово програмовані ПЗУ - EPROM і EEPROM (Electrically Erasable Programmable Memory) поділяються на ПЗУ зі стиранням ультрафіолетовим (УФ) опроміненням (випускаються в корпусах з вікном), і МК з пам'яттю, що електрично перепрограмується, відповідно.

Для зберігання програм зазвичай служить один з видів постійної пам'яті: ROM (маскові ПЗП), PROM (одноразово програмовані ПЗП), EPROM (електрично програмовані ПЗП з ультрафіолетовим стиранням) або EEPROM (ПЗП з електричним записом і стиранням, до цього виду також відносяться сучасні мікросхеми Flash-пам'яті). В результаті можна зробити висновок, що вміст пам'яті зберігається навіть після повного вимкнення живлення пристрою, тобто, наведені раніше види пам'яті є повністю незалежними і зберігають у собі всю необхідну інформацію для подальшої роботи.

У наш час протоколи програмування сучасної пам'яті дозволяють виконувати програмування мікроконтролера у складі самої системи, в якій він працює. Такий спосіб програмування отримав назву – ISP (In System Programming). Такий спосіб дозволяє регулярно оновлювати програмне забезпечення мікропроцесора без видалення самої плати, що значно полегшує роботу з ним і економить багато часу, який є дуже важливим у подібній роботі. На початку роботи у реалізації і розробці системи на базі мікроконтролера це дає багато зекономленого часу, який не треба витрачати на пошук причин непрацездатності системи та виконання наступних циклів видалення або програмування пам'яті програм.

Функціонально Flash-пам'ять мало відрізняється від EEPROM. Основна відмінність полягає в здатності видалення записаної інформації. У пам'яті EEPROM видалення проводиться окремо для кожного осередку, а у Flash-пам'яті стирання здійснюється цілими блоками.

ОЗУ (RAM) — оперативний пристрій, що запам'ятовує, використовується для зберігання даних. Цю пам'ять називають ще пам'яттю даних. Число циклів читання та запису в ОЗУ необмежене, але при відключенні живлення вся інформація втрачається.

2.3Огляд та аналіз аналогів на ринку

Для визначення доцільності розробки потрібно провести аналіз існуючих аналогів на ринку.

Вулична камера GreenVision GV-142-IP-СOF30-20 Wi-Fi-K 3MP бездротова відеокамера GSM (GPRS, EDGE, 3G протокол зв'язку) підключена до Вердену, у нас є безкоштовний Wi-Fi для доступу в Інтернет по всьому світу. Перевага Данна-це життя в операторах мобільного зв'язку.

USB-камери передають сигнал через Bluetooth, що дозволяє отримувати доступ до інформації в режимі короткого замикання за допомогою бездротових осередків.

Віддалені IP-камери-це мистецтво веб - камери, яка забезпечує відео-та аудіосигнали та доступ до Інтернету.

Бездротова веб-камера працює в режимі реального часу і підтримує передачу цифрового відеосигналу в мережі в режимі реального часу.

Провідна веб-камера розміщується в зовнішніх і вбудованих камерах всередині будівлі.

Зовнішні веб-камери зазвичай підключаються до Verden, а USB-порт Ainen підключається через інтерфейс Ainen FireWire. Ця компактна відеокамера та дротова веб-камера знаходяться у Вендені, і ця функція не має значення.

Вбудовані веб-камери доступні лише в режимі реального часу. Це комп'ютер, оснащений сучасним ноутбуком, і веб-камера для перегляду.

Бездротова відеокамера GSM (GPRS, EDGE, звуковий канал 3G) підключена до verden, у нас є бездротовий Wi-Fi для доступу до Інтернету через інтернет. Передача даних є життєвою метою операторів мобільного зв'язку.

USB-камера передає сигнал через Bluetooth, щоб ви могли отримати доступ до Інтернету, ви можете отримати доступ до Інтернету, ви можете заблокувати доступ до Інтернету, ви можете отримати доступ до Інтернету, ви можете отримати доступ до Інтернету, ви можете отримати доступ до Інтернету, ви можете заблокувати доступ до Інтернету, ви можете заблокувати доступ до Інтернету, ви можете заблокувати доступ до Інтернету, ви можете заблокувати доступ до Інтернету, ви можете заблокувати доступ до Інтернету, ви можете заблокувати, IP-камера є центральним елементом веб-камери, з якої я збираюся передавати якийсь аудіосигнал в інтернет.

Звичайна веб-камера працює в режимі реального часу і дозволяє передавати цифровий відеосигнал на камеру в режимі реального часу. Існує веб-камера, яку можна знайти в викликаються і використовуваних камерах по всьому світу.

Зателефонуйте своїм веб-камерам і попросіть їх підключитися до Verden, USB-порт Ainen підключений через брандмауер Inter-Fiennes Ainen Firewire. Оскільки відеокамера компактна, веб-камера Drot доступна від виробника, і її функції не дуже важливі.

Там немає веб-камер, доступних в режимі реального часу. У розпорядженні гостей комп'ютер, оснащений ноутбуком, і веб-камера для перегляду.

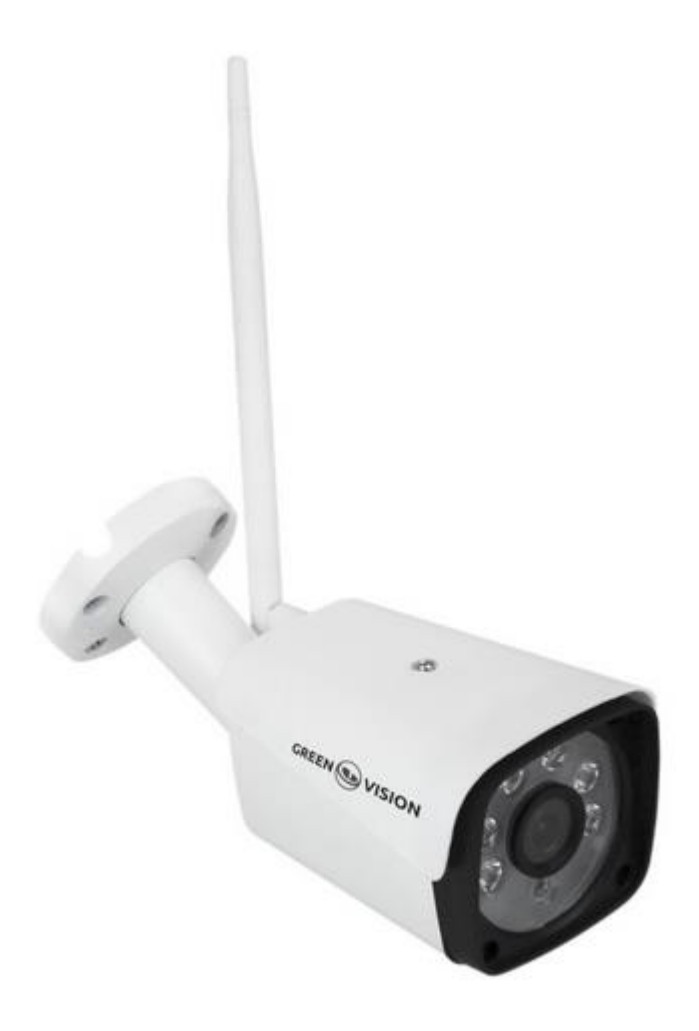

Рисунок 2.4 — Зовнішній вигляд GreenVision

Технічні характеристики:

- розширення зображення 3МП, якість зображення 2288х1288;
- інфрачервона підсвітка;
- функція SmartSave;
- датчики руху;
- підключення по LAN та Wi-Fi;
- матеріал метал;
- потужність v/mA 12/1000;
- нічна зйомка.

Кімнатна камера відеоспостереження TP-LINK TC60 на відміну від попередньої камери відеоспостереження ця камера призначена для встановлювання у кімнатах будинку. Звичайно вона бає набагато меньший функціонал, ніж камера для охрони і спостереження, як у попередньому прикладі. Розберемо детальніше цю камеру.

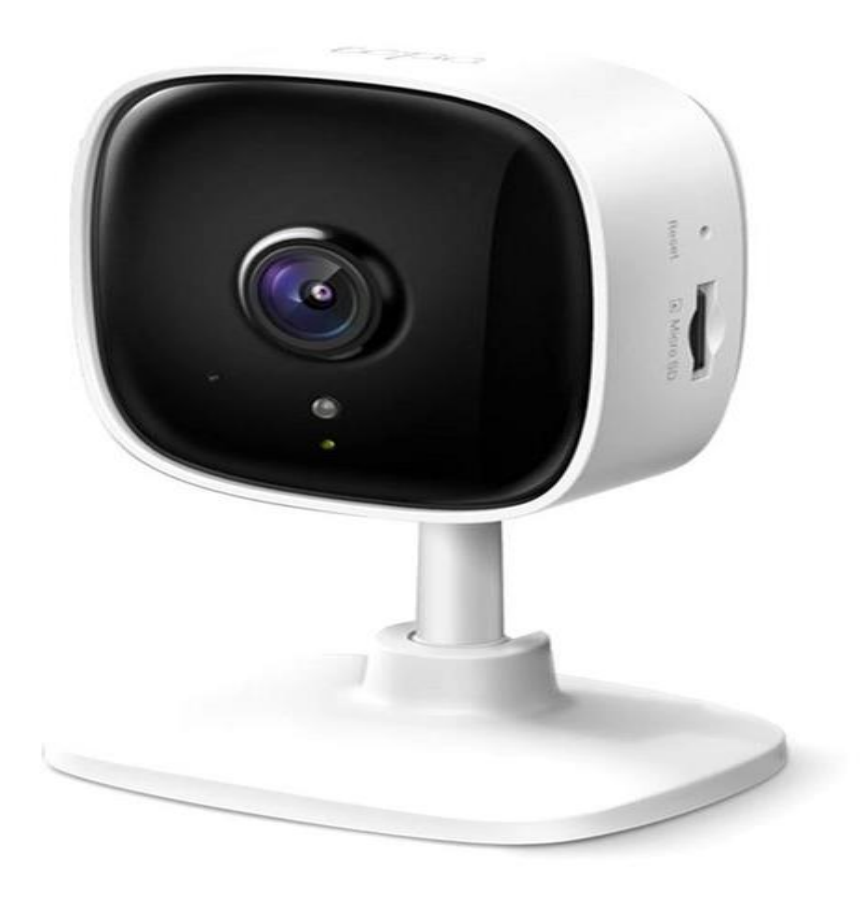

Рисунок 2.5 — Зовнішній вигляд TP-LINK TC60

Технічні характеристики:

— корпус – пластик;

— якість зображення 1080р;

— напруга від 100 до 240В;

— підключення LAN/Wi-Fi;

— має MicroSD карту.

Камер з подібним функціоналом на ринку дуже і дуже багато, і всі їх розбирати ми звісно не будемо.

Проведений аналіз ринку аналогів показав, що виготовлення власного пристрою є доречним з ряду наступних переваг:

— розроблена система буде гнучкою та удосконаленою;

— виготовлення власного пристрою буде набагато, в декілька разів дешевше, ніж придбання готового пристрою;

— пристрій буде працювати швидше і простіше;

— пристрій має функціонал відповідно до індивідуального завдання;

— використання новаційних технологій для зручності у використанні.

З отриманих результатів можна зробити висновок про те, що розроблена система керування може конкурувати з аналогічними доступними пристроями на ринку.

#### **3 РОЗРОБКА АПАРАТНОЇ ПЛАТФОРМИ**

#### 3.1 Вибір мікроконтролерної платформи

Мікроконтролер — це мікрочіп встановлений на плату, яка підбирається окремо для вирішення певних задач роботи або проекту.

Зазвичай ви можете програмувати мікроконтролери, використовуючи мову програмування високого рівня, як C, C ++, Python тощо. Деякі проекти IoT найлегше обробляються мікроконтролерами. Вони підтримують багато стандартів введення та виведення, працюють із меншим споживанням енергії та дешевші, ніж мікрокомп'ютери. Недоліком є менша обчислювальна потужність і відсутність операційної системи за замовчуванням.

ESP32-CAM — це компактний модуль на базі чіпа ESS 32, призначений для створення пристроїв, підключених до Wi-Fi, з можливістю відеоспостереження. Це практичне рішення для створення систем відеоспостереження, пристроїв iOS, розумних будинків та інших проектів, що вимагають запису і передачі відео.

Камера ESP 32-CAM невеликого розміру і споживає мало енергії, що робить її ідеальною для проектів, де важливі компактність і тривалий час автономної роботи. Модуль також підтримує різні протоколи Wi-Fi і може працювати в режимі точки доступу або клієнта, що забезпечує гнучкість при підключенні.

У цьому огляді ми більш детально розглянемо обладнання ESP32 CAM, проаналізуємо його схему і призначення всіх висновків GPIO.

Для розробки обладнання в цьому проекті вирішено використовувати платформу на базі ESP32-CAM, оскільки призначення цих платформ пов'язане з якісною обробкою відео та отриманого сигналу з пристрою.

Технічні характеристики ESP32-CAM:

- маленький модуль Wi-Fi 802.11b/g/n;
- 32-розрядний процесор з низьким енергоспоживанням;
- тактова частота до  $160\mathrm{MT}$ ц;
- зовнішня пам'ять 4МП;

— підтримка камер OV2640 та OV7670;

- влаштована світодіодна підсвітка;
- підтримка передачі зображення по Wi-Fi;
- підтримка TF-карти;
- підтримка роботи STA/AP/STA+AP;
- підтримка технології Smart Config / AirKiss;
- підтримка локального та віддаленого оновлення прошивки.

ESP32-CAM AI-Thinker — одна з найпопулярніших плат для розробки ESP32 з камерою — вона має безліч корисних функцій і коштує близько 300 грн.

Він оснащений чіпом ESP32-s і оснащений "звичайною" 2 мегапіксельною камерою OV2640. Ця плата оснащена 4 МБ PSRAM, яка використовується для буферизації зображень з камери для потокової передачі відео або інших завдань і дозволяє використовувати більш високу якість знімків без збоїв в роботі ESP32.

Він підтримує карту microSD і має 10 доступних портів GPIO та живлення. Однак не всі з них можна використовувати, оскільки деякі з них використовуються або камерою, або картою microSD.

Плата ESP32 CAM оснащена вбудованою антеною, а також портом IPEX, який в якості альтернативи дозволяє використовувати зовнішню антену для розширення діапазону бездротового зв'язку.

Плата оснащена вбудованою кнопкою скидання для перезапуску плати та яскравим світлодіодом, який діє як спалах. Спалах може бути корисним для освітлення області перед потоковою передачею відео або записом. Однак флешпам'ять ділиться GPIO з однією з карт microSD GPIO. Далі нам потрібно розібратися, які камери буде підтримувати обраний нами модуль для встановлення та налаштування. В нашому випадку — це буде доступний модуль камери ESP32-CAM.

Модуль ESP32-CAM офіційно підтримує камери наведені в таблиці 1.1

Таблиця 1.1 — Підтримка камер модулем ESP32-CAM

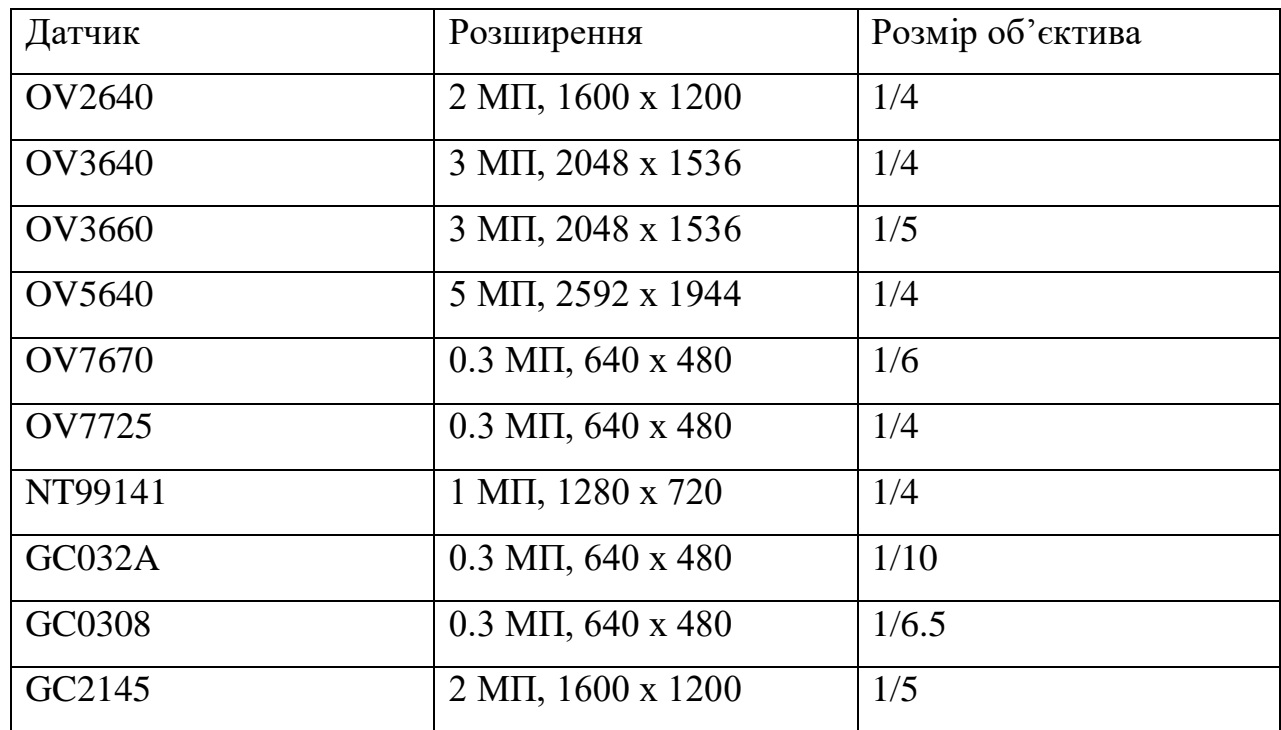

## 3.2 Огляд плати та її компонентів

ESP32-CAM представляє собою печатну плату з розмірами 27х40.5х4.5.

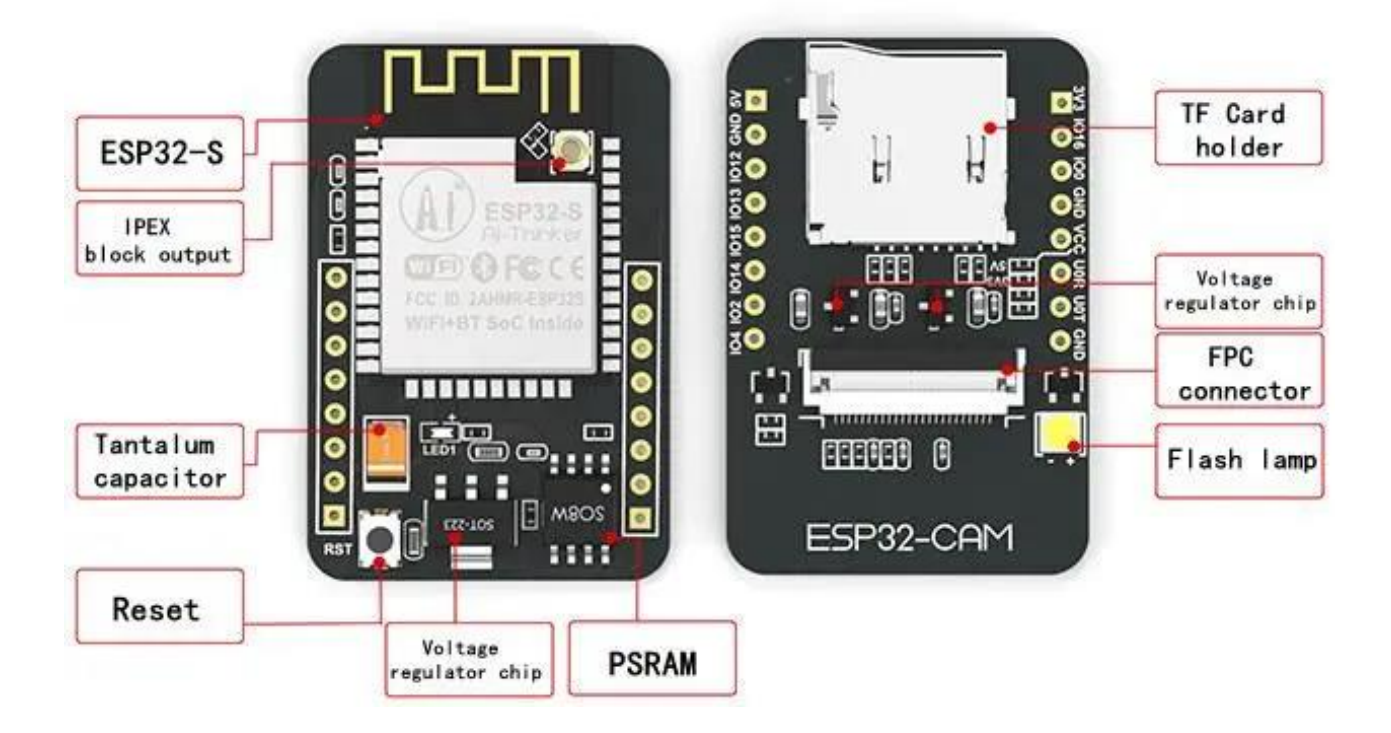

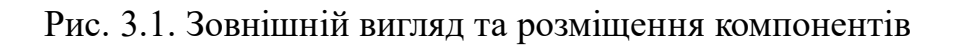

Розглянемо основні компоненти більш детально:

— ESP32-S: так званий "мозок" плати. Від містить два високопродуктивних 32-разрядних процесора LX6 з 7-ступенчатою архітектурою та використовується для всієї обробки та фукнціонування;

— IPEX роз'єм антени — служить для підключення зовнішньої антени при необхідності збільшити зону покриття передачі даних;

— танталовий конденсатор в основному використовують в модулях невеликого розміру, вони забезпечують фільтрацію джерела навантаження;

— стабілізатор напруги підтримує стабільне навантаження до 3,3 вольт незалежно від вхідного навантаження;

— кнопка скидання призначена для перезапуску коду, який виконується в модулі;

— PSRAM – модуль, який вбудований в пам'ять об'ємом 4МБ для швидкої обробки заданої інструкції, це допомагає камері працювати плавно;

— роз'єм TF карти дозволяє підключити micro-SD карту;

— роз'єм FPC служить для встановлення різних модулей камери;

— світодіодна вспишка — це світодіод, який можна використовувати як додаткову підсвітку модуля камери.

Для розуміння всієї логіки роботи модуля наведено принципову схему.

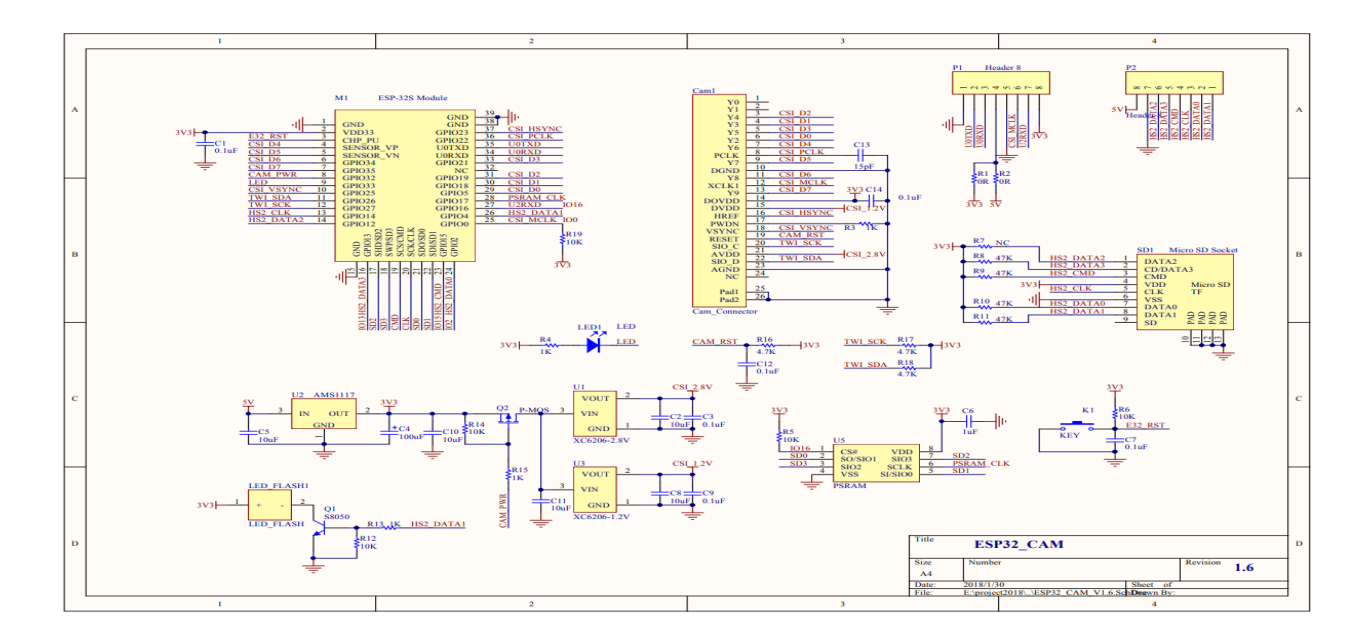

Рис. 3.2 — Принципова схема

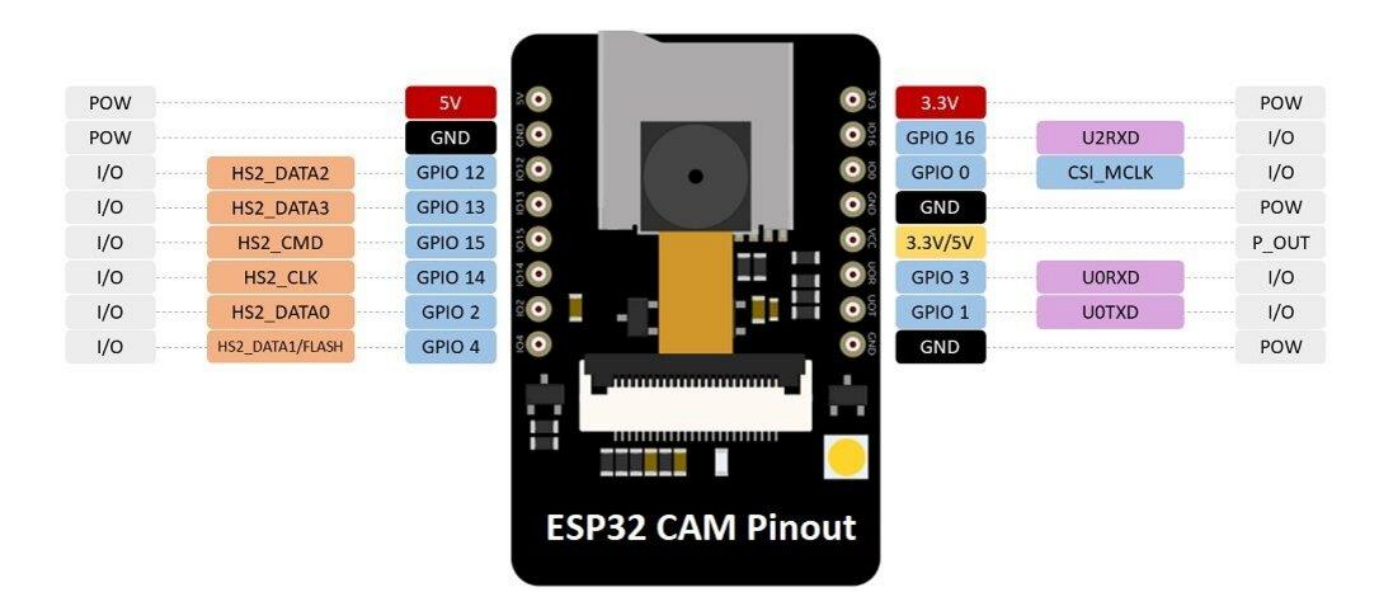

#### На схемі нижче показана розпіновка модуля AI-Thinker ESP32-CAM

Рисунок 3.3 — Розпіновка модуля ESP32-CAM

Як показано на рисунку 3.3 цей модуль має 34 контакти, але через те, що частина контактів буде задіяна для роботи камери, то для використання будуть доступні лише 16 контактів.

Модуль має 3 контакти GND та 2 плюсових контакти на 5В і 3,3В. Ці контакти можна використовувати для відключення плати до джерела струму. Рекомендоване підключення до джерела з 5В бо підключення до 3,3В може бути нестабільним та призводити до зависань.

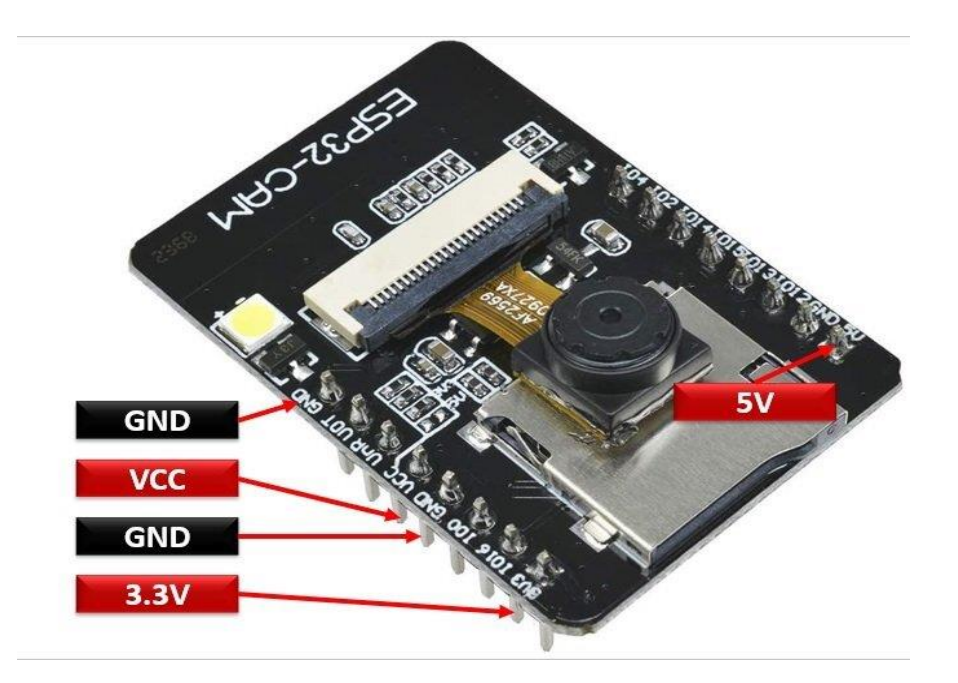

Рисунок 3.4 — Контакти підключення

### 3.3 Підключення зовнішніх пристроїв

На обраній платі також присутній пін VVC, який призначений для підключення зовнішніх пристроїв с максимальною напругою не більше 40мА. Наприклад, можна підключити сенсори, датчики та т.п.

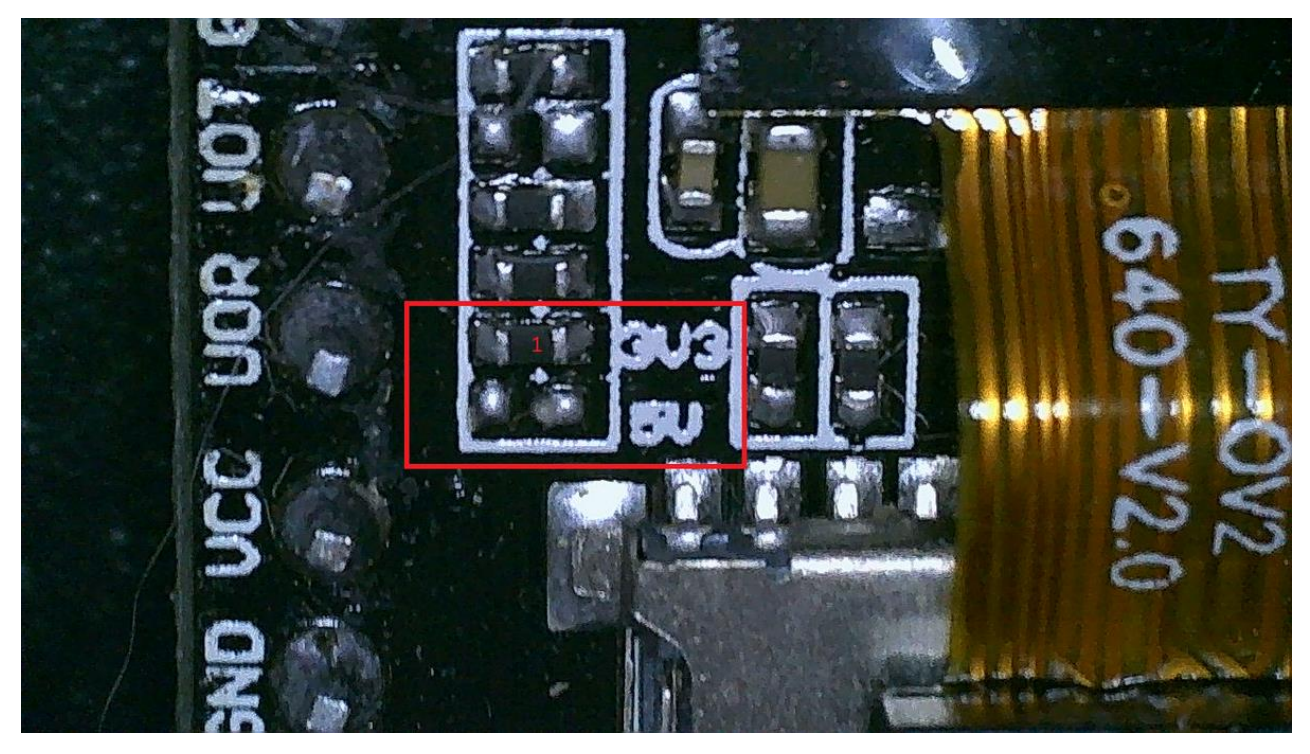

Рисунок 3.5 — Резистор напруги

За замовчуванням напруга на VVC становить 3,3В. Для напруги в 5В необхідно буде випаяти резистор зображений на рис. 3.5.

Модуль ESP32-CAM для прийому/передачі даних по Wi-Fi та Bluetooth має вже вбудовану антену, тому нам не доведеться додатково її підключати вручну і перепаювати плату. Вибір типу антени здійснюється за допомогою перемички на платі біля роз'єму. За замовчуванням вона встановлена для використання внутрішньої антени. Для підключення іншої антени доведеться випаяти перемичку та перемістити її у нижнє положення.

Можливо, всі компоненти GPIO ESP32 сумісні з іншими пристроями. GPIO1 GPIO3 мають функції та альтернативу послідовному надсиланню та прийому даних для порту UART. Плата AI Denker не поставляється з вбудованим програмістом. Отже, ці контакти картки використовуються для програмування та обміну даними з ПК для заявленого коду.

Послідовний зв'язок використовується для обміну даними між платою Arduino та іншим послідовним пристроєм, таким як комп'ютери, дисплеї, датчики і т. д. послідовний зв'язок використовується для передачі даних між картою Arduino та іншим послідовним пристроєм, таким як комп'ютери, дисплеї, датчики тощо.

| Назва піну | Функція                       |
|------------|-------------------------------|
| GPIO1      | U0TXD (контакт передачі UART) |
| GPIO3      | U0RXD (контакт передачі UART) |

Таблиця 3.2 — Зв'язок контактів передач

Для прошивки скетча можна використати кабель FTDI за допомогою виводу UART.

Контакт GPIO0 використовується для перемикання ECP32-COM в режим завантаження прошивки. Цей штифт підключений до підтягуючого резистора 10 КОм. При підключенні GPIO0 до GND ECP32-COM переходить у режим прошивки, і ви можете завантажити в нього свою програму. Після прошивки

вам потрібно відключити GPIO0 від GND, щоб перевести ESP32-COM у робочий режим.

Для використання вбудованого в плату роз'єму для карти SD потрібно використовувати наступні контакти GPIO (табл. 3.3).

| ESP32             |
|-------------------|
| GPIO 14           |
| GPIO 15           |
| GPIO <sub>2</sub> |
| GPIO <sub>4</sub> |
| GPIO 12           |
| GPIO 13           |
|                   |

Таблиця 3.3 — Контакти роз'єму

Якщо карта не використовується то можна використовувати звичайні контакти для вводу-виводу.

ESP32-CAM також має світодіод, який може працювати як вспишка на камері. Цей діод має підключення GPIO4 та підключений до нього внутрішньо. Він також під'єднаний до роз'єму підключення зовнішньої SD карти, через це можуть виникати деякі проблеми при використанні обох пристроїв одночасно. При одночасному використанні цих пристроїв може довільно загоратися діод. Щоб цього уникнути нам потрібно зайти у нашу програму налаштування та ініціалізувати його наступним чином:

```
SD_MMC.begin("/sdcard", true)
```
Звичайно в даній платі використовуються аналогові піни на аналоговоцифровий перетворювач (АЦП).

АЦП (аналогово-цифровий перетворювач) — це електронна схема, яка використовується для перетворення аналогових сигналів на цифровий сигнал. Це дозволяє процесору, який являється цифровим пристроєм вимірювати аналоговий сигнал та використовувати його у роботі. АЦП перетворює напругу
в біти, які зрозумілі мікропроцесору. У такому випадку ми можемо отримувати аналоговий сигнал в діапазоні від 0 до 4095, де 0 – 0В, а 4095 – 3,3В.

Цифровий — це один із способів представлення напруги. Якщо напруга подається на контакт, відповідний біт приймає значення 1, якщо ні, то 0. Ці контакти камери ESP32 налаштовані таким чином, що їх можна налаштувати як входи або виходи залежно від потреб користувача. Цифрові контакти або ввімкнені, або вимкнені. Коли вони ввімкнені, вони перебувають у стані високої напруги 3,3 В, А коли вони вимкнені, вони перебувають у стані низької напруги 0 в. Якщо цифрові контакти налаштовані як вихідні, вони матимуть напругу 0 або 3,3 вольта.

Для перетворення напруги в цифрове представлення (0 або 1) існує 2 порогових значення: при напрузі нижче 0,8 воно вважається рівним 0. При напрузі вище 2 в воно вважається рівним 1. Підключаючи компонент до цифрового виходу, переконайтеся, що логічні рівні збігаються. Якщо напруга знаходиться між пороговими значеннями, то повернене значення буде невизначений.

Контакти SPI - SS / SCK / MISO / MOSI — це спеціальні контакти для зв'язку з SPI. Периферійний послідовний інтерфейс (SPI) - це протокол послідовної передачі даних, який використовується мікроконтролерами для зв'язку з одним або кількома зовнішніми пристроями через шину. SPI також можна використовувати для підключення 2 мікроконтролерів. На шині SPI завжди є один пристрій, який називається головним пристроєм, а всі інші дочірніми пристроями. У більшості випадків Мікроконтролер є основним пристроєм. Пін-код SS (вибір веденого пристрою) визначає, з яким пристроєм в даний момент взаємодіє ведучий пристрій. Контакти SS / SCK / MISO / MOSI це спеціальні контакти для ЗВ'ЯЗКУ SPI. Пристрої з підтримкою SPI завжди мають такі контакти:

Miso (Master In Slave Out) — канал для відправки даних на провідний пристрій

MOSI (головний вихід, підлеглий вхід) — головна лінія для відправки даних на периферійні пристрої

SCK (послідовна синхронізація) — це тактовий сигнал, що генерується головним пристроєм для синхронізації передачі даних.

PIN-код SS (вибір веденого пристрою) визначає, який пристрій є ведучим.

Плата має в собі 7 внутрішніх сенсорних датчиків. Ці датчики можуть відчувати зміни у всьому, що містить електричний заряд, навіть у шкірі людини. Через це вони можуть знаходити зміни при доторканні до нього пальцем людини.

Мікросхема має системні контакти. Контакт SPI-SS / SCK / MISO / MOSItse спеціальні контакти для підключення SPI. Периферійний інтерфейс після запуску (SPI) - це протокол для передачі даних після запуску, яким можуть керувати мікроконтролери для зв'язку з комп'ютером, які називаються зовнішніми розширеннями, через шину. SPI також можна використовувати для підключення 2 мікроконтролерів. В автобусі є лише один пасажир, який відповідає за основні допоміжні будівлі, а всі інші знаходяться в допоміжних будівлях дочірніх компаній. У нас є великий Мікроконтролер Vipadkiv з основною установкою. Пін-код SS (вібрація світлодіодної насадки) — це початок, тому в даний момент ми будемо прикріплювати замість провідної насадки. Зв'яжіться з SS/SCK/MISO / MOSI - tse спеціальні контакти для SPI. Прикріпіть камеру до SPI, переконайтеся, що ви зв'язалися зі мною наступним чином:

Miso ( від ведучого до веденого) — канал для відправки даних у зовнішній світ.

MOSI (узголів'я, підніжка) — узголів'я для відправки даних на периферію насадка SCK (після синхронізації головки) — це тактовий сигнал, що генерується насадкою головки для синхронної передачі даних.

PIN-код SS (вібрація прикріпленого світлодіода) є першим, я найбільш обізнаний.

Наступні контакти використовуються для з'єднання камери і ESP32- CAM.

| Камера OV2640  | ESP32              | Ім'я змінної в коді  |
|----------------|--------------------|----------------------|
| D <sub>0</sub> | GPIO <sub>5</sub>  | Y2_GPIO_NUM          |
| D1             | GPIO18             | Y3_GPIO_NUM          |
| D2             | GPIO19             | Y4_GPIO_NUM          |
| D3             | GPIO21             | Y5_GPIO_NUM          |
| D <sub>4</sub> | GPIO36             | Y6_GPIO_NUM          |
| D <sub>5</sub> | GPIO39             | Y7_GPIO_NUM          |
| D <sub>6</sub> | GPIO34             | Y8_GPIO_NUM          |
| D7             | GPIO35             | Y9_GPIO_NUM          |
| <b>XCLK</b>    | GPIO <sub>0</sub>  | <b>XCLK GPIO NUM</b> |
| <b>PCLK</b>    | GPIO22             | PCLK_GPIO_NUM        |
| <b>VSYNC</b>   | GPIO25             | VSYNC_GPIO_NUM       |
| <b>HREF</b>    | GPIO23             | HREF GPIO NUM        |
| <b>SDA</b>     | GPIO <sub>26</sub> | SIOD GPIO NUM        |
| <b>SCL</b>     | GPIO27             | SIOC GPIO NUM        |
| Вивід живлення | GPIO32             | PWDN_GPIO_NUM        |

Таблиця 3.4 — Контакти з'єднання камери

У програмі Arduino IDE такий принцип буде виглядати наступним чином:

#define PWDN\_GPIO\_NUM 32 #define RESET\_GPIO\_NUM -1 #define XCLK\_GPIO\_NUM 0 #define SIOD\_GPIO\_NUM 26 #define SIOC\_GPIO\_NUM 27 #define Y9\_GPIO\_NUM 35 #define Y8\_GPIO\_NUM 34 #define Y7\_GPIO\_NUM 39 #define Y6\_GPIO\_NUM 36

#define Y5\_GPIO\_NUM 21 #define Y4\_GPIO\_NUM 19 #define Y3\_GPIO\_NUM 18 #define Y2\_GPIO\_NUM 5 #define VSYNC\_GPIO\_NUM 25 #define HREF\_GPIO\_NUM 23 #define PCLK\_GPIO\_NUM 22

#### 3.4. Розроблення програмного забезпечення

Додаток для ESP32 / ESP32S3 з камерою OV2640 / OV5640 для запису файлів JPEG у форматі AVI на SD-карту та відтворення у форматі MJPEG у браузері. Стандарт AVI дозволяє прискорити запис за допомогою спеціальної рамкової програми.

Додаток підтримує:

- попередження для двох камер або PIR / радарного датчика;
- запис в уповільненому режимі;
- записуйте звук за допомогою мікрофона I2S або PDM;
- прилади повороту / нахилу камери і управління лампою;
- телеметрія під час зйомки за допомогою камери;
- дистанційне керування автомобілем з встановленою камерою;
- одночасна потокова передача в веб-браузер і відеореєстратор;
- передача запису по FTP або HTTPS або завантаження з браузера;
- управління MQTT;
- підтримка периферійних пристроїв: SG90, серводвигуни H-most.

Додаток дозволяє записувати відео при виявленні руху або покадровой зйомки. Прикладами можуть бути камери відеоспостереження або спостереження за дикою природою.

Зберігання набору файлів JPEG як одного файлу швидше, ніж як окремих файлів, і ним легше керувати, особливо при використанні зображень невеликого розміру. Фактична швидкість залежить від якості та розміру SD-карти, а також від складності та якості зображень. Безіменний SDHC на 4 ГБ, позначений як клас 6, був втричі повільнішим, ніж справжній Sandisk sdhc на 4 ГБ класу 2.

Наступні швидкості запису були досягнуті за допомогою переформатованого Sandisk 4GB SDHC Class 2 на платі AI Thinker OV2640, налаштованої на найвищу якість JPEG і тактову частоту.

| Розмір кадра | <b>OV2640</b> макс. | Mjpeg2sd макс. | Час знаходження |
|--------------|---------------------|----------------|-----------------|
|              | кадрів              | кадрів         |                 |
| 96x96        | 50                  | 45             | 15              |
| <b>QQVGA</b> | 50                  | 45             | 20              |
| <b>QCIF</b>  | 50                  | 45             | 30              |
| <b>HQVGA</b> | 50                  | 45             | 40              |
| 240x240      | 50                  | 45             | 55              |
| <b>QVGA</b>  | 50                  | 40             | 70              |
| <b>CIF</b>   | 50                  | 40             | 110             |
| <b>HVGA</b>  | 50                  | 40             | 130             |
| <b>VGA</b>   | 25                  | 20             | 80              |
| <b>SVGA</b>  | 25                  | 20             | 120             |
| <b>XGA</b>   | 12.5                | 5              | 180             |
| HD           | 12.5                | 5              | 220             |
| <b>SXGA</b>  | 12.5                | 5              | 300             |
| <b>UXGA</b>  | 12.5                | 5              | 450             |

Таблиця 3.5 — Характеристики камер

ESP32S3 (з використанням Free movie ESP32S3 з модулем N8 R8) запускає додаток у два рази швидше, ніж ESP32, в основному за рахунок більш швидкої PSRAM. Він може записувати з максимальною частотою кадрів OV2640, включаючи аудіо для усіх розмірів кадрів, окрім UXGA (максимум 10 кадрів в секунду).

Додаток спочатку базувався на прикладі веб-сервера Arduino Camera, але тепер він закодований незалежно.

Модуль ESP32 Cam має 4 МБ PSRAM (8 МБ на ESP32S3), який використовується для буферизації зображень з камери і створення AVI-файлу,

щоб мінімізувати кількість операцій запису в SD-файл і оптимізувати операції запису, зіставляючи їх з розміром сектора SD-карти. Для відтворення AVI зчитується з SD-карти в буфер з декількох секторів і відправляється в браузер у вигляді окремих кадрів за часом. SD-карта використовується в лінійному режимі MMC-1, оскільки вона працює майже так само швидко, як і в лінійному режимі MMC-4, і має загальний контакт 4 (підключений до вбудованої лампи) і контакт 12, які можна використовувати, наприклад, для PIR.

Файли AVI називаються у форматі дати та часу YYYYMMDD\_HHMMSS з додаванням розміру зображення, швидкості запису, тривалості та кількості зображень, наприклад, 20200130\_201015\_VGA\_15\_60\_900.avi, і зберігаються в папці "за день" YYYYMMDD. Якщо звук увімкнено, ім'я файлу закінчується на \_S.

Час ESP32 встановлюється NTP-сервером або підключеним клієнтом браузера.

Запис створюється або самою камерою, яка виявляє рух, або утримуючи певний штифт на високому рівні (підтримується внутрішнім тиском при відпуску), наприклад, активним датчиком руху, таким як PIR, або мікрохвильовим радаром RCWL-0516. Ви також можете запросити запис вручну, натиснувши кнопку "почати запис" на веб-сторінці.

Щоб відтворити запис, виберіть файл за допомогою кнопки "відтворити та передати файли" на бічній панелі, щоб вибрати папку "Тег", а потім виберіть потрібний AVI-файл. Вибравши файл AVI, натисніть кнопку "почати відтворення", щоб відтворити запис. Кнопка "почати трансляцію" відображає пряму трансляцію з камери. Щоб увімкнути потік Scond для відеореєстратора, на вкладці редагувати конфігурацію - > переміщення виберіть опцію Увімкнути відеореєстратор, який потім буде доступний за URL-адресою: http://your\_ip/sustain ?stream=1

Потім записи можна завантажити на FTP-сервер або HTTPS-сервер або завантажити в браузер для відтворення в мультимедійному додатку, такому як VLC.

Також доступна функція сповільненої зйомки, яка може виконуватися паралельно із записом руху. Файли повільного відтворення мають формат 20200130\_201015\_vga\_15\_60\_900\_t. Avi

Спосіб роботи програми можна динамічно змінювати, як показано нижче, за допомогою головної веб-сторінки, яка в принципі повинна бути зрозумілою.

Зв'язок:

— параметри FTP / HTTPS, Wifi, SMTP і часового поясу можна задати в кнопці;

— налаштування доступу на боковій панелі;

— для вибору часового поясу використовуйте випадаючий список ;

— щоб зберегти зміни, натисніть кнопку Зберегти;

 — служби імен mdns для використання http: / / [ім'я хосту] замість ipадреси.

Щоб змінити параметри запису:

— роздільна здатність — це розмір у пікселях кожного кадру;

— частота кадрів — це необхідна кількість кадрів в секунду;

— якість — це рівень стиснення JPEG, який впливає на розмір і якість зображення.

Управління SD картою:

— папки або файли всередині папок можна видалити, вибравши потрібний файл або папку з випадаючого списку, а потім натиснувши кнопку Видалити та підтвердивши;

 — папки або файли всередині папок можна завантажити на віддалений сервер по протоколу FTP / HTTPS, вибравши необхідний файл або папку зі списку і натиснувши кнопку завантаження файлу. Може бути завантажений у форматі AVI;

 — завантажте вибраний файл AVI з SD-карти в браузер за допомогою кнопки завантаження;

 — видаліть або завантажте та видаліть найстарішу папку, коли на картці пам'яті закінчиться вільний простір.

Перегляд журналу додатків через веб-сторінку, що відображається на вкладці показати журнал:

1) виберіть тип журналу для відображення;

— RTC RAM: циклічний журнал об'ємом 7 КБ, збережений в RTC RAM (за замовчуванням);

— Websocket: журнал динамічно виводиться через websocket;

— SD-карта: журнал необмеженого розміру, збережений на SD-карту;

2) використовуйте повзунки для включення функцій;

3) використовуйте кнопки для оновлення або очищення вибраного журналу.

Запис у форматі AVI може бути згенерований самою камерою, що виявляє рух, використовуючи файл motionDetect.cpp.

Зображення JPEG будь-якого розміру витягуються з камери, а 1 з n зображень на льоту відбираються на рух, декодуючи їх у дуже маленькі растрові зображення у відтінках сірого, які порівнюються з попереднім зразком. Невеликі розміри забезпечують згладжування для видалення артефактів і скорочення часу обробки.

Для виявлення руху використовується висока частота дискретизації, рівна 1 до 2. Коли рух виявлено, частота перевірки зупинки руху знижується до 1 до 10, так що JPEG-файли можна знімати з невеликими накладними витратами. Таблиця часу виявлення в мілісекундах показує типовий час у мілісекундах для декодування та аналізу кадру, отриманого з камери OV2640.

Виявлення руху камерою ввімкнено за замовчуванням, щоб вимкнути, натисніть кнопку " Вимкнути виявлення руху "на бічній панелі"виявлення руху та запис".

Мікрофон I2S, наприклад INMP441, підтримується як ESP 32, так і ESP32S3. Мікрофон PDM, такий як MP34DT01, підтримується лише на ESP32S3. Звук відформатований як 16-бітний одноканальний PCM з частотою дискретизації 16 кГц. Для мікрофона I2S потрібно 3 вільних контакту, для мікрофона PDM-2 вільних контакту (для виведення SCK I2C має бути встановлено значення -1). Контакти для Esp32s3 XIAO Sense визначені заздалегідь.

Запис звуку чудово працює на ESP32S3, але не працює на ESP32, оскільки це значно уповільнює частоту кадрів.

На веб-сторінці є повзунок для налаштування посилення мікрофона. Чим вище значення, тим вище посилення. Вибір значення 0 відключає мікрофон. Значення штифтів встановлюються в розділі "Периферійні пристрої" на веб-сторінці конфігурації.

OV5640 сумісний з платами, розробленими для OV2640, але напруга живлення занадто висока для внутрішнього регулятора 1,5 В, тому камера перегрівається, якщо не використовувати тепловідвід.

Для цілей запису OV5640 слід використовувати лише з платою ESP32S3. Виявлення руху з розміром кадру вище FHD не працює через помилку декомпресії esc\_jpg\_decode().

Записувана частота кадрів для OV5460 з максимальними розмірами кадрів на ESP32S3 описана в таблиці 3.6.

| Розмір кадру | Кадрів в секунду |
|--------------|------------------|
| QXSGA        | 4                |
| WQXGA        | 5                |
| <b>QXGA</b>  |                  |
| QHD          | $\mathfrak b$    |
| <b>FHD</b>   | 6                |
| P FHD        | 6                |

Таблиця 3.6 — Порівняння частоти кадрів камер

Щоб увімкнути MQTT, на вкладці редагувати конфігурацію- > інші введіть поля:

— Mqtt server ip to connect;

— Mqtt topic path prefix;

— опціонально Mqtt user name та Mqtt user password;

— потім поставте Mqtt enabled.

Mqtt автоматично підключиться, якщо конфігурація не буде порожньою при успішному ping.

Щоб отримати віддалений доступ до програми через Інтернет, налаштуйте переадресацію портів на маршрутизаторі браузера через HTTPпорт, наприклад, як показано на рисунку 3.6. У такий спосіб ми зможемо отримати віддалений тоступ до програми і налаштувати інші функції і права доступу за необхідністю. Налаштування додаткових фукнцій зазвичай виконують у охронних фірмах та об'єктах, які знаходяться під охороною. Це надає доступ різним людям і може керуватися і продивлятися по віддаленому підключенню.

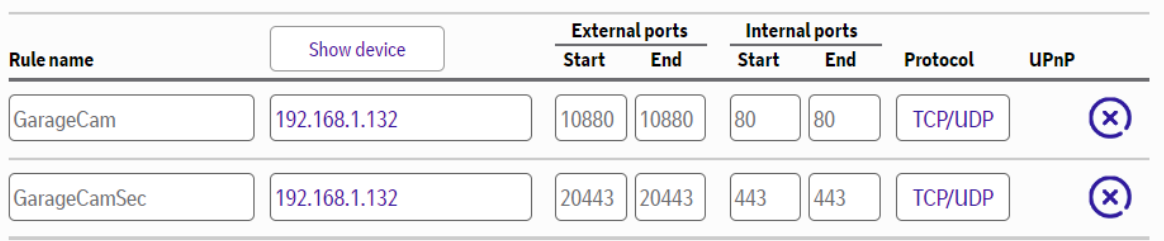

## Рисунок 3.6 — Переадресація портів

На віддаленому пристрої введіть адресу url: *ip адреса вашого роутера*:10880

Встановіть статичну IP-адресу для вашого пристрою ESP camera.

З метою безпеки параметри аутентифікації слід задати в кнопці Налаштування доступу на бічній панелі.

Функцію телеметрії краще використовувати на платі камери ESP32S3 через обмеження продуктивності та пам'яті на ESP 32.

Телеметричні дані, такі як дані про навколишнє середовище та рух (наприклад, з BMP280 та MPU 9250 на платі GY-91), можуть бути отримані під час запису з камери. Вони зберігаються в окремому файлі CSV для подання в електронній таблиці. Файл CSV названий на честь відповідного файлу AVI. Він завантажується або видаляється разом з відповідним AVI-файлом і може бути завантажений окремо.

Дистанційне керування — забезпечує дистанційне керування пристроєм, на якому встановлена камера. Найкраще використовувати з ESP32S3 для підвищення частоти кадрів і чуйності управління.

Режим потокового передавання тепер матиме червону кнопку у верхньому лівому куті. Натисніть її, щоб відобразити / приховати накладені елементи управління рульовим управлінням і двигуном. Кнопки перегляду камери можна використовувати для переходу в повноекранний режим. Прив'язаними автомобілями також можна керувати за допомогою джойстика типу HW-504. Можна записувати зображення з камери (а також мікрофон і телеметрію, якщо вони включені). Виявлення руху слід відключити заздалегідь.

Штучний інтелект з машинним навчанням може бути використаний для подальшого визначення того, чи зберігати запис при виявленні руху, шляхом класифікації того, чи представляє об'єкт в кадрі інтерес, наприклад, людина, тип тварини, транспортний засіб і т. д.

Можливо тільки на ESP32S3 через використання пам'яті і вбудованої підтримки прискорення штучного інтелекту.

Використовуйте цю функцію, лише якщо Ви знайомі з машинним навчанням.

Інтерфейс розроблений для роботи з користувацькими моделями, упакованими у вигляді бібліотек Arduino платформою Edge Impulse AI. Більш детальна інформація в motionDetect.cpp.

Використовуйте зображення у відтінках сірого 96x96 або RGB і навчіть модель, наприклад, наступним налаштуванням нейронної мережі для навчання передачі (Рис. 3.7).

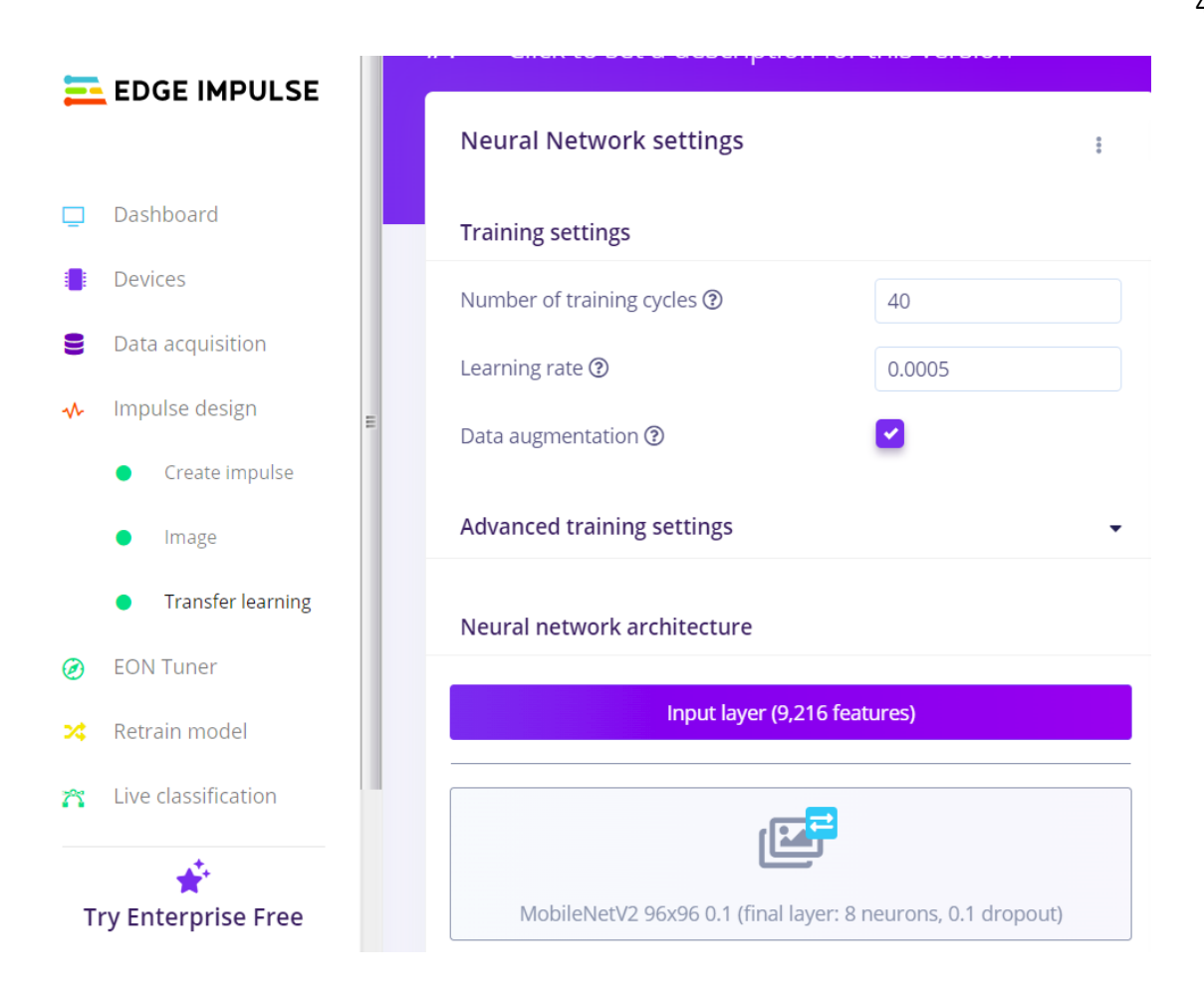

Рис. 3.7 Приклад машинного навчання

Тож ми розібралися з налаштуванням і взаємодією з програмою керування та програмування платформи, ретельно розібрали можливості і функціонал кожної системи та з'ясували, як підключити пристрій до системи, налаштувати адреси підключення, взаємодію з інтерфейсом програми. Звичайно ж тепер ми можемо повторити цю процедуру з іншими платформами і зробити особисту, налаштовану тільки під нас мережу камер відеоспостереження з провідним та безпровідним підключенням.

Спосіб підключення до персонального комп'ютера залежить від того, скільки планується підключити камер відеоспостереження. Якщо камера одна, тоді цілком достатньо буде використовувати LAN-інтерфейс, який знаходиться на мережевій карті пристрою. Якщо необхідно підключити кілька камер, тоді до LAN підключається комутатор, а вже до нього – камера з певним мережевим адресою. Як бачите, принцип передачі даних в IP-камерах може бути різним, вибирається залежно від побажань самої людини. Це все сприяє тому, що сьогодні камери відеоспостереження з IP технологіями – кращий вибір для створення модернізації системи відеоспостереження.

# **4 НАЛАШТУВАННЯ ТА ПІДКЛЮЧЕННЯ СИСТЕМИ ДО МЕРЕЖІ**

4.1 Програмування ESP32-CAM

На початку роботи нам необхідно завантажити код ESP32- CAM\_MJPEG2SD в ESP32-CAM (Див. Додаток Б).

Для підключення модуля до ПК у проекті використовується конвертер з USBпорта FTDI на послідовний (для програмування) та з'єднання проводу між гніздами підключення.

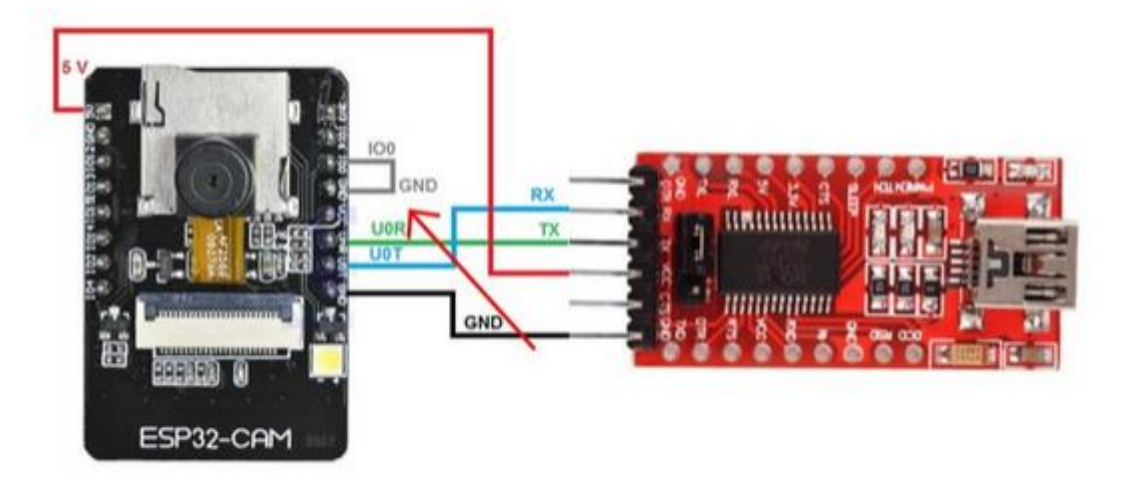

Рисунок 4.1 — Підключення конвертера до модуля

Таке з'єднання забезпечить нам хороше і стабільне підключення до ПК під час програмування модуля. Якщо з'єднання з ПК вдалося і підключення стабільне, на конвертері загориться діод. Це означає, що можна переходити до наступного етапу.

Щоб запрограмувати модуль камери, з'єднуємо його з конвертером FTDI, що працює з USB і послідовним портом, як показано на схемі вище. Тут підключаємо пін GPIO 0 до GND, що дозволяє програмувати ESP. Натискаємо кнопку Скидання на задній частині плати модуля камери, щоб включити режим флеш-пам'яті перед завантаженням.

На цьому етапі додамо у вкладку Preferences в Arduino IDE, яка зможе дати нам доступ до прикладів коду, бібліотекам тощо (Додаток В).

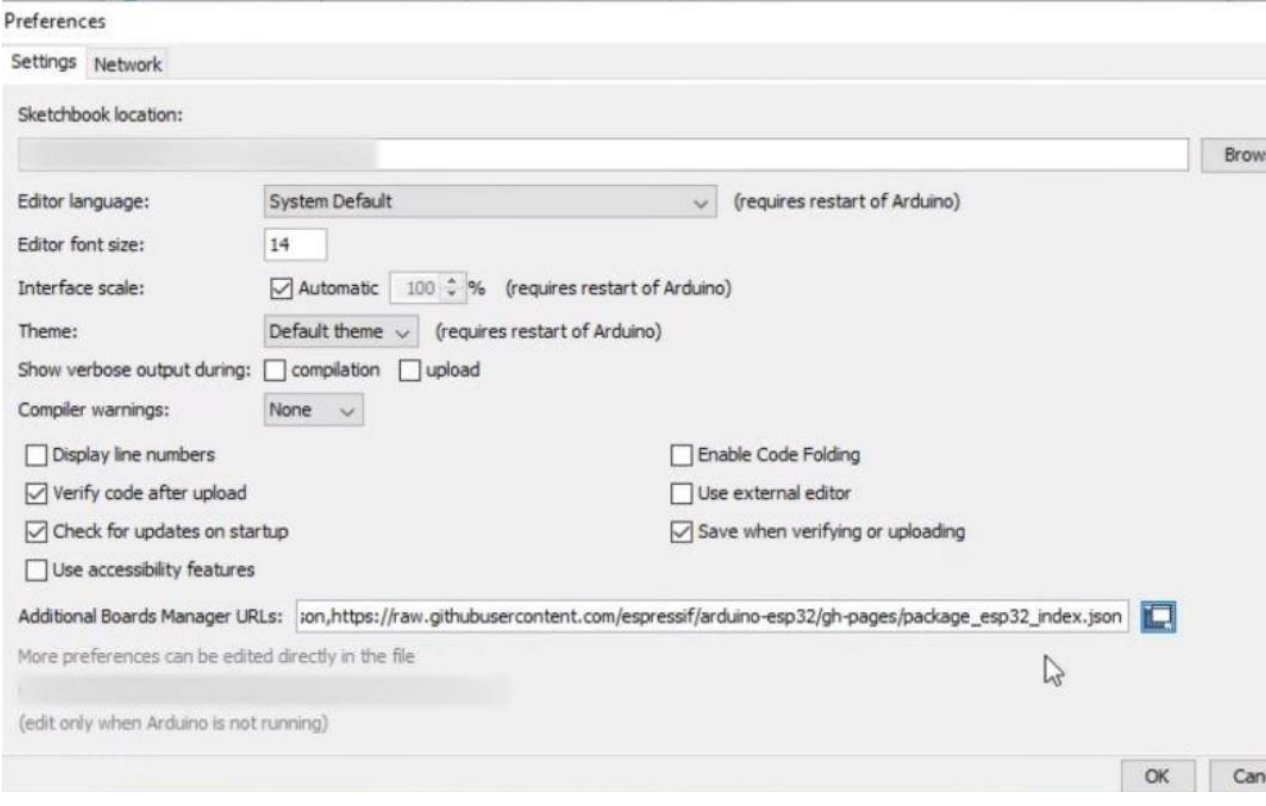

Рисунок 4.2 — Надання посилання для отримання доступу

Якщо все зроблено правильно то ми побачимо таке вікно, де ми і зможемо налаштувати все під себе.

Для подальшої роботи нам потрібно буде змінити деякі параметри в коді залежно від того, яку плату ви використовуєте. Також ми будемо міняти параметри, такі як модель камери, а також Wi-Fi дані.

В нас вже є завантажений код програми камери спостереження ESP32- CAM\_MJPEG2SD. Після відкриття коду в редакторі нам необхідно розкоментувати одну з декількох наведених строк, а саме

CAMERA MODEL AI THINKER, якщо ви використовуєте саме цю плату. В залежності від обраної вами плати необхідно зробити цю процедуру з іншою строкою, в редакторі будуть відмічені всі можливі варіанти підключення.

// Current Arduino-esp32 stable release is v1.0.6

// WARNING! Make sure that you have either selected ESP32 Wrover Module,

// or another board which has PSRAM enabled

// Select camera model

// #define CAMERA\_MODEL\_WROVER\_KIT

// #define CAMERA\_MODEL\_ESP\_EYE

// #define CAMERA\_MODEL\_M5STACK\_PSRAM

// #define CAMERA\_MODEL\_M5STACK\_WIDE

#define CAMERA\_MODEL\_AI\_THINKER

Static const char\*TAG = "ESP32-CAM";

#include "camera\_pins.h" #include "myConfig.h"

Вводимо необхідні параметри. Далі необхідно вказати облікові данні по яким буде здійснюватися підключення, наприклад облікові данні Wi-Fi.

// will start an access point if no saved value found char hostName  $[32]$  = qwerty //Host name for ddns char ST\_SSID  $[32] = 24232324$  //Router ssid char ST\_Pass  $[64] = 12345678$  //Router pass

// leave following blank for dhcp char ST\_ip  $[16] =$  " "; //Static ip char ST\_sn  $[16] =$  " "; //subnet normally 255.255.255.0 char ST\_gw  $[16] = " " ; //gateway to internet, normally router IP$ char ST\_ns1  $[16] =$  " "; //DNS Server, can be router IP char ST\_ns2  $[16] = " "; // alternative DNS Server$ 

На цьому етапі пристрій вже повністю готовий для роботи і залишається лише підключитися до пристрою. Але для найкращого і найзручнішого використання цієї системи ми також можемо налаштувати отримання записаних відео у віддаленому режимі роботи. Для цього нам необхідно додати наступні функції коду:

— адреса отримання записаного відео;

- порт підключення;
- данні облікового запису (логін та пароль);
- місце зберігання запису .

```
ftp_server [32] = "test.ftp.com";
ftp port [6] = "21";ftp user [32] = "test";ftp pass [32] = "test";ftp wd [64] = "/home/user/";
```
Після пророблених процедур залишається останнє – завантаження отриманого коду на саму фізичну плату. Для цього обираємо плату, швидкість загрузки, частоту і режим флеш-пам'яті, схему розділів, основний рівень відладки і COM-порт.

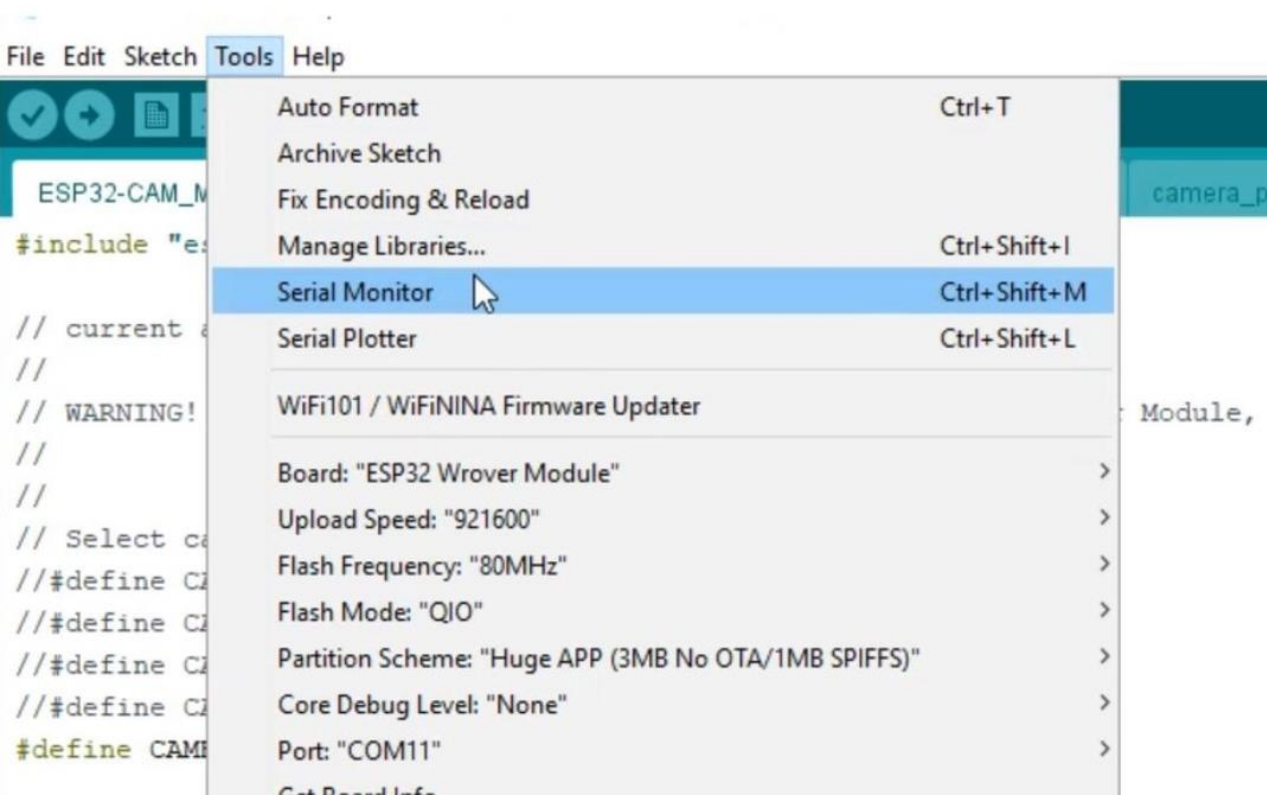

Рисунок 4.3 — Завантаження коду

Натискаємо Upload ("Завантажити") і чекаємо кінця операції. Іноді завантаження може бути довгим, тому слід просто чекати і не відключати пристрій під час роботи з програмою.

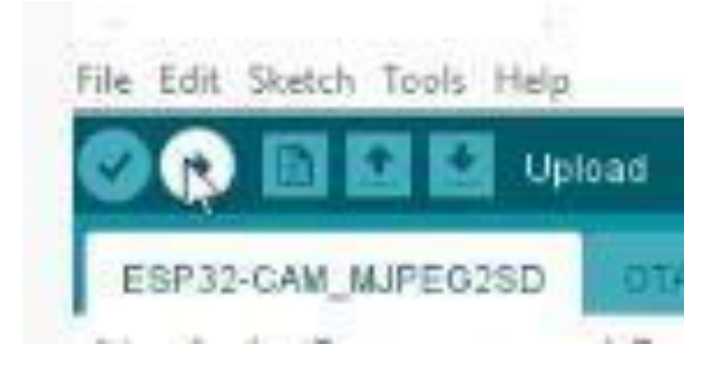

Рисунок 4.4 — Виконання операції завантаження

Основне ми зробили. На наступному етапі ми відключимо камеру і отримаємо унікальну IP-адресу. Перед цим обов'язково необхідно від'єднати провід від IO0 до GND і натискаємо кнопку "Скидання". Після цього по бажанню можна вставити в слот модуля карту microSD об'ємом не менше 4 Гб і отримуємо унікальний IP-адрес з монітору порта. Необхідна кнопка у правому верхньому куті Arduino IDE.

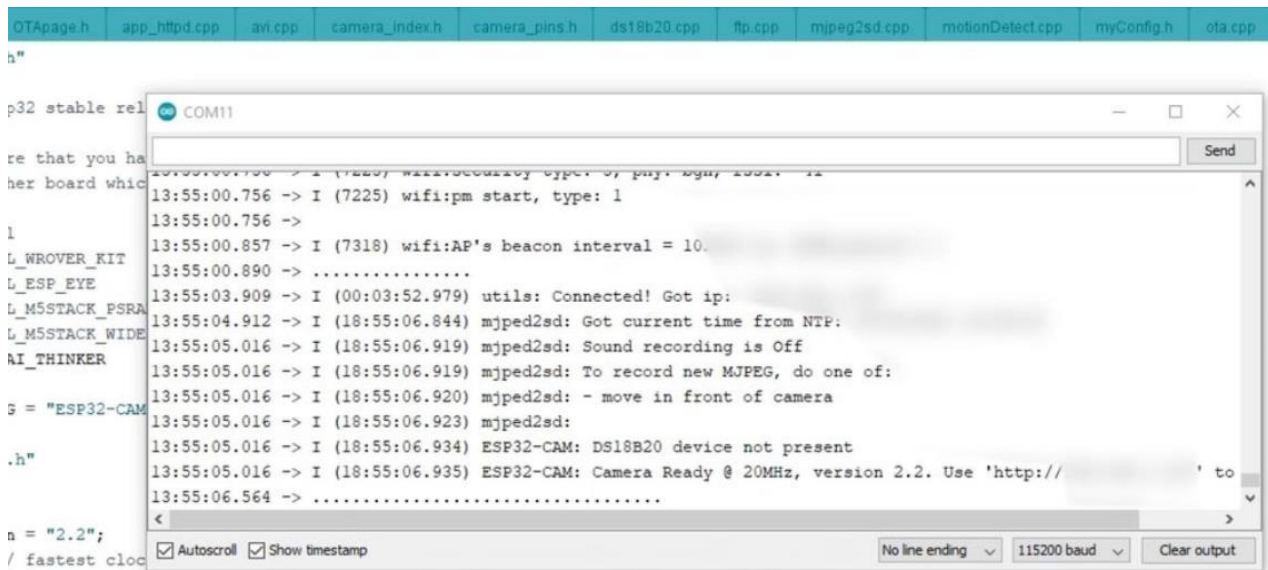

Рисунок 4.5 — Отримання вхідних даних

Налаштування модуля і коду завершено. Для отримання зображення з камери нам необхідно ввести IP-адресу у веб-браузер при увімкненій камері, ми побачимо, що відкрилась сторінка з різними налаштуваннями і функціями. Якщо нам потрібно, можемо тут дещо поміняти, наприклад:

- параметри зображення;
- параметри автоматичного запису відео;
- місце збереження файла;
- налаштування стану спокою.

Для отримання зображення натискаємо кнопку Start Stream, ми повинні побачити, як на екрані з'явилося зображення (рис 4.6).

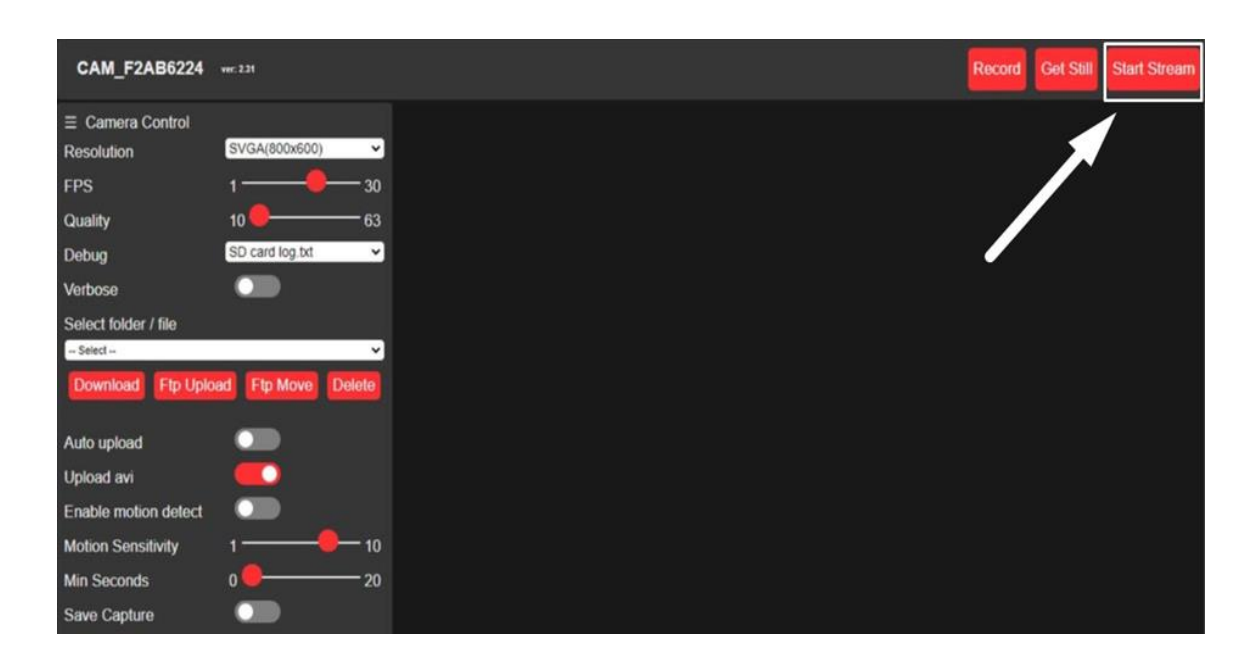

Рис. 4.6 — Запуск програми і перегляд стріму

Остання версія коду дає можливість починати і зупиняти запис вручну, раніше запис запускався лише при виявленні руху. Це дозволяє використовувати камеру не тільки як засіб спостереження, а й як веб-камеру для відеоспілкування.

### 4.2 Збірка камери та встановлення

Для власної збірки ми обираємо найпоширеніші компоненти. Для корпусу обираємо пластиковий контейнер. Він зможе захистити камеру від корозії, якщо на неї будуть діяти атмосферні осадки.

Компоненти збірки:

- ESP32-CAM;
- пластиковий корпус;
- плата для заряда батареї TP4056 1S;
- батарея Li-Ion 2600 мА/год 3,7В;
- повзунковий міні-перемикач (тумблер);
- резистор потужністю 0,25 Вт 220 Ом;
- антена;
- провід діаметром 0,51 мм;
- гвинти для кріплення;
- герметик.

Для підключення зовнішньої антени до плати потрібно демонтувати резистор, який з'єднує ESP з його антеною на платі, як показано на рисунку 4.7. Цей етап потрібен, щоб збільшити ефективність прийому сигналу, при підключенні зовнішньої антени.

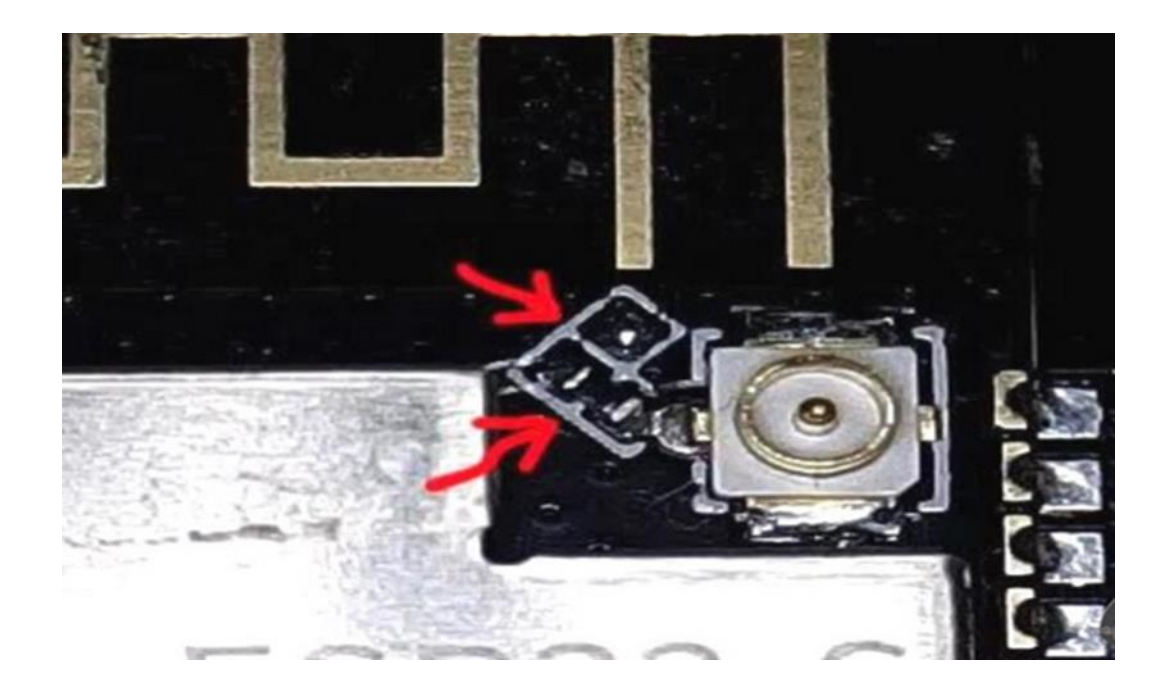

Рис. 4.7 Резистор підключення зовнішньої антени

Далі підключаємо зарядну плату ESP32-CAM до батареї. Для

стабільної і стійкої роботи камери краще використовувати батарею ємкістю не менше 2600 мА/год.

Для свого проекту я обрав паралельне використання двох батарей 3,7 В 2600 мА/год. Загалом це дало 5200 мА/год, що являється дуже гарною ємкістю для такого пристрою.

Етапи збірки камери:

- монтуємо в корпусі роз'єми антени та зарядного пристрою;
- монтуємо батарею до модуля;
- готовий пристрій монтуємо в корпус;
- монтуємо мicro USB і слот SD-карти у корпус;
- герметизуємо корпус за допомогою герметика.

Вставляємо карту MicroSD в слот камери, вмикаємо камеру перемикачем позаду, знаходимо веб-сервер IP-камери.

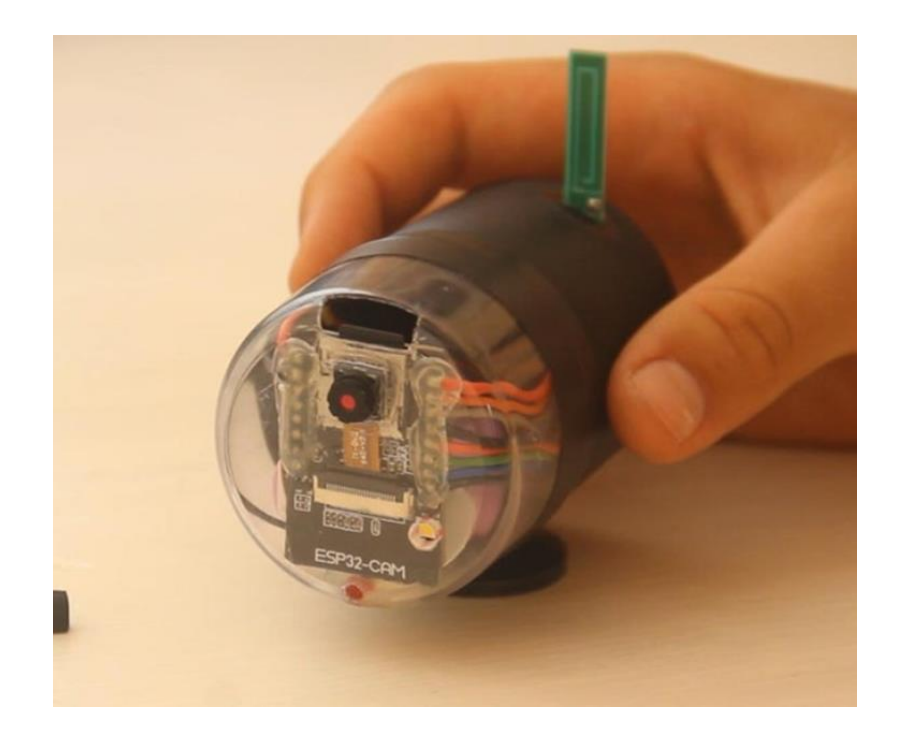

Рис. 4.8 Зовнішній вигляд зібраної камери

Процедура запуску камери та пошуку її веб-серверу така ж, як і раніше, але без натискання кнопки "Скидання", адже нам не потрібно знову програмувати камеру.

У меню веб-сервера камери натискаємо кнопку "Start Stream" і отримуємо відеопоток в реальному часі з мінімальною затримкою і економією місця на носіях пам'яті.

На панелі відеопотоку є вся інформація про запис відео, нічний/денний час, вільне місце на карті пам'яті, даті та температурі камери. Тут навіть однією кнопкою переключається світодіод на платі ESP32, відображається рух, знаходження цілі і руху через штучний інтелект.

Щоб поміняти якість зображення відкриваємо вкладку якості і обираємо більш низьке або більш високе (найбільше – 1600 х 1200). У вкладці Get Folder ("Отримати папку") ми можемо переглянути записані відео.

Після того, як ми переконалися, що все працює можна встановити камеру на стіну чи будь-яку іншу поверхність. Для цього можна вцяти звичайний комплект кріплень для екшн-камери.

Тепер у нас є самостійна Wi-Fi камера відеоспостереження, яка зробить вашу оселю безпечнішою. Звичайно, ми можемо зробити декілька таких камер, поставити їх у різні кімнати та підключити до локальної мережі, що ми у зробимо.

4.2 Підключення до локальної мережі

Камери відеоспостереження можна підключити по тому ж принципу, що і локальна система комп'ютерів.

Топологія комп'ютерної мережі — це фізичне розташування ПК або інших пристроїв відносно один одного та спосіб з'єднання їх лініями зв'язку. Важливо відмітити, що поняття топології відноситься, перш за все, до локальним мережам, в яких структуру зв'язку можна легко відслідкувати. У глобальних мережах структура зв'язку зазвичай прихована від користувача.

Топологія визначає вимоги до обладнання, тип використаного кабелю, допустимі та найбільш зручні методи управління обміном, надійність роботи, способи розширення мережі. Хоч обирати топологію користувачу доводиться не часто, потрібно знати про особливості основних топологій, їх плюси та мінуси.

Існує три базові топології мережі:

— шина — всі комп'ютери (на інші прилади) паралельно підключаються до однієї лінії зв'язку. Інформація від кожного комп'ютера одночасно передається усім іншим комп'ютерам (Рис. 4.9).

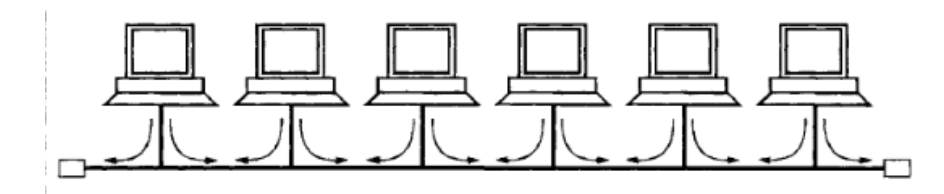

Рисунок 4.9 — Мережева топологія шина

 — зірка (star) — до одного центрального комп'ютера під'єднуються інші периферійні пристрої, при тому кожен з них використовує окрему лінію зв'язку (Рис. 4.10). Інформація від периферійного комп'ютера передається лише центральному комп'ютеру, від центрального — одному або декільком периферійним.

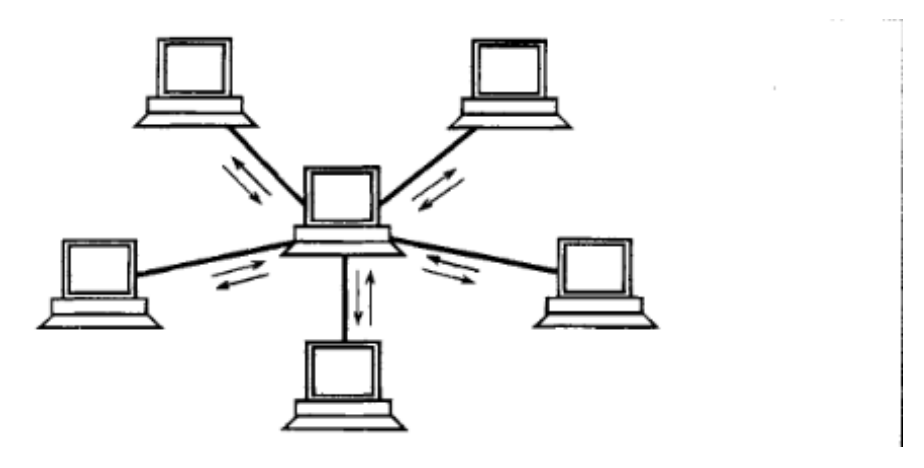

Рисунок 4.10 — Мережева топологія зірка

 — Кільце (ring) - комп'ютери послідовно об'єднані в кільце. Передача інформації у кільці завжди призводиться тільки в одному напрямку. Кожен з комп'ютерів передає інформацію тільки одному комп'ютеру, наступному в ланцюгу за ним, а отримує іншу інформацію тільки під попереднього в ланцюгу комп'ютера (Рис. 4.11).

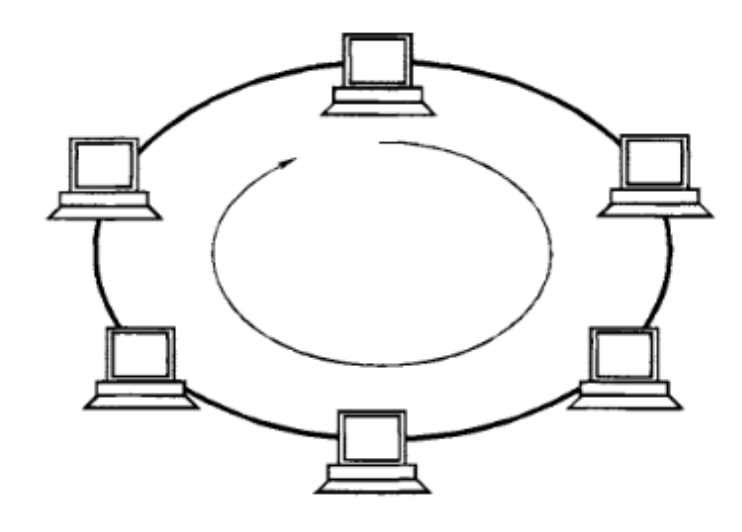

Рисунок 4.11 — Мережева топологія кільце

На практиці нерідко використовують і інші топології локальних мереж, але більша частина орієнтована саме на три базові технології.

Зірка — це єдина топологія мережі з виявленим центром, до якого підключаються всі інші абоненти. Обмін інформацією йде виключно через центральний комп'ютер, на який йде велике навантаження, тому окрім мережі він, як правило, займатися не може.

Якщо казати про стійкість зірки до відмови комп'ютерів, то вихід зі строю периферійного комп'ютера або його мережевого обладнання ніяк не відобразиться на функціонуванні залишеної частини мережі, але відмова центрального комп'ютера робить мережу повність непрацездатною. Тож треба приймати спеціальні міри безпеки по підвищенню надійності центрального комп'ютера та його мережевої апаратури.

Обрив кабелю або коротке замикання в ній при топології "Зірка" порушує обмін лише з одним комп'ютером, а всі інші комп'ютери можуть нормально працювати.

Основні поняття ми з'ясували і розібрались у побудові локальної безпечної і надійної локальної мережі. Настав час підключати камери.

Перш за все ми повинні дізнатися, яка мотужність нашого Wi-Fi сигналу. Цей параметр являється одним із головних при підлюченні камери відеоспостереження через мережу Wi-Fi. Якщо сигнал від нашого роутера буде недостатньо сильним, то систему безпеки неможна буде назвати надійною, бо будуть регулярні перебої у сигналі.

Перед підключенням Wi-Fi камери спостереження потрібно дізнатися, чи підтримує вона харчування PoE. Якщо так, то вам не доведеться передбачати джерело живлення. При відсутності даної функції провідний IP-адреса пристрою, швидше за все, буде наступним: 192.168.1.108. Можливо, вам доведеться скорегувати конфігурацію мережі для перегляду веб-служби відеокамери.

Відкрийте браузер і введіть IP-адресу камери. Буде потрібно завантажити і встановити плагін. Потім слід увійти в акаунт за допомогою імені користувача і пароля. Далі перейдіть до [Налаштування > Мережа> TCP / IP]. Врахуйте, що вам не вдасться підключити пристрій до Wi-Fi за допомогою веб-інтерфейсу, так що слід перебувати в правильному веб-інтерфейсі. Якщо ви все зробили правильно, то на зображенні у верхньому лівому кутку відобразиться напис «IPкамера», а не «Веб-служба».

Відкрийте список за замовчуванням і натисніть на «бездротовий». Після цього змініть адресу відеокамери. Він не повинен бути таким самим, як решта пристроїв, підключених до Вашого Wi-Fi. При цьому адреса Wi-Fi не повинен збігатися з адресою дротової мережі. Після цього слід натиснути на «Зберегти».

Вам потрібно перейти до [Setup> Network> Wi-Fi] і вибрати «ENABLE». Після цього натисніть на "SEARCH SSID". Це дозволить знайти доступні мережі. При цьому якщо ваша мережа не передає SSID, то клікніть по «ADD SSID» і вкажіть відповідні дані. Після цього двічі натисніть на ім'я мережі і вбийте свій логін і пароль. Підключення камери відеоспостереження до Wi-Fi роутера може зайняти кілька хвилин.

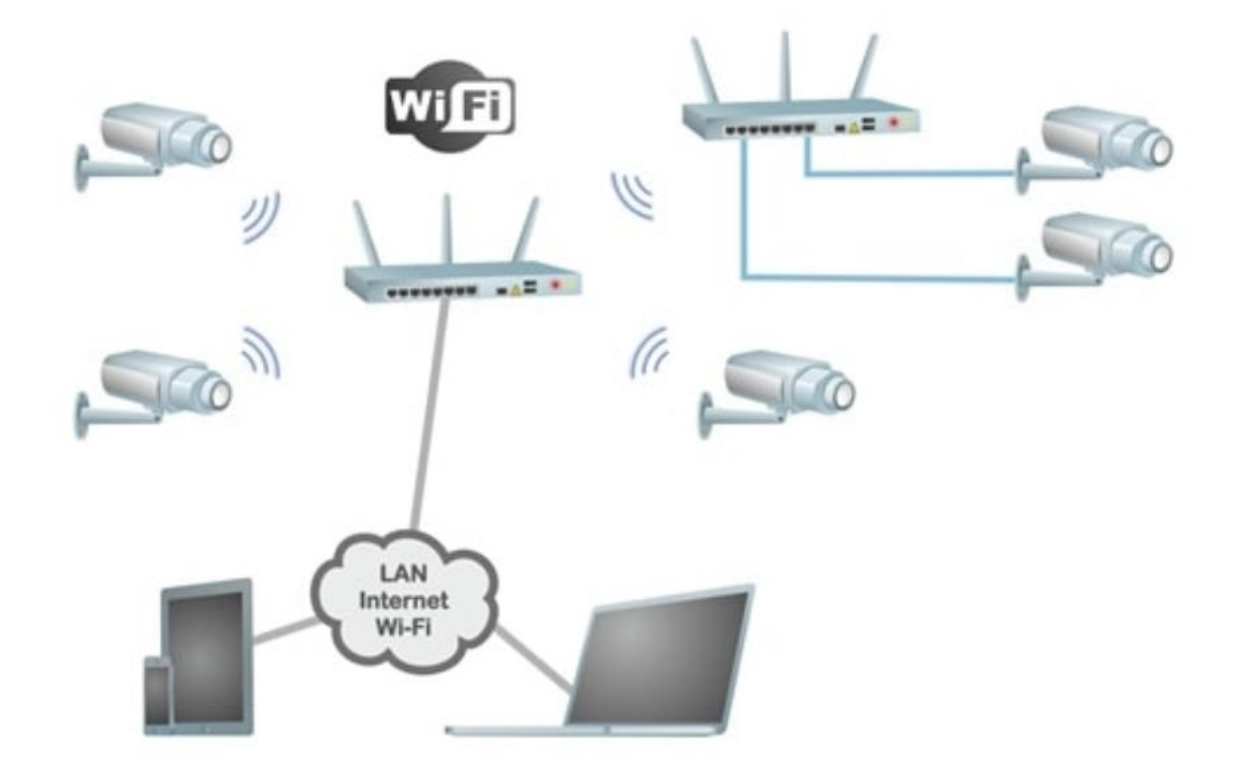

Рисунок 4.12 — Підключення пристроїв до локальної мережі

При підключенні пристрою може виникати проблема з підключенням.

Що робити у такому випадку?

— вимкніть камеру та живлення. Зачекайте 10 секунд і знову ввімкніть пристрій, процес з'єднання може займати до 5 хвилин;

— вставте мережевий кабель в камеру, а потім вийміть його;

 — перевірте налаштування бездротового з'єднання. Ключ Wi-Fi та IPадреса повинні бути вказані без помилок;

 — ще раз з'єднайте камеру з дротовою мережею, виберіть Налаштування за замовчуванням через веб-інтерфейс пристрою;

 — перевірте, чи є конфлікт IP з будь-яким іншим пристроєм за цією адресою;

 — змініть пароль Wi-Fi на маршрутизаторі або точці доступу. Не застосовуйте буквено-цифрові та спеціальні символи;

 — поміняйте спосіб шифрування для використовуваного Wi-Fiмаршрутизатора або точки доступу. Врахуйте, що роутери відрізняються один від одного. Є пристрої, які важко обробляють WPA та WPA2. Не виключено,

що вам потрібно буде вибрати WEP-шифрування або навіть придбати новий маршрутизатор.

При підключенні Wi-Fi камери до смартфону необхідно забезпечити більш безпечне з'єднання. Тому слід скористатися наступними порадами: — застосовуйте резервну незалежну лінію електропередачі, щоб не зазнавати труднощів при появі неполадок електроживленн; — застосовуйте резервне підключення до Інтернету. Підійде звичайний модем від операторів стільникового зв'язку. Завдяки цьому ви зможете виключити проблеми, пов'язані з обривом інтернет-кабелю; — застосовуйте резервну і незалежну від вашого харчування точку доступу, можна налаштувати автоматичне перепідключення на резервний маршрутизатор при виникненні неполадок з основним; — використовуйте Wi-Fi відеокамеру, яка зможе підключатися до декількох каналах бездротової мережі. Крім того, постарайтеся вибрати пристрій, що підтримує різноманітні варіанти оповіщення про небезпеку. До таких можна віднести повідомлення на смартфон, e-mail, запис відео в мережеве сховище, запис звуку, знімки стоп-кадрів в режимі онлайн і т. д.

### **5 ЕКОНОМІЧНА ЧАСТИНА**

5.1 Оцінювання комерційного потенціалу розробки

Метою проведення технологічного аудиту є оцінювання комерційного потенціалу розробки, створеної в результаті науково-технічної діяльності.

Дослідження завжди дорогі. Ці витрати на виробництво та реалізацію товарів необхідно постійно зменшувати, оскільки це прогрес будь-якого виробництва. На основі економічних розрахунків можна продемонструвати рентабельність та ефективність впровадження результатів досліджень у виробництво, тобто комерціалізація наукових досліджень.

Оцінювання комерційного потенціалу здійснене за критеріями, що наведені в таблиці 5.1.

Таблиця 5.1 – Критерії оцінювання комерційного потенціалу розробки бальна оцінка

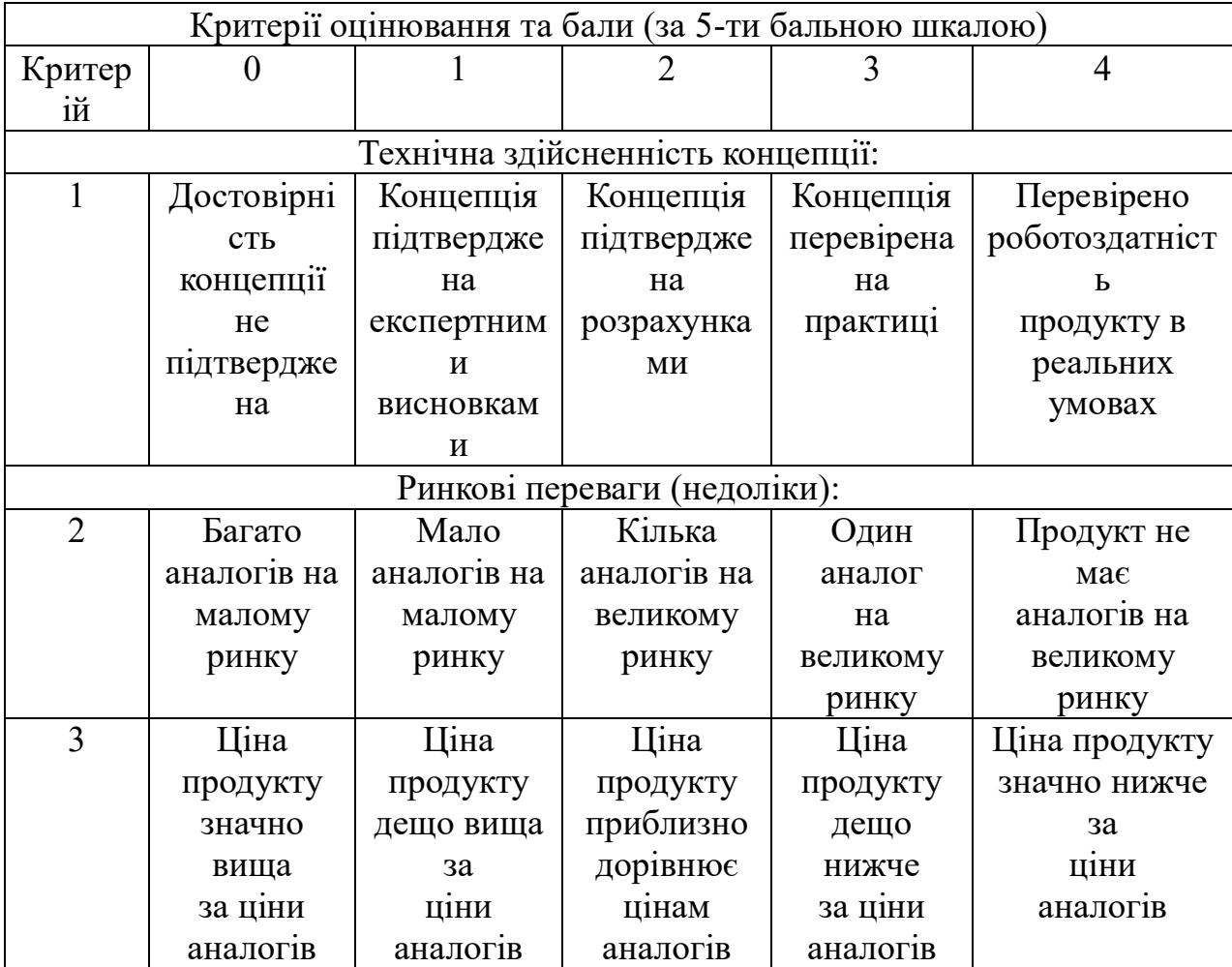

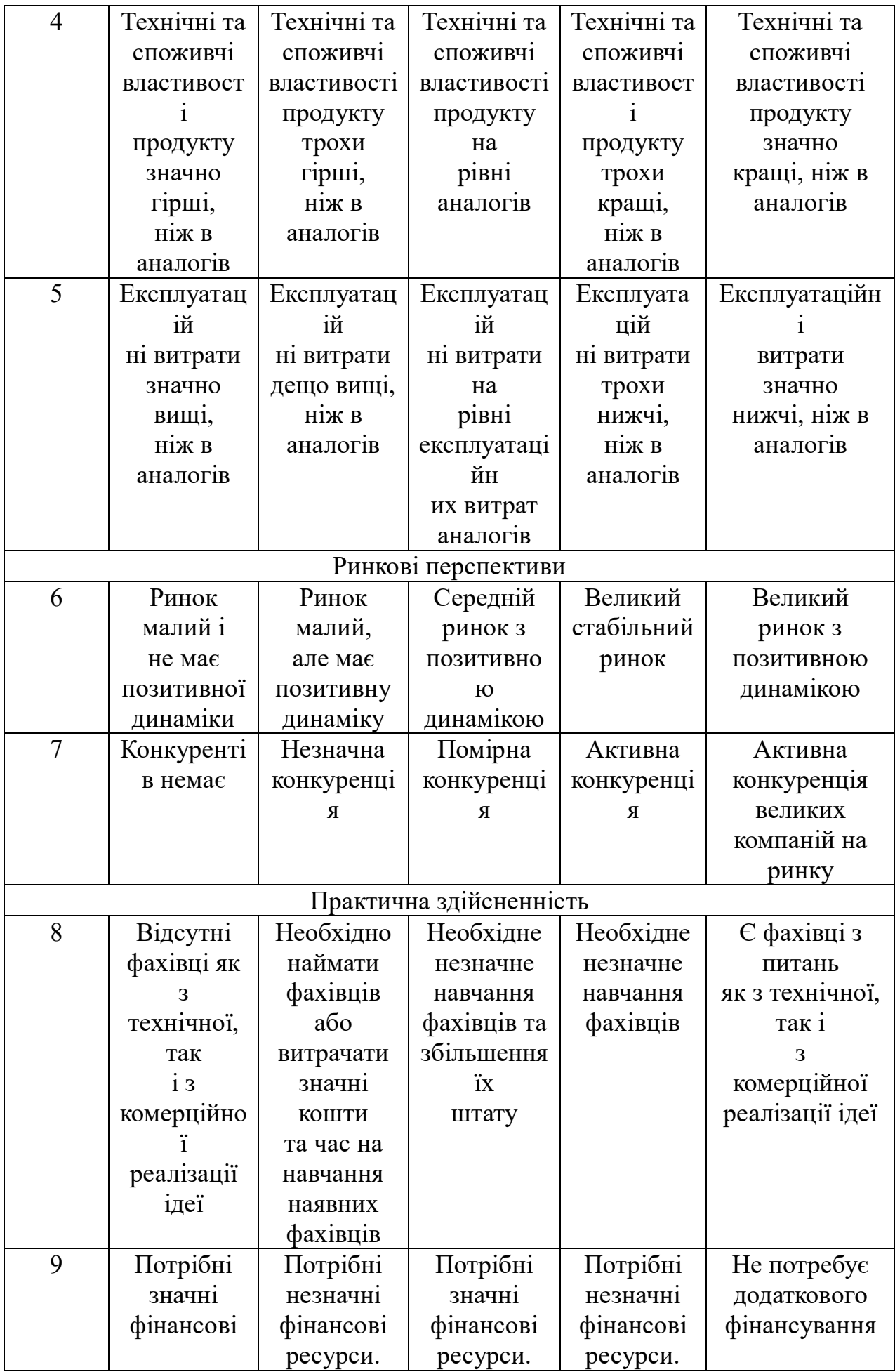

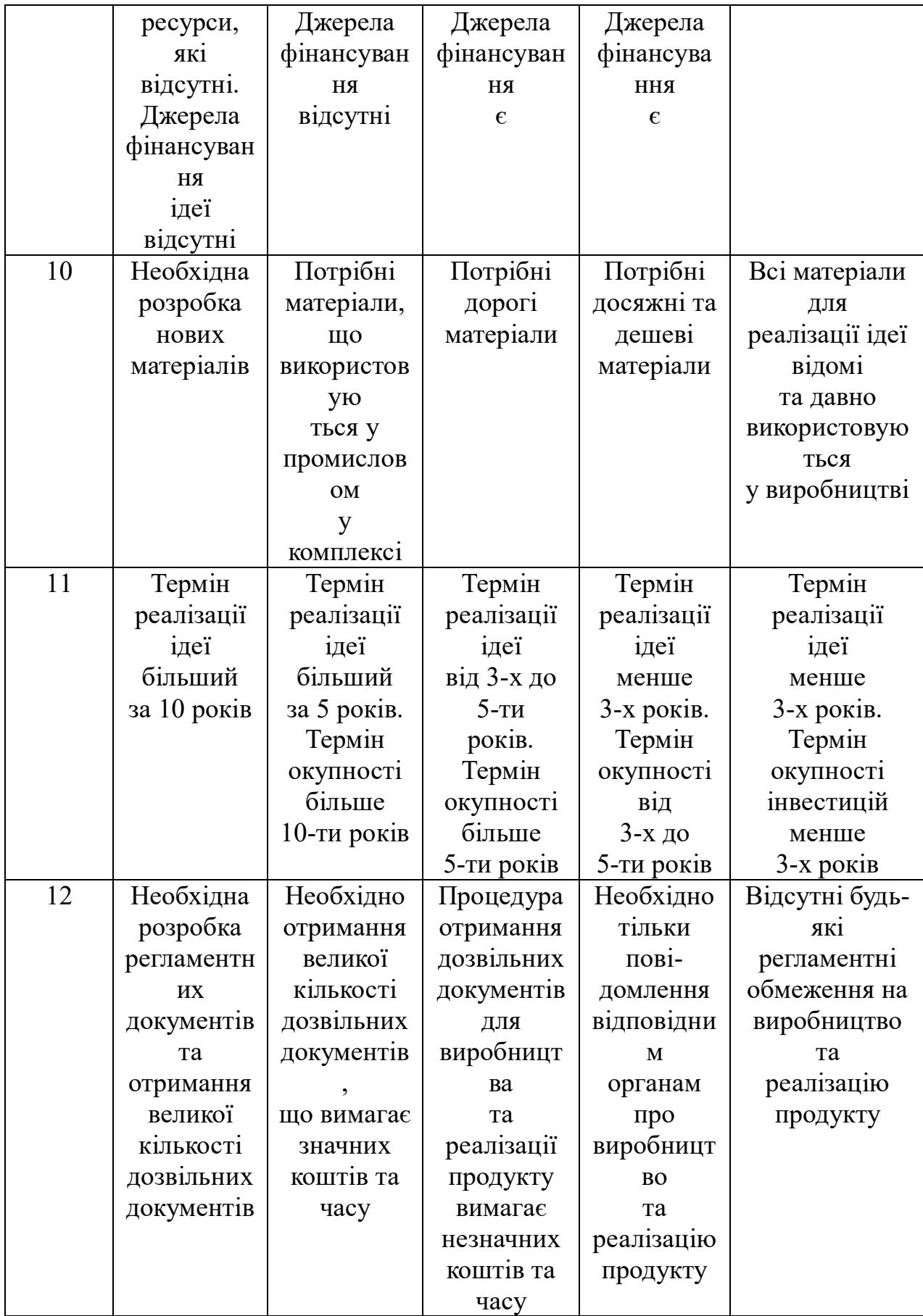

На основі таблиці різні експерти визначають результати. Результати оцінки комерційного потенціалу узагальнено у таблиці 5.2.

|                   | Експерт        |                |                |  |  |
|-------------------|----------------|----------------|----------------|--|--|
| Критерії          | Експерт 1      | Експерт 2      | Експерт 3      |  |  |
|                   |                | Бали           |                |  |  |
| 1. Технічна       |                |                |                |  |  |
| здійсненість      | 3              | $\overline{2}$ | 3              |  |  |
| концепції         |                |                |                |  |  |
| 2. Ринкові        |                |                |                |  |  |
| переваги          | $\overline{4}$ | $\overline{2}$ | $\overline{4}$ |  |  |
| (наявність        |                |                |                |  |  |
| аналогів)         |                |                |                |  |  |
| 3. Ринкові        |                |                |                |  |  |
| переваги (ціна)   | 3              | $\overline{3}$ | 3              |  |  |
| 4. Ринкові        |                |                |                |  |  |
| переваги          | 3              | $\overline{4}$ | 3              |  |  |
| (технічні         |                |                |                |  |  |
| властивості)      |                |                |                |  |  |
| 5. Ринкові        |                |                |                |  |  |
| переваги          | $\mathfrak{2}$ | $\overline{3}$ | 3              |  |  |
| (експлуатаційні   |                |                |                |  |  |
| витрати)          |                |                |                |  |  |
| 6. Ринкові        |                |                |                |  |  |
| перспективи       | 3              | $\overline{4}$ | $\overline{4}$ |  |  |
| (розмір ринку)    |                |                |                |  |  |
| 7. Ринкові        |                |                |                |  |  |
| перспективи       | $\overline{3}$ | 3              | 3              |  |  |
| (конкуренція)     |                |                |                |  |  |
| 8. Практична      |                |                |                |  |  |
| здійсненість      | $\overline{3}$ | $\overline{3}$ | $\overline{2}$ |  |  |
| (наявність        |                |                |                |  |  |
| фахівців)         |                |                |                |  |  |
| 9. Практична      |                |                |                |  |  |
| здійсненість      | $\mathfrak{2}$ | $\overline{3}$ | 3              |  |  |
| (наявність        |                |                |                |  |  |
| фінансів)         |                |                |                |  |  |
| 10. Практична     |                |                |                |  |  |
| здійсненість      | 1              | $\overline{4}$ | $\overline{2}$ |  |  |
| (необхідність     |                |                |                |  |  |
| нових матеріалів) |                |                |                |  |  |

Таблиця 5.2 – Результати оцінювання комерційного потенціалу розробки

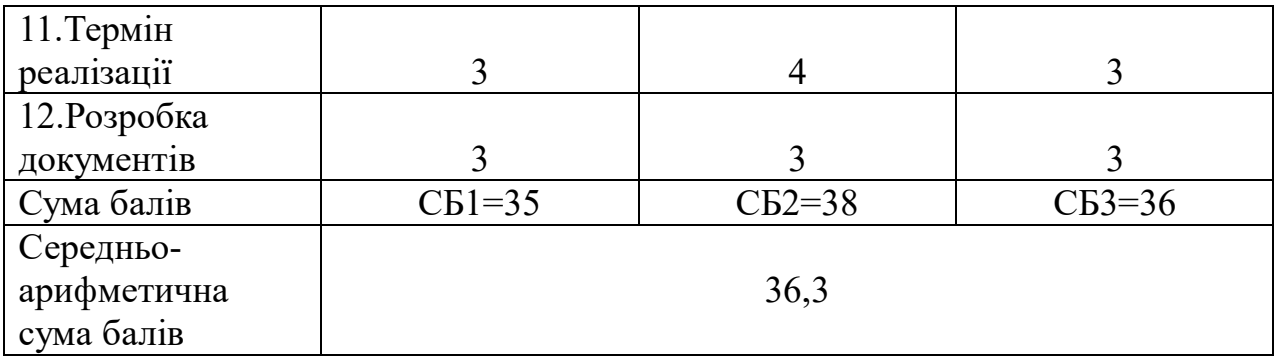

Відповідно до таблиці 5.2, а також відповідно до рекомендацій, наведених у таблиці 5.3, можна зробити висновок про рівень потенціалу комерційного розвитку.

Таблиця 5.3 –– Рівні комерційного потенціалу розробки

| Середньоарифметична сума балів  | Рівень комерційного |  |
|---------------------------------|---------------------|--|
| розрахована на основі висновків | потенціалу розробки |  |
| експертів                       |                     |  |
| $0 - 10$                        | Низький             |  |
| $11 - 20$                       | Нижче середнього    |  |
| $21 - 30$                       | Середній            |  |
| $31 - 40$                       | Вище середнього     |  |
|                                 | Високий             |  |

З урахуванням середніх арифметичних балів СБС = 36,3, які були визначені експертами, можна зробити висновок, що рівень комерційного потенціалу цієї розробки буде вище середнього.

Основними недоліками аналогів є їх недостатньо великий рівень точності, великі витрати при експлуатації та висока ціна.

У таблиці 5.4 наведено порівняння характеристик з аналогами на ринку.

Таблиця 5.4 – Порівняння характеристик розробки із аналогом

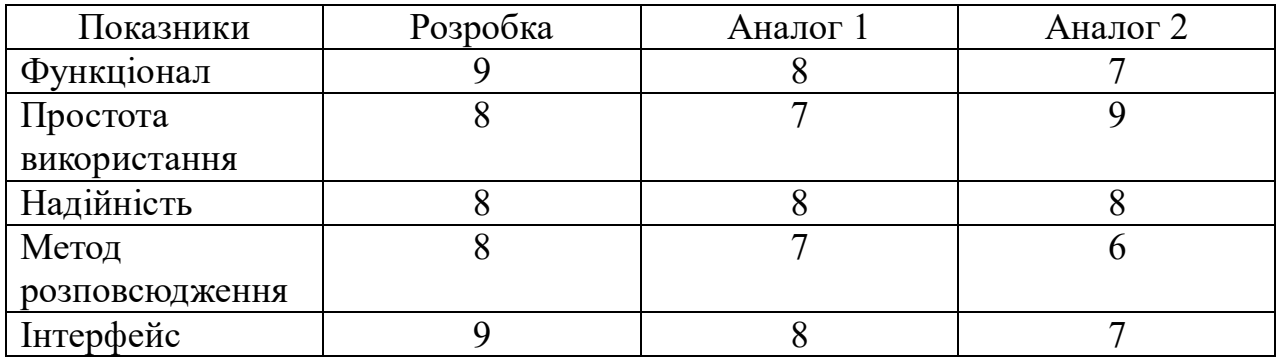

Продукт буде просуватися за допомогою реклами в соціальних мережах, пошукових системах та багатьох інших джерелах Інтернету. Використовуючи аналітику цих сервісів, можна буде націлити рекламу на цільову групу обожнювачів мультимедіа.

Продукт також може бути використаний в безлічі сфер адже мультимедійні технології є актульною темою сьогодення як серед споживачів так і серед розробників.

Новизна дослідження полягає створенні ефективної системи в зручному фунціоналі, керування та передачі якісного сигналу.

При порівнянні нової розробки з аналогом, можна відзначити, що нова розробка за функціональністю та надійністю перевищує аналог, оскільки має вищий рівень точності ніж у аналога та враховує індивідуальні характеристики клієнта, на відміну від аналогу. Нова розробка спроектована таким чином, що має швидке виявлення екстремальних областей у просторі розв'язків. Саме тому супровід нової системи краще ніж у аналогу. Щодо зручності використання, то нова розробка має доволі простий інтерфейс, на відміну від аналогу, адже для недосвідченого користувача інтерфейс аналогу є ускладненим.

Продукт не є новим на ринку, але застосовані в ньому моделі та методи є новими в даній предметній області. Відмінними рисами нового програмного продукту є: простота й зручність у використанні, висока якість та розвинений функціонал. Даний продукт планується реалізовувати на вітчизняному ринку.

На даний час програмний продукт готовий і знаходиться на стадії дослідного зразка. Розробка потребує незначних фінансових ресурсів, а більшість матеріалів для її реалізації відомі і давно використовуються. На ринку праці наявні фахівці відповідної кваліфікації для обслуговування та підтримки нової розробки, регламентні обмеження відсутні і немає необхідності отримання дозвільних документів. Наступним кроком ми повинній підрахувати витрати на виробництво та на здійснення науково-дослідницької роботи. Таким чином ми зрозуміємо, чи варто інвестувати у дану тему.

5.2 Розрахунок витрат на здійснення науково-дослідницької роботи

У магістерській роботі розглядається апаратна платформа управління мультимедіа, але значну частину витрат складають витрати на розробку, а не на виробництво та відтворення. Відповідно, є певна специфіка розрахунків.

5.2.1 Витрати на оплату праці

Основна заробітна плата розробників, що працюють над проектом, визначена у формулі 5.1:

$$
B_0 = \frac{M \cdot t}{T}, \tag{5.1}
$$

де k –– кількість посад дослідників, залучених до процесу досліджень;

M –– місячний посадовий оклад конкретного дослідника, грн;

T –– середня кількість робочих днів в місяці, Тр = 23

t –– кількість днів роботи конкретного дослідника, дн.

Над створенням розробки працював менеджер проекту та інженер програмного забезпечення, тому ми виконаємо для данх працівників усі необхідні розрахунки, та після чого вносимо їх до таблиці 5.5:

Найменування посади Місячний оклад Оплата за робочий день Кількість днів роботи Витрати на заробітню плату Керівник проекту | 28000 1217,39 | 30 | 36521,739 Програміст 25000 1086,96 30 32608,696 Всього  $\vert$  69130,43

Таблиця 5.5 –– Витрати на заробітну плату дослідників

Так як в даному випадку розробляється програмний продукт, то розробниквиступає одночасно і основним робітником, і тестувальником розроблюваного програмного продукту.

Додаткова заробітна плата розробників, які приймали учатсь в розробці обладнання.

Додаткова заробітна плата прийнято розраховувати як 13% від основної заробітної плати розробників та робітників:

$$
3_{\mu} = 3_{\text{o}} \cdot 13 \frac{\omega}{100} \frac{1}{\text{o}} \tag{5.2}
$$

$$
3_{\mu} = (69130,43 \cdot 13 \frac{\%}{100 \frac{\%}{100}}) = 8986,96 \text{ (rph.)}
$$

Згідно діючого законодавства нарахування на заробітну плату складають 22% від суми основної та додаткової заробітної плати.

$$
H_3 = (3_o + 3_A) \cdot 22\% / 100\% \tag{5.3}
$$

 $H_3 = (69130, 43 + 8986, 96) \cdot 22 \% / 100 \% = 17185, 83 (rph.)$ 

Оскільки для розроблюваного пристрою не потрібно витрачати матеріали та комплектуючі, то витрати на матеріали і комплектуючі дорівнюють нулю.

Амортизація обладнання, що використовувалось для розробки в спрощеному вигляді амортизація обладнання, що використовувалась для розробки розраховується за формулою:

$$
A = \frac{II}{T_B} \cdot \frac{t_{\text{BHK}}}{12} \text{ [rph.]}
$$
 (5.4)

де Ц — балансова вартість обладнання, грн.;

T — термін корисного використання обладнання згідно податкового законодавства, років;

t<sub>вик</sub> — термін використання під час розробки, місяців.

Розрахуємо, для прикладу, амортизаційні витрати на комп'ютер балансова вартість якого становить 20000 грн., термін його корисного використання згідно податкового законодавства — 2 роки, а термін його фактичного використання — 1,30 міс.

$$
A = \frac{2000}{2} \cdot \frac{1,3}{12} = 1086,96 \text{ rph.}
$$

Аналогічно визначаємо амортизаційні витрати на інше обладнання та приміщення. Розрахунки заносимо до табл. 5.6. Для розрахунку амортизації нематеріальних ресурсів використовується формула:

$$
A_{H.P.} = L_{H.P.}H_a * \frac{t_{BHK.}}{12}
$$
 (5.5)

Так, як вартість ліцензійної ОС та спеціалізованих ліцензій нематеріальних ресурсів менше 20000 грн., то даний актив не амортизується, а його вартість включається у вартість розробки повністю,  $B_{\text{mean}} = 1100$  грн.

Таблиця 5.6 — Амортизація відрахування матеріальних і нематеріальних ресурсів для розробників

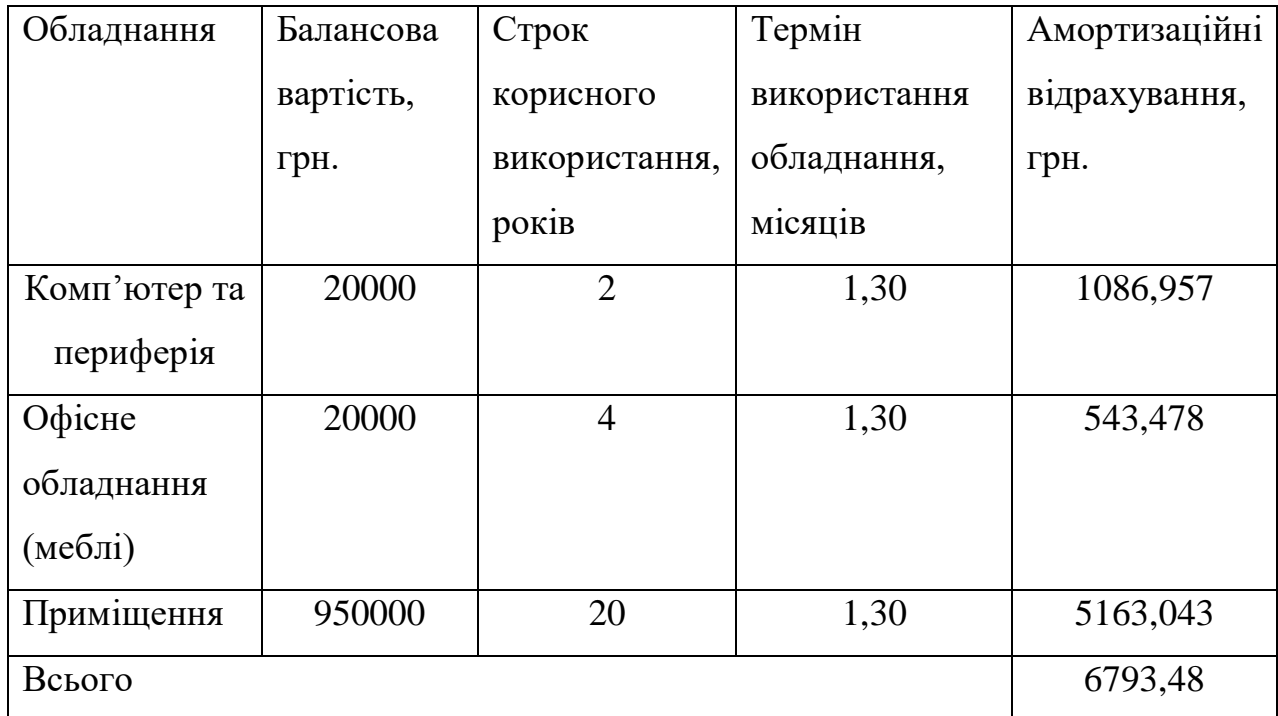

Тарифи на електроенергію для непобутових споживачів (промислових підприємств) відрізняються від тарифів на електроенергію для населення. При цьому тарифи на розподіл електроенергії у різних постачальників (енергорозподільних компаній) будуть різними. Крім того, розмір тарифу залежить від класу напруги (1-й або 2-й). Тарифи на розподіл елекроенергії для всіх енергорозподільних компаній встановлює Національна комісія з регулювання енергетики і комунальних послуг (НКРЕКП). Витрати на силову електроенергію розраховується за формулою:

$$
B_e = B \cdot \Pi \cdot \Phi \cdot K_n \tag{5.6}
$$
де В — вартість 1кВт-години електроенергії для 1 класу підприємства,  $B = 6.2$  грн./к $B$ т;

П — встановлена потужність обладнання, кВт. П = 0,4 кВт;

Ф — фактична кількість годин роботи обладнання, годин;

 $K_n$ — коефіцієнт використання потужності,  $K_n = 0.9$ .

$$
B_e = 0.9 \cdot 0.4 \cdot 8 \cdot 30 \cdot 6.2 = 535,68 \text{ (rph.)}
$$

До статті «Інші витрати» належать витрати, які не знайшли відображення у зазначених статтях витрат і можуть бути віднесені безпосередньо на собівартість досліджень за прямими ознаками. Витрати за статтею «Інші витрати» розраховується як 50…100% від суми основної заробітної плати дослідників:

$$
I_{B} = (3_{0} + 3_{p}) \cdot \frac{H_{IB}}{100\%}
$$
 (5.7)

де Н<sub>ів</sub> — норма нарахування за статтею «Інші витрати».

$$
I_e
$$
 = 69130,43 \* 50% / 100% = 34565,22 (rph.)

До статті «Накладні витрати» належать: витрати, пов'язані з управлінням організацією; витрати на винахідництво та раціоналізацію; витрати на підготовку (перепідготовку) та навчання кадрів; витрати, пов'язані з набором робочої сили; витрати на оплату послуг банків; витрати, пов'язані з освоєнням виробництва продукції; витрати на науково-технічну інформацію та рекламу та інше. Витрати за статтею «Накладні витрати» розраховуютсья як 100…150% від суми основної заробітної плати дослідників:

$$
H_{H3B} = (3_0 + 3_p) \cdot \frac{H_{H3B}}{100\%}
$$
 (5.8)

де *Ннзв* – норма нарахування за статтею «Накладні (загальновиробничі)витрати».

$$
H_{H36} = 69130,43 * 150 % / 100 % = 103696 (rph.)
$$

Сума всіх попередніх статей витрат дає загальні витрати на проведення науково-дослідної роботи:

В*заг*=69130,43+8986,96+17185,83+6793,48+1100+4300+535,68+34565,22+  $103696 = 246293,25$  грн.

Розрахунок загальних витрат на науково-дослідну (науково-технічну) роботу та оформлення її результатів наведено нижче.

Загальні витрати на завершення науково-дослідної (науково-технічної) роботи та оформлення її результатів розраховуються ЗА, визначається за формулою:

$$
3B = \frac{B_{\text{aar}}}{\eta} \text{ (rph)},\tag{5.9}
$$

де n — коефіцієнт, який характеризує етап (стадію) виконання науководослідної роботи.

Так, якщо науково-технічна розробка знаходиться на стадії: науководослідних робіт, то  $p = 0,1$ ; технічного проектування, то  $p = 0,2$ ; розробки конструкторської документації, то  $p = 0.3$ ; розробки технології, то  $p = 0.4$ ; розробки дослідного зразка, то  $p = 0.5$ ; розробки промислового зразка, то  $p =$ 0,7; впровадження, то  $p = 0.9$ . Оберемо  $p = 0.5$ , так як розробка, на даний момент знаходиться на стадії дослідного зразка:

$$
3B = 246293,25 / 0,5 = 492586
$$
 rph.

5.3 Розрахунок економічної ефективності науково-технічної розробки

У ринкових умовах узагальнювальним позитивним результатом, що його може отримати потенційний інвестор від можливого впровадження результатів тієї чи іншої науково-технічної розробки, є збільшення у потенційного інвестора величини чистого прибутку. Саме зростання чистого прибутку забезпечить потенційному інвестору надходження додаткових коштів, дозволить покращити фінансові результати його діяльності, підвищить конкурентоспроможність та може позитивно вплинути на ухвалення рішення

щодо комерціалізації цієї розробки.

Для того, щоб розрахувати можливе зростання чистого прибутку у потенційного інвестора від можливого впровадження науково-технічної розробки необхідно:

— вказати, з якого часу можуть бути впроваджені результати науковотехнічної розробки;

— зазначити, протягом скількох років після впровадження цієї науковотехнічної розробки очікуються основні позитивні результати для потенційного інвестора (наприклад, протягом 3-х років її впровадження);

— кількісно оцінити величину існуючого та майбутнього попиту на цю або аналогічні чи подібні науково-технічні розробки та назвати основних суб'єктів (зацікавлений спосіб) цього попиту;

— виначити ціну реалізації на ринку науково-технічних розробок з аналогічними чи подібними функціями.

При розрахунку економічної ефективності потрібно обов'язково враховувати зміну вартості грошей у часі, оскільки від вкладення інвестицій до отримання прибутку минає чимало часу. При оцінюванні ефективності інноваційних проектів передбачається розрахунок таких важливих показників:

— абсолютного економічного ефекту (чистого дисконтованого доходу);

— внутрішньої економічної дохідності (внутрішньої норми дохідності);

— терміну окупності (дисконтованого терміну окупності).

Аналізуючи напрямки проведення науково-технічних розробок, розрахунок економічної ефективності науково-технічної розробки за її можливої комерціалізації потенційним інвестором можна об'єднати, враховуючи визначені ситуації з відповідними умовами.

Розробка чи суттєве вдосконалення програмного засобу (програмного забезпечення, програмного продукту) для використання масовим споживачем.

У цьому випадку майбутній економічний ефект буде формуватися на основі таких даних:

$$
\Delta \Pi_i = (\pm \Delta H_o \cdot N + H_o \cdot \Delta N)_i \cdot \lambda \cdot \rho \cdot (1 - \frac{\vartheta}{100})
$$
\n(5.10)

де ±∆*Цо* = зміна вартості порограмного продукту (зростання чи зниження) від впровадження результатів науково-технічної розробки в аналізовані періоди часу;

де N — кількість споживачів, які використовували аналогічний продукт у році до впровадження результатів нової науково-технічної розробки;

*Цо* — основний оціночний показник, який визначає діяльність підприємства у даному році після впровадження результатів наукової розробки,  $H_o = H_o \pm \Delta H_o$ 

*Цб —* вартість програмного продукту у році до впровадження результатів розробки;

∆*N —* збільшення кількості споживачів продукту, в аналізовані періоди часу, від покращення його певних характеристик;

 $\lambda$  — коефіцієнт, який враховує сплату податку на додану вартість. Ставка податку на додану вартість дорівнює 20%, а коефіцієнт  $\lambda = 0.8333$ .

р — коефіцієнт, який враховує рентабельність продукту;

 $\theta$  — ставка податку на прибуток, у 2023 році  $\theta$  = 18%.

Припустимо, що при прогнозованій ціні 3500 грн. за одиницю виробу, термін збільшення прибутку складе 3 роки. Після завершення розробки і її вдосконалення, можна буде підняти її ціну на *500* грн. Кількість одиниць реалізованої продукції також збільшиться: протягом першого року – на 5000 шт., протягом другого року – на 4000 шт., протягом третього року на 3000 шт. До моменту впровадження результатів наукової розробки реалізації продукту не було:

 $\Delta \Pi$ 1 = (0\*500 + (3500 + 500 )\*5000)\* 0,8333\* 0,25) \* (1 - 0,18) = 2989583,214 грн.

 $\Delta \Pi$ 2 = (0\*500 + (3500 + 500 )\*(5000+4000)\* 0,8333\* 0,25) \* (1 - 0,18) = 6149999,754 грн.

 $\Delta \Pi$ 3 = (0\*500 + (3500 + 500 )\*(5000+4000+3000)\* 0,8333\* 0,25) \* (1 - 0,18)  $= 8199999,672$  грн.

Отже, комерційний ефект від реалізації результатів розробки за три роки складе 17339582,64 грн.

5.4Розрахунок ефективності вкладених інвестицій та періоду їх окупності

Розрахуємо приведену вартість збільшення всіх чистих прибутків ПП, що їх може отримати потенційний інвестор від можливого впровадження та комерціалізації наково-технічної розробки:

$$
\Pi \Pi = a_0 + \sum_{i=1}^{t} \left( \frac{\Delta \Pi_i}{(1+\tau)t} \right) \tag{5.11}
$$

де ΔПі—збільшення чистого прибутку у кожному із років, протягом яких виявляються результати виконаної та впровадженої науково-дослідної (науково-технічної) роботи, грн.

Т — період часу, протягом якого виявляються результати впровадженої науково-дослідної (науково-технічної) роботи, роки;

τ — ставка дисконтування, за яку можна взяти щорічний прогнозований рівень інфляції в країні,  $\tau = 0.05...0.15$ ;

t — період часу (в роках).

Збільшення прибутку ми отримаємо починаючи з першого року:

 $\Pi\Pi = (2989583, 214/(1+0,1)^1) + (6149999, 754/(1+0,1)^2) + (8199999, 672/(1+0,1)^3)$  $=2717802,92 + 5082644,425 + 6160781,121 = 13961228,47$  грн.

Далі розраховують величину початкових інвестицій PV, які потенційний Інвестор має вкласти для впровадження і комерціалізації науково-технічної розробки. Для цього можна використати формулу:

$$
PV = k_{i\mu\sigma} * 3B,\tag{5.12}
$$

де k*інв* — коефіцієнт, що враховує витрати інвестора на впровадження

науково-технічної розробки та її комерціалізацію. Це можуть бути витрати на підготовку приміщень, розробку технологій, навчання персоналу, маркетингові заходи тощо; зазвичай k*інв* = 2…5, але може бути і більшим;

ЗВ — загальні витрати на проведення науково-технічної розробки та оформлення її результатів, грн.

$$
PV = 2 * 492586 = 985172,98
$$
 zph.

Тоді абсолютний економічний ефект *Еабс* або чистий приведений дохід для потенційного інвестора від можливого впровадження та комерціалізації науково-технічної розробки становитиме:

$$
E_{a\bar{b}c} = \Pi\Pi - PV,\tag{5.13}
$$

*Еабс =* 13961228,47 – 985172,98 = 12976055,49 грн.

Оскільки  $E_{a0c} > 0$  то вкладання коштів на виконання та впровадження результатів даної науково-дослідної (науково-технічної) роботи може бути доцільним.

Для остаточного прийняття рішення з цього питання необхідно розрахувати внутрішню економічну дохідність або показник внутрішньої норми дохідності вкладених інвестицій та порівняти її з такзваною бар'єрною ставкою дисконтування, яка визначає ту мінімальну внутрішню економічну дохідність, нижче якої інвестиції в будь-яку науково- технічну розробку вкладати буде економічно недоцільно.

Розрахуємо відносну (щорічну) ефективність вкладених в наукову розробку інвестицій *Е<sup>в</sup>* . Для цього використаємо формулу:

$$
E_{\epsilon} = \sqrt[T_{\epsilon}]{1 + \frac{E_{a\epsilon c}}{PV}} - 1,
$$
\n(5.14)

 $T_{\kappa}$  – життєвий цикл наукової розробки, роки.

$$
E_e = \sqrt[3]{(1 + 12976055,49/985172,98)} - 1 = 1,420
$$

Визначаємо мінімальну ставку дискотування, яка у загальному вигдялі визначається за формулою:

$$
\tau = d + f,\tag{5.15}
$$

де d — середньозважена ставка за депозитними операціями в комерційнихбанках; в 2022 році в Україні *d* = (0,09…0,14);

f — показник, що характеризує ризикованість вкладень; зазвичай, величина  $f = (0,05...0,5)$ .

$$
\tau_{\text{min}}\!=\!0,\!14\!+\!0,\!05\!+\!0,\!19\,.
$$

Так як  $E_B > \tau_{min}$ , то інвестор може бути зацікавлений у фінансуванні даноїнаукової розробки.

Розрахуємо термін окупності вкладених у реалізацію наукового проектуінвестицій за формулою:

$$
T_{\text{ok}} = \frac{1}{\text{E}_{\text{B}}},\tag{5.16}
$$

$$
T_{\text{ok}} = 1 / 1,420 = 0,70 \text{ p}.
$$

Оскільки *Ток* < 3-х років, а саме термін окупності рівний 0,70 роки, то фінансування даної наукової розробки є доцільним.

#### **ВИСНОВКИ**

Магістерська кваліфікаційна робота присвячена використанню мікроконтролера у засобах відеоспостереження.

Для визначення напрямків дослідження було оглянуто існуючі рішення, враховано їх переваги та недоліки.

У першому розділі магістерської роботи ми ознайомилися з актуальністю даної роботи, розглянули напрямки та прилади у яких застосовується описана технологія та мікроконролери.

Виконано огляд та аналіз існуючих аналогів на ринку.

У другому розділі ми ознайомилися з мікроконтролером. В цьому розділі детально пояснено, що таке мікроконтролер, де і як він використовується, його види та схеми підключення. Саме після аналізу його розділу ми обрали найбільш підходящий мікроконтролер для реалізації теми роботи.

У третьому розділі ми обираємо апаратну платформу на мікроконтролері, розбираємо схеми підключення, слабкі та сильні сторони. Після проведених дослідів ми можемо зрозуміти, як найкраще використати платформу, прискорити її роботу, зменшити навантаження та нагрів, як можна ефективніше використовувати пам'ять пристрою та подовжити йому життя.

У четвертому розділі ми розбираємося з програмною частиною управління пристроєм та кодування мікроконтролера. Завдяки ретельному аналізу із проведених раніше дослідів ми розуміємо, як за допомогою кодування можна зменшити затримку у передачі сигналу у підключеній мережі, прискорити його роботу та як можна економніше записувати відеофайли. Визначено потребу споживачів, що дозволило створити систему з відповідними функціональними можливостями та технічними характеристиками. Створено інструкцію щодо використання системи.

У п'ятому розділі було проведено економічний підрахунок доцільності розробки та можливість виведення її на ринок. Було проведено аналіз кількості конкурентів на ринку, їх якість і складність у подальшій конкуренції. Було проведено розрахунки собівартості товару, його перспективи на ринку,

зарплатня керівників та працівників проекту. Таким чином ми зрозуміли, що представлений товар зможе буди конкурентно спроможним на окупити себе у доволі короткий термін порівняно з іншими.

#### **ПЕРЕЛІК ДЖЕРЕЛ ПОСИЛАННЯ**

1 Аналіз сучасних технологій бездротової передачі звуку вмультимедійних системах [Електронний ресурс]. Режим доступу:https://conferences.vntu.edu.ua/index.php/all-fitki/all-fitki-2021/paper/view/12732/10685.

2 Arduino Mega 2560 [Електронний ресурс] // Arduino [Електронний ресурс] //Сайт користувачів«Arduino». — Режим доступу: http://arduino.ru/Hardware/ArduinoBoardMega2560

3 Arduino Nano [Електронний ресурс] // Arduino [Електронний ресурс] // Сайт користувачів «Arduino». — Режим доступу: http://arduino.ru/Hardware/ArduinoBoardNano

4 Arduino [Електронний ресурс] // Сайт програмного середовища і фірми «Arduino». — Режим доступу: https://www.arduino.cc

5 Програмування Arduino [Електронний ресурс] // Сайт користувачів«Arduino». — Режим доступу: http://arduino.ru/Reference

6 Переривання на мікроконтролері Arduino [Електронний ресурс] // Сайт по машинному навчанню і програмуванню. — Режим доступу: http://robotosha.ru/arduino/arduino-interrupts.html

7 Аналогові вимірювання з Arduino [Електронний ресурс] // Сайт користувачів«Arduino». — Режим доступу: http://robotosha.ru/arduino/analogmeasurements-arduino.html

8 Функції Arduino [Електронний ресурс] // Сайт http://codius.ru.— Режим доступу: http://codius.ru/articles. html

9 Основи інформаційних систем: Навч. посібник. — Вид. 2-ге, перероб. И доп. / В. Ф. Ситник, Т. А. Писаревська, Н. В. Єрьоміна, О. С. Краєва; За ред. В. Ф. Ситника. — К .: КНЕУ, 2001. - 420 с.

10 Новіков Ю.В., Карпенко Д.Г. Апаратура локальних мереж: функції, вибір, разработка.— М .: ЕКОМ, 1998.- 288 с.

11 Кулаков Ю.А., Омельянскій С.В. Комп'ютерні мережі. Вибір, установка, використання і адміністрування.— К .: Юніор, 1999.- 544с. 99

12 Гук М. Апаратні засоби локальних мереж. Енциклопедія СПб: Пітер, 2000.- 576 с.

13 Гусєва А.І. Технологія міжмережевих взаємодій. NetWare — Unix - Windows - Internet.- М .: Діалог-МІФІ, 1997.- 272 с.

14 Книга по програмуванню мікроконтролерів AVR [Електронний ресурс] http://cxem.net/mc/book.php

15 Букрєєв І.М. Мікроелектронні схеми цифрових пристроїв / І. Н. Букрєєв, В. І. Горячев, Б. М. Мансуров. — Москва: Техносфера, 2009. - 712 с.- ISBN 978-5-94836-197-0.

16 Методичні вказівки до виконання студентами-магістрантами економічної частини магістерських кваліфікаційних робіт / Уклад. В. О. Козловський – Вінниця: ВНТУ, 2012. – 22 с

## **ДОДАТОК А**

Технічне завдання

Міністерство освіти та науки України Вінницький національний технічний університет Факультет інформаційних технологій та комп'ютерної інженерії Кафедра обчислювальної техніки

ЗАТВЕРДЖУЮ

Завідувач кафедри ОТ проф., д.т.н. О. Д. Азаров

«29» вересня 2023р.

\_\_\_\_\_\_\_\_\_\_\_\_\_\_\_\_\_

### ТЕХНІЧНЕ ЗАВДАННЯ

# на виконання магістерської кваліфікаційної роботи «**Мікроконтролерна система управління засобами відеоспостереження**»

08-54.МКР.008.00.000 ПЗ

Науковий керівник д.ф., ст.викл.

\_\_\_\_\_\_\_\_\_\_\_\_\_Обертюх М. Р.

Виконав:

магістрант 2 курсу

\_\_\_\_\_\_\_\_\_\_\_\_\_\_\_\_Коробов А. С.

1 Підстава виконання магістерської кваліфікаційної роботи

1.1 Наказ про затвердження теми магістерської кваліфікаційної роботи від 20.09.2023 р. № 008.

**2** Мета і призначення МКР

2.1 Метою роботи — є вдосконалення сучасної системи керування мультимедія, зокрема засобами відеоспостереження, що спрямоване на спрощення його реалізації і робить його більш доступним, швидким та простим в обслуговуванні.

2.2 Призначення розробки — виконання магістерської кваліфікаційної роботи.

3 Вихідні дані для виконання МКР

3.1 Проведення аналізу існуючих досліджень та порграмних рішень у реалізації системи на мікроконтролері.

3.2 Розробка та підключення модулів до плати.

3.4Розробка програмного засобу для реалізації проекту.

3.4 Виконання розрахунків для доведення доцільності науково-дослідної роботи з економічної точки зору.

4 Вимоги до виконання МКР

МКР повинна задовольняти такі вимоги:

— забезпечити швидку взаємодію між користувачем та системою;

— провести моделювання та тестування системи.

— Етапи МКР та очікувані результати

5 Етапи роботи та очікувані результати приведено в табл. А. 1.

Таблиця А. 1 — Етапи МКР

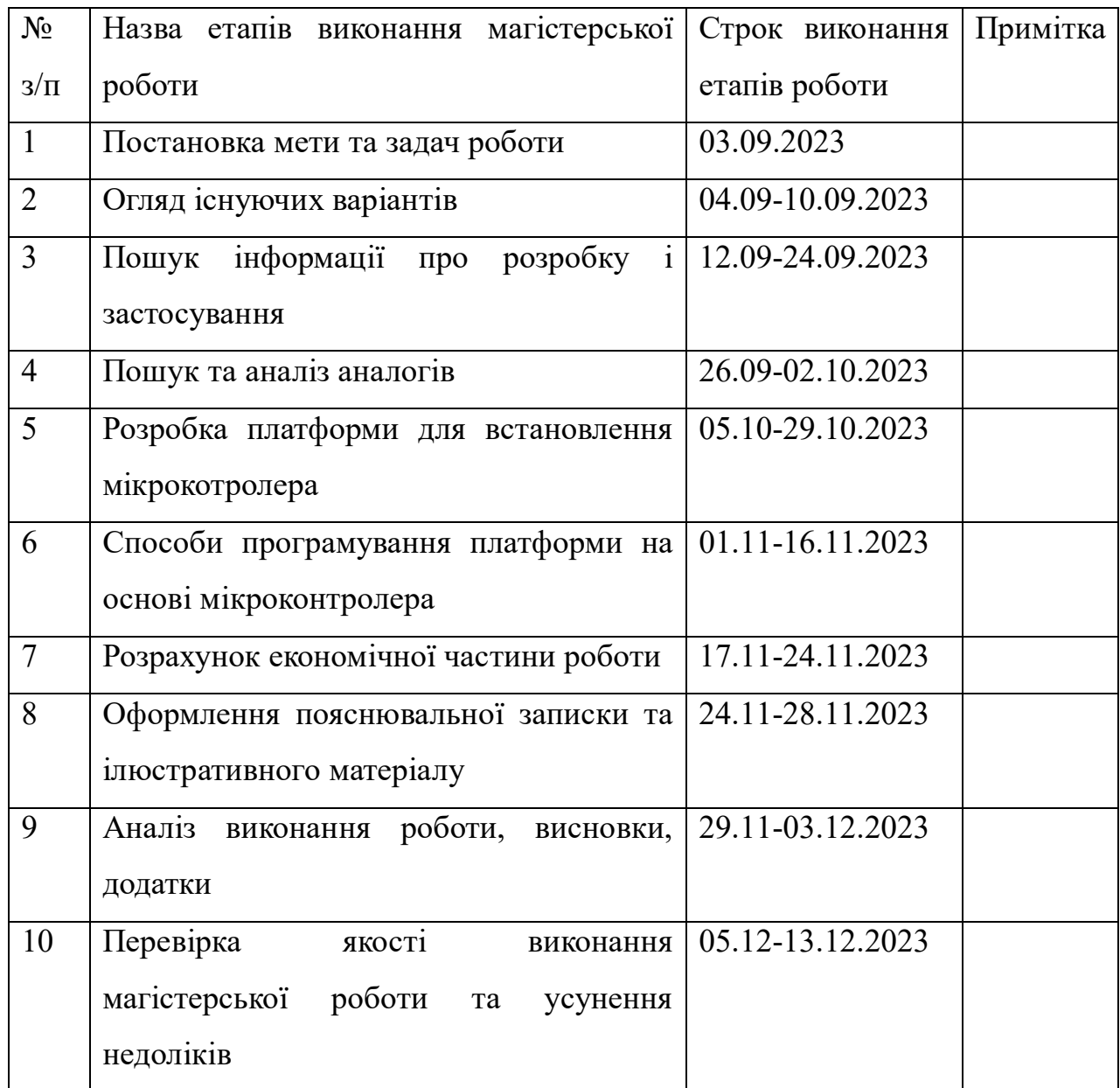

6 Матеріали, що подаються до захисту МКР

До захисту МКР подаються: пояснювальна записка МКР, ілюстративні та графічні матеріали, протокол попереднього захисту МКР на кафедрі, відзив наукового керівника, відзив опонента, протоколи складання державних екзаменів, анотації до МКР українською та іноземною мовами, довідка про відповідність оформлення МКР діючим вимогам.

7 Порядок контролю виконання та захисту МКР

Виконання етапів розрахункової та графічної документації МКР

контролюється науковим керівником згідно зі встановленими термінами.Захист МКР відбувається на засіданні Екзаменоційної комісії, затвердженої наказом ректора.

8 Вимоги до оформлення МКР

При оформлюванні МКР використовуються:

— ДСТУ 3008: 2015 «Звіти в сфері науки і техніки. Структура та правила оформлювання»;

— ДСТУ 8302: 2015 «Бібліографічні посилання. Загальні положення та правила складання»;

— ГОСТ 2.104-2006 «Єдина система контрукторської документації. Основні написи.»

— методичні вказівки до виконання студентами-магістрантами технічних спеціальностей економічної частини магістерських кваліфікаційних робіт.

# **ДОДАТОК Б**

# Файли і папки отримані після налаштування системи і плати

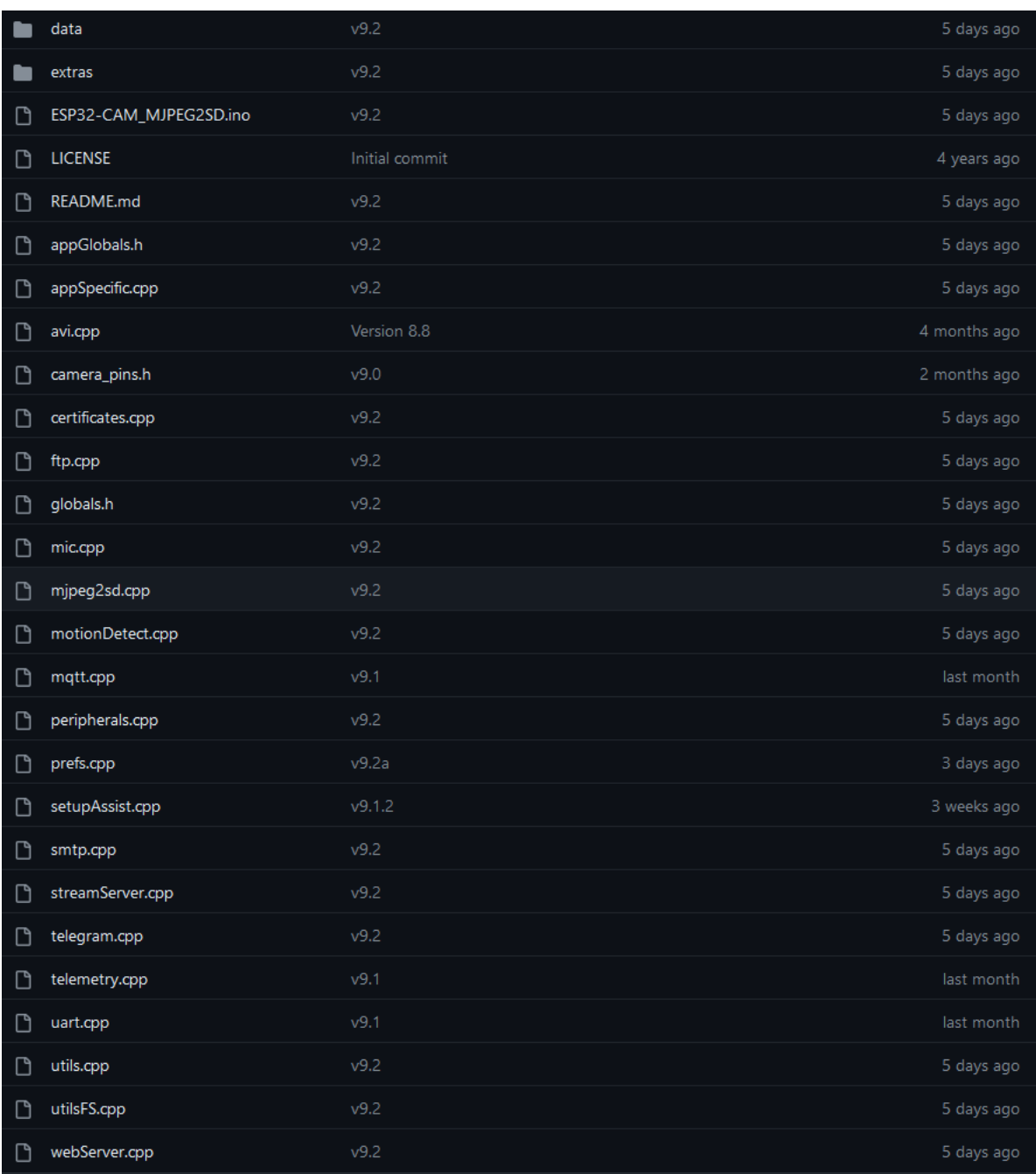

Рис. Б.1 — Файли програмування мікроконтролера

### ДОДАТОК В

### Код прошивки ESP32-CAM в Arduino IDE

```
{
  "packages": [
\{ "name": "esp32",
     "maintainer": "Espressif Systems",
     "websiteURL": "https://github.com/espressif/arduino-esp32",
     "email": "hristo@espressif.com",
     "help": {
      "online": "http://esp32.com"
     },
     "platforms": [
\left\{\begin{array}{ccc} \end{array}\right\} "name": "esp32",
        "architecture": "esp32",
        "version": "3.0.0-alpha3",
        "category": "ESP32",
        "url": "https://github.com/espressif/arduino-esp32/releases/download/3.0.0-alpha3/esp32-
3.0.0-alpha3.zip",
        "archiveFileName": "esp32-3.0.0-alpha3.zip",
        "checksum": "SHA-
256:02b94c17f065ed5dfef765af7ed7e11f2c7fafa2bd82b00fb7d07cdb2ad78509",
        "size": "21114660",
        "help": {
         "online": ""
        },
        "boards": [
\{ "name": "ESP32 Dev Board"
          },
\left\{\begin{array}{c} \end{array}\right\} "name": "ESP32-S2 Dev Board"
          },
          {
           "name": "ESP32-S3 Dev Board"
          },
\left\{\begin{array}{c} \end{array}\right\} "name": "ESP32-C3 Dev Board"
          },
\left\{\begin{array}{c} \end{array}\right\} "name": "Arduino Nano ESP32"
         }
        ],
        "toolsDependencies": [
\{ "packager": "esp32",
           "name": "esp32-arduino-libs",
           "version": "idf-release_v5.1-3662303f31"
```

```
 },
       {
         "packager": "esp32",
 "name": "xtensa
-esp32
-elf-gcc",
 "version": "esp
-12.2.0_20230208"
        },
       {
         "packager": "esp32",
 "name": "xtensa
-esp32s2
-elf-gcc",
 "version": "esp
-12.2.0_20230208"
        },
       {
         "packager": "esp32",
 "name": "xtensa
-esp32s3
-elf-gcc",
 "version": "esp
-12.2.0_20230208"
        },
       {
         "packager": "esp32",
 "name": "xtensa
-esp
-elf-gdb",
         "version": "12.1_20221002"
        },
       {
         "packager": "esp32",
 "name": "esp
-rv32",
         "version": "2302"
        },
       {
         "packager": "esp32",
"name": "riscv32-esp-elf-gdb",
         "version": "12.1_20221002"
        },
       {
         "packager": "esp32",
 "name": "openocd
-esp32",
"version": "v0.12.0-esp32-20230921"
        },
       {
         "packager": "esp32",
         "name": "esptool_py",
         "version": "4.6"
        },
       {
         "packager": "esp32",
         "name": "mkspiffs",
         "version": "0.2.3"
        },
       {
         "packager": "esp32",
         "name": "mklittlefs",
 "version": "3.0.0
-gnu12
-dc7f933"
        },
       {
```

```
 "packager": "arduino",
          "name": "dfu-util",
         "version": "0.11.0-arduino5"
        }
      ]
      }
    ],
    "tools": [
\left\{\begin{array}{ccc} \end{array}\right\} "name": "esp32-arduino-libs",
       "version": "idf-release_v5.1-3662303f31",
       "systems": [
\{ "host": "i686-mingw32",
         "url": "https://github.com/espressif/arduino-esp32/releases/download/3.0.0-alpha3/esp32-
arduino-libs-3.0.0-alpha3.zip",
         "archiveFileName": "esp32-arduino-libs-3.0.0-alpha3.zip",
         "checksum": "SHA-
256:18a278b74a37211d142d1f1d5795af5b6a9526c360c0feee07bb72c04e898c41",
         "size": "350651673"
        },
\{ "host": "x86_64-mingw32",
          "url": "https://github.com/espressif/arduino-esp32/releases/download/3.0.0-alpha3/esp32-
arduino-libs-3.0.0-alpha3.zip",
          "archiveFileName": "esp32-arduino-libs-3.0.0-alpha3.zip",
         "checksum": "SHA-
256:18a278b74a37211d142d1f1d5795af5b6a9526c360c0feee07bb72c04e898c41",
          "size": "350651673"
        },
\{ "host": "arm64-apple-darwin",
          "url": "https://github.com/espressif/arduino-esp32/releases/download/3.0.0-alpha3/esp32-
arduino-libs-3.0.0-alpha3.zip",
         "archiveFileName": "esp32-arduino-libs-3.0.0-alpha3.zip",
         "checksum": "SHA-
256:18a278b74a37211d142d1f1d5795af5b6a9526c360c0feee07bb72c04e898c41",
         "size": "350651673"
        },
\{ "host": "x86_64-apple-darwin",
         "url": "https://github.com/espressif/arduino-esp32/releases/download/3.0.0-alpha3/esp32-
arduino-libs-3.0.0-alpha3.zip",
         "archiveFileName": "esp32-arduino-libs-3.0.0-alpha3.zip",
         "checksum": "SHA-
256:18a278b74a37211d142d1f1d5795af5b6a9526c360c0feee07bb72c04e898c41",
         "size": "350651673"
        },
\{ "host": "x86_64-pc-linux-gnu",
         "url": "https://github.com/espressif/arduino-esp32/releases/download/3.0.0-alpha3/esp32-
```

```
 "archiveFileName": "esp32-arduino-libs-3.0.0-alpha3.zip",
         "checksum": "SHA-
256:18a278b74a37211d142d1f1d5795af5b6a9526c360c0feee07bb72c04e898c41",
         "size": "350651673"
        },
\{ "host": "i686-pc-linux-gnu",
         "url": "https://github.com/espressif/arduino-esp32/releases/download/3.0.0-alpha3/esp32-
arduino-libs-3.0.0-alpha3.zip",
         "archiveFileName": "esp32-arduino-libs-3.0.0-alpha3.zip",
         "checksum": "SHA-
256:18a278b74a37211d142d1f1d5795af5b6a9526c360c0feee07bb72c04e898c41",
         "size": "350651673"
        },
\{ "host": "aarch64-linux-gnu",
         "url": "https://github.com/espressif/arduino-esp32/releases/download/3.0.0-alpha3/esp32-
arduino-libs-3.0.0-alpha3.zip",
         "archiveFileName": "esp32-arduino-libs-3.0.0-alpha3.zip",
         "checksum": "SHA-
256:18a278b74a37211d142d1f1d5795af5b6a9526c360c0feee07bb72c04e898c41",
         "size": "350651673"
        },
        {
         "host": "arm-linux-gnueabihf",
         "url": "https://github.com/espressif/arduino-esp32/releases/download/3.0.0-alpha3/esp32-
arduino-libs-3.0.0-alpha3.zip",
         "archiveFileName": "esp32-arduino-libs-3.0.0-alpha3.zip",
         "checksum": "SHA-
256:18a278b74a37211d142d1f1d5795af5b6a9526c360c0feee07bb72c04e898c41",
         "size": "350651673"
        }
       ]
      },
\left\{\begin{array}{ccc} \end{array}\right\} "name": "xtensa-esp32-elf-gcc",
       "version": "esp-12.2.0_20230208",
       "systems": [
\{"host": "x86 64-pc-linux-gnu",
         "url": "https://github.com/espressif/crosstool-NG/releases/download/esp-
12.2.0_20230208/xtensa-esp32-elf-12.2.0_20230208-x86_64-linux-gnu.tar.gz",
         "archiveFileName": "xtensa-esp32-elf-12.2.0_20230208-x86_64-linux-gnu.tar.gz",
         "checksum": "SHA-
256:e8d35938385447cf9c34735fee2a3b2b61cca6be07db77a45856a1c2a347e423",
         "size": "111766903"
        },
\{ "host": "aarch64-linux-gnu",
         "url": "https://github.com/espressif/crosstool-NG/releases/download/esp-
12.2.0_20230208/xtensa-esp32-elf-12.2.0_20230208-aarch64-linux-gnu.tar.gz",
         "archiveFileName": "xtensa-esp32-elf-12.2.0_20230208-aarch64-linux-gnu.tar.gz",
```
 "checksum": "SHA-256:569988acfc2673369f222037c64bac96990cee08cebeebc4f8860e0d984f8bd9", "size": "106473247" },  $\{$  "host": "arm-linux-gnueabihf", "url": "https://github.com/espressif/crosstool-NG/releases/download/esp-12.2.0\_20230208/xtensa-esp32-elf-12.2.0\_20230208-arm-linux-gnueabi.tar.gz", "archiveFileName": "xtensa-esp32-elf-12.2.0\_20230208-arm-linux-gnueabi.tar.gz", "checksum": "SHA-256:6a844f16021e936cc9b87b203978356f57ab2144554f6f2a0f73ffa3d3d316c5", "size": "105576049" },  $\{$  "host": "i686-pc-linux-gnu", "url": "https://github.com/espressif/crosstool-NG/releases/download/esp-12.2.0\_20230208/xtensa-esp32-elf-12.2.0\_20230208-i686-linux-gnu.tar.gz", "archiveFileName": "xtensa-esp32-elf-12.2.0\_20230208-i686-linux-gnu.tar.gz", "checksum": "SHA-256:743d6f03a89329bb09f9550d27fcab677f5cf06b4720793bbcef7883a932681d", "size": "114870843" },  $\{$  "host": "x86\_64-apple-darwin", "url": "https://github.com/espressif/crosstool-NG/releases/download/esp-12.2.0\_20230208/xtensa-esp32-elf-12.2.0\_20230208-x86\_64-apple-darwin.tar.gz", "archiveFileName": "xtensa-esp32-elf-12.2.0\_20230208-x86\_64-apple-darwin.tar.gz", "checksum": "SHA-256:4d32d764e984f3a570aacfb2f4957619540fb4629534d969b2e83997901334c3", "size": "119424029" },  $\left\{\begin{array}{c} \end{array}\right\}$  "host": "arm64-apple-darwin", "url": "https://github.com/espressif/crosstool-NG/releases/download/esp-12.2.0\_20230208/xtensa-esp32-elf-12.2.0\_20230208-aarch64-apple-darwin.tar.gz", "archiveFileName": "xtensa-esp32-elf-12.2.0\_20230208-aarch64-apple-darwin.tar.gz", "checksum": "SHA-256:dc8fa7f4933bf5cb08e83bacce6160cc9dfe93d7aad1e8f92599bb81ff5b2e28", "size": "106136827" },  $\left\{\begin{array}{c} \end{array}\right\}$  "host": "i686-mingw32", "url": "https://github.com/espressif/crosstool-NG/releases/download/esp-12.2.0\_20230208/xtensa-esp32-elf-12.2.0\_20230208-i686-w64-mingw32.zip", "archiveFileName": "xtensa-esp32-elf-12.2.0\_20230208-i686-w64-mingw32.zip", "checksum": "SHA-256:62bb6428d107ed3f44c212c77ecf24804b74c97327b0f0ad2029c656c6dbd6ee", "size": "130847086" },  $\{$ "host": "x86\_64-mingw32",

```
 "url": "https://github.com/espressif/crosstool-NG/releases/download/esp-
12.2.0_20230208/xtensa-esp32-elf-12.2.0_20230208-x86_64-w64-mingw32.zip",
          "archiveFileName": "xtensa-esp32-elf-12.2.0_20230208-x86_64-w64-mingw32.zip",
          "checksum": "SHA-
256:8febfe4a6476efc69012390106c8c660a14418f025137b0513670c72124339cf",
          "size": "134985117"
 }
       ]
      },
\left\{\begin{array}{ccc} \end{array}\right\} "name": "xtensa-esp32s2-elf-gcc",
       "version": "esp-12.2.0_20230208",
       "systems": [
\{"host": "x86 64-pc-linux-gnu",
          "url": "https://github.com/espressif/crosstool-NG/releases/download/esp-
12.2.0_20230208/xtensa-esp32s2-elf-12.2.0_20230208-x86_64-linux-gnu.tar.gz",
          "archiveFileName": "xtensa-esp32s2-elf-12.2.0_20230208-x86_64-linux-gnu.tar.gz",
          "checksum": "SHA-
256:2ff838520a5003d2768b275f5bb5ead69dd2388c3b7cd9043cb59891ba43147f",
         "size": "112199211"
        },
\{ "host": "aarch64-linux-gnu",
         "url": "https://github.com/espressif/crosstool-NG/releases/download/esp-
12.2.0_20230208/xtensa-esp32s2-elf-12.2.0_20230208-aarch64-linux-gnu.tar.gz",
          "archiveFileName": "xtensa-esp32s2-elf-12.2.0_20230208-aarch64-linux-gnu.tar.gz",
          "checksum": "SHA-
256:6d79d5b14fc7129a9b8208d54e19b05dedb565f50f7a96264c9df84b06ad3be0",
         "size": "106953064"
        },
\left\{\begin{array}{c} \end{array}\right\} "host": "arm-linux-gnueabihf",
         "url": "https://github.com/espressif/crosstool-NG/releases/download/esp-
12.2.0_20230208/xtensa-esp32s2-elf-12.2.0_20230208-arm-linux-gnueabi.tar.gz",
         "archiveFileName": "xtensa-esp32s2-elf-12.2.0_20230208-arm-linux-gnueabi.tar.gz",
          "checksum": "SHA-
256:e5bd03b6ad19179b015a93ada9992adc3610036ebf6aeb0835a09c9aadb50a14",
          "size": "106026829"
        },
\left\{\begin{array}{c} \end{array}\right\} "host": "i686-pc-linux-gnu",
         "url": "https://github.com/espressif/crosstool-NG/releases/download/esp-
12.2.0_20230208/xtensa-esp32s2-elf-12.2.0_20230208-i686-linux-gnu.tar.gz",
          "archiveFileName": "xtensa-esp32s2-elf-12.2.0_20230208-i686-linux-gnu.tar.gz",
          "checksum": "SHA-
256:fb45943557b2d201bbb1bdc7514a1872f9bb96c2dfb48b95abdba281cc792f75",
         "size": "115288662"
        },
\{ "host": "x86_64-apple-darwin",
```
94

```
 "url": "https://github.com/espressif/crosstool-NG/releases/download/esp-
12.2.0_20230208/xtensa-esp32s2-elf-12.2.0_20230208-x86_64-apple-darwin.tar.gz",
          "archiveFileName": "xtensa-esp32s2-elf-12.2.0_20230208-x86_64-apple-darwin.tar.gz",
          "checksum": "SHA-
256:e965236cb80e45282d16f40184af183e013b63b177bd1884736c463eac636564",
          "size": "119711811"
         },
\{ "host": "arm64-apple-darwin",
          "url": "https://github.com/espressif/crosstool-NG/releases/download/esp-
12.2.0_20230208/xtensa-esp32s2-elf-12.2.0_20230208-aarch64-apple-darwin.tar.gz",
          "archiveFileName": "xtensa-esp32s2-elf-12.2.0_20230208-aarch64-apple-darwin.tar.gz",
          "checksum": "SHA-
256:78a55eec18650b21378d97494989ffe208748e0f49bb2b2d6756b264e1863919",
          "size": "106540817"
         },
\left\{\begin{array}{c} \end{array}\right\} "host": "i686-mingw32",
          "url": "https://github.com/espressif/crosstool-NG/releases/download/esp-
12.2.0_20230208/xtensa-esp32s2-elf-12.2.0_20230208-i686-w64-mingw32.zip",
          "archiveFileName": "xtensa-esp32s2-elf-12.2.0_20230208-i686-w64-mingw32.zip",
          "checksum": "SHA-
256:1e6dac5162ab75f94b88c47ebeabb6600c652fb4f615ed07c1724d037c02fd19",
          "size": "131273859"
         },
\left\{\begin{array}{c} \end{array}\right\} "host": "x86_64-mingw32",
          "url": "https://github.com/espressif/crosstool-NG/releases/download/esp-
12.2.0_20230208/xtensa-esp32s2-elf-12.2.0_20230208-x86_64-w64-mingw32.zip",
          "archiveFileName": "xtensa-esp32s2-elf-12.2.0_20230208-x86_64-w64-mingw32.zip",
          "checksum": "SHA-
256:8a785cc4e0838cebe404f82c0ead7a0f9ac5fabc660a742e33a41ddac6326cc1",
          "size": "135373049"
 }
       ]
      },
\left\{\begin{array}{ccc} \end{array}\right\} "name": "xtensa-esp32s3-elf-gcc",
       "version": "esp-12.2.0_20230208",
       "systems": [
\left\{\begin{array}{c} \end{array}\right\} "host": "x86_64-pc-linux-gnu",
          "url": "https://github.com/espressif/crosstool-NG/releases/download/esp-
12.2.0_20230208/xtensa-esp32s3-elf-12.2.0_20230208-x86_64-linux-gnu.tar.gz",
          "archiveFileName": "xtensa-esp32s3-elf-12.2.0_20230208-x86_64-linux-gnu.tar.gz",
          "checksum": "SHA-
256:61495ffe575e00c6998ae7274ff917658c04bded62ece0937c7042d6dcbf46de",
         "size": "111971129"
         },
\{ "host": "aarch64-linux-gnu",
```

```
 "url": "https://github.com/espressif/crosstool-NG/releases/download/esp-
12.2.0_20230208/xtensa-esp32s3-elf-12.2.0_20230208-aarch64-linux-gnu.tar.gz",
         "archiveFileName": "xtensa-esp32s3-elf-12.2.0_20230208-aarch64-linux-gnu.tar.gz",
         "checksum": "SHA-
256:9008d395be46fcfe68c7de6edc850fc1595f28323a28e7922e5c085bd310cb90",
         "size": "106616800"
        },
\{ "host": "arm-linux-gnueabihf",
         "url": "https://github.com/espressif/crosstool-NG/releases/download/esp-
12.2.0_20230208/xtensa-esp32s3-elf-12.2.0_20230208-arm-linux-gnueabi.tar.gz",
         "archiveFileName": "xtensa-esp32s3-elf-12.2.0_20230208-arm-linux-gnueabi.tar.gz",
         "checksum": "SHA-
256:568857bdac7dea389dffc7fbc6871b4af299150a8ecf1bf965f224d2a1655edb",
         "size": "105700326"
        },
\left\{\begin{array}{c} \end{array}\right\} "host": "i686-pc-linux-gnu",
         "url": "https://github.com/espressif/crosstool-NG/releases/download/esp-
12.2.0_20230208/xtensa-esp32s3-elf-12.2.0_20230208-i686-linux-gnu.tar.gz",
         "archiveFileName": "xtensa-esp32s3-elf-12.2.0_20230208-i686-linux-gnu.tar.gz",
         "checksum": "SHA-
256:d122738bcc6c2f52d05fa89b2fb1afe6a7894cda8a07a1879aca867a31507ed0",
         "size": "115098400"
        },
\left\{\begin{array}{c} \end{array}\right\} "host": "x86_64-apple-darwin",
         "url": "https://github.com/espressif/crosstool-NG/releases/download/esp-
12.2.0_20230208/xtensa-esp32s3-elf-12.2.0_20230208-x86_64-apple-darwin.tar.gz",
         "archiveFileName": "xtensa-esp32s3-elf-12.2.0_20230208-x86_64-apple-darwin.tar.gz",
         "checksum": "SHA-
256:7defcddb98788b0991416ad2e0cb6a3b248b8030f22d5d76b8832117cc1494ca",
         "size": "119883189"
        },
\{ "host": "arm64-apple-darwin",
         "url": "https://github.com/espressif/crosstool-NG/releases/download/esp-
12.2.0_20230208/xtensa-esp32s3-elf-12.2.0_20230208-aarch64-apple-darwin.tar.gz",
         "archiveFileName": "xtensa-esp32s3-elf-12.2.0_20230208-aarch64-apple-darwin.tar.gz",
         "checksum": "SHA-
256:b59e076f8e4b9ca99535d449f9fc4cbb443188051dce4ad934e38f16b095f8d9",
         "size": "106464677"
        },
\{ "host": "i686-mingw32",
         "url": "https://github.com/espressif/crosstool-NG/releases/download/esp-
12.2.0_20230208/xtensa-esp32s3-elf-12.2.0_20230208-i686-w64-mingw32.zip",
         "archiveFileName": "xtensa-esp32s3-elf-12.2.0_20230208-i686-w64-mingw32.zip",
         "checksum": "SHA-
256:3ddf51774817e815e5d41c312a90c1159226978fb45fd0d4f7085c567f8b73ab",
         "size": "131134034"
        },
```
96

```
\{ "host": "x86_64-mingw32",
         "url": "https://github.com/espressif/crosstool-NG/releases/download/esp-
12.2.0_20230208/xtensa-esp32s3-elf-12.2.0_20230208-x86_64-w64-mingw32.zip",
         "archiveFileName": "xtensa-esp32s3-elf-12.2.0_20230208-x86_64-w64-mingw32.zip",
         "checksum": "SHA-
256:1d15ca65e3508388a86d8bed3048c46d07538f5bc88d3e4296f9c03152087cd1",
         "size": "135381926"
        }
       ]
      },
\left\{\begin{array}{ccc} \end{array}\right\} "name": "xtensa-esp-elf-gdb",
       "version": "12.1_20221002",
       "systems": [
\{ "host": "x86_64-pc-linux-gnu",
         "url": "https://github.com/espressif/binutils-gdb/releases/download/esp-gdb-
v12.1_20221002/xtensa-esp-elf-gdb-12.1_20221002-x86_64-linux-gnu.tar.gz",
         "archiveFileName": "xtensa-esp-elf-gdb-12.1_20221002-x86_64-linux-gnu.tar.gz",
         "checksum": "SHA-
256:d056f2435ef05cccadac5d8fcefa3efd8f8c456c3d853f5eba1edb501acfe4f7",
         "size": "32006939"
        },
\left\{\begin{array}{c} \end{array}\right\} "host": "aarch64-linux-gnu",
         "url": "https://github.com/espressif/binutils-gdb/releases/download/esp-gdb-
v12.1_20221002/xtensa-esp-elf-gdb-12.1_20221002-aarch64-linux-gnu.tar.gz",
         "archiveFileName": "xtensa-esp-elf-gdb-12.1_20221002-aarch64-linux-gnu.tar.gz",
         "checksum": "SHA-
256:7fc9674cc4f4c5e7bc94ca05bc5deaaa4c4bbcc972a9caee6fcd6a872c804c02",
         "size": "32227425"
        },
\{ "host": "arm-linux-gnueabihf",
         "url": "https://github.com/espressif/binutils-gdb/releases/download/esp-gdb-
v12.1_20221002/xtensa-esp-elf-gdb-12.1_20221002-arm-linux-gnueabi.tar.gz",
         "archiveFileName": "xtensa-esp-elf-gdb-12.1_20221002-arm-linux-gnueabi.tar.gz",
         "checksum": "SHA-
256:68118ff36e9dd2284d92a7a529d0e2a8d20f6426036a0736fa1147935614ece2",
         "size": "29960020"
        },
\{ "host": "i686-pc-linux-gnu",
         "url": "https://github.com/espressif/binutils-gdb/releases/download/esp-gdb-
v12.1_20221002/xtensa-esp-elf-gdb-12.1_20221002-i586-linux-gnu.tar.gz",
         "archiveFileName": "xtensa-esp-elf-gdb-12.1_20221002-i586-linux-gnu.tar.gz",
         "checksum": "SHA-
256:cf6cac8ed70726d390d30713d537754544872715e1b70a8a4a28b5dc616193b9",
         "size": "30877187"
        },
\{
```
 "host": "x86\_64-apple-darwin", "url": "https://github.com/espressif/binutils-gdb/releases/download/esp-gdbv12.1\_20221002/xtensa-esp-elf-gdb-12.1\_20221002-x86\_64-apple-darwin14.tar.gz", "archiveFileName": "xtensa-esp-elf-gdb-12.1\_20221002-x86\_64-apple-darwin14.tar.gz", "checksum": "SHA-256:417fcf8d1b596b9481603d6987def1d6cfcebdb9739f53940887334a7de855fa", "size": "45941853" },  $\{$  "host": "arm64-apple-darwin", "url": "https://github.com/espressif/binutils-gdb/releases/download/esp-gdbv12.1\_20221002/xtensa-esp-elf-gdb-12.1\_20221002-aarch64-apple-darwin21.1.tar.gz", "archiveFileName": "xtensa-esp-elf-gdb-12.1\_20221002-aarch64-appledarwin21.1.tar.gz", "checksum": "SHA-256:95d6ed2311d6a72bf349e152d096aeeb151f9c5989bfa3120facb1c99e879196", "size": "27596410" },  $\{$  "host": "i686-mingw32", "url": "https://github.com/espressif/binutils-gdb/releases/download/esp-gdbv12.1\_20221002/xtensa-esp-elf-gdb-12.1\_20221002-i686-w64-mingw32.zip", "archiveFileName": "xtensa-esp-elf-gdb-12.1\_20221002-i686-w64-mingw32.zip", "checksum": "SHA-256:642b6a135c38ff1d5e54ad2c29469b769f8e1b101dab363d06101b02284bb979", "size": "27387730" },  $\{$  "host": "x86\_64-mingw32", "url": "https://github.com/espressif/binutils-gdb/releases/download/esp-gdbv12.1\_20221002/xtensa-esp-elf-gdb-12.1\_20221002-x86\_64-w64-mingw32.zip", "archiveFileName": "xtensa-esp-elf-gdb-12.1\_20221002-x86\_64-w64-mingw32.zip", "checksum": "SHA-256:2d958570ff6aa69ed32cbb076cbaf303349a26b3301a7c4628be8d7ad39cf9f1", "size": "29561472" } ] },  $\left\{\begin{array}{ccc} \end{array}\right\}$  "name": "esp-rv32", "version": "2302", "systems": [  $\{$  "host": "x86\_64-pc-linux-gnu", "url": "https://github.com/espressif/crosstool-NG/releases/download/esp-12.2.0\_20230208/riscv32-esp-elf-12.2.0\_20230208-x86\_64-linux-gnu.tar.gz", "archiveFileName": "riscv32-esp-elf-12.2.0\_20230208-x86\_64-linux-gnu.tar.gz", "checksum": "SHA-256:1eb0d65990547ee9706b90406600cbc3638814d5feb7c1f7b44bb5416478a5bd", "size": "257615266" },  $\{$ 

 "host": "aarch64-linux-gnu", "url": "https://github.com/espressif/crosstool-NG/releases/download/esp-12.2.0\_20230208/riscv32-esp-elf-12.2.0\_20230208-aarch64-linux-gnu.tar.gz", "archiveFileName": "riscv32-esp-elf-12.2.0\_20230208-aarch64-linux-gnu.tar.gz", "checksum": "SHA-256:921fcdc170c7fe5d6a0a30470ed1875c8926d910c19739fc950c8d1836e4c1c5", "size": "253094184" },  $\{$  "host": "arm-linux-gnueabihf", "url": "https://github.com/espressif/crosstool-NG/releases/download/esp-12.2.0\_20230208/riscv32-esp-elf-12.2.0\_20230208-arm-linux-gnueabi.tar.gz", "archiveFileName": "riscv32-esp-elf-12.2.0\_20230208-arm-linux-gnueabi.tar.gz", "checksum": "SHA-256:f66e06312b58251c2121c1b1df1102565708573b86b2a9fe0c03ea1b0e9a7511", "size": "252558021" },  $\{$  "host": "i686-pc-linux-gnu", "url": "https://github.com/espressif/crosstool-NG/releases/download/esp-12.2.0\_20230208/riscv32-esp-elf-12.2.0\_20230208-i686-linux-gnu.tar.gz", "archiveFileName": "riscv32-esp-elf-12.2.0\_20230208-i686-linux-gnu.tar.gz", "checksum": "SHA-256:8abcac0331ef8973d1c705e77523364ebec7e98b37640d4a1d036912f3cbe946", "size": "261248375" },  $\{$  "host": "x86\_64-apple-darwin", "url": "https://github.com/espressif/crosstool-NG/releases/download/esp-12.2.0\_20230208/riscv32-esp-elf-12.2.0\_20230208-x86\_64-apple-darwin.tar.gz", "archiveFileName": "riscv32-esp-elf-12.2.0\_20230208-x86\_64-apple-darwin.tar.gz", "checksum": "SHA-256:76a334bc75a4e3891c222c84d7968817f2d0699d2976fc2a1658e56395283bec", "size": "268987133" },  $\{$  "host": "arm64-apple-darwin", "url": "https://github.com/espressif/crosstool-NG/releases/download/esp-12.2.0\_20230208/riscv32-esp-elf-12.2.0\_20230208-aarch64-apple-darwin.tar.gz", "archiveFileName": "riscv32-esp-elf-12.2.0\_20230208-aarch64-apple-darwin.tar.gz", "checksum": "SHA-256:f30571945b257a10a26901bba3c5892e07c192aacf9ed6e8fcd11ca36ed827d2", "size": "252159713" },  $\{$  "host": "i686-mingw32", "url": "https://github.com/espressif/crosstool-NG/releases/download/esp-12.2.0\_20230208/riscv32-esp-elf-12.2.0\_20230208-i686-w64-mingw32.zip", "archiveFileName": "riscv32-esp-elf-12.2.0\_20230208-i686-w64-mingw32.zip", "checksum": "SHA-256:a5dfbb6dbf6fc6c6ea9beb2723af059ba3c5b2c86c2f0dc3b21afdc7bb229bf5", "size": "324863847"

```
 },
\{ "host": "x86_64-mingw32",
          "url": "https://github.com/espressif/crosstool-NG/releases/download/esp-
12.2.0_20230208/riscv32-esp-elf-12.2.0_20230208-x86_64-w64-mingw32.zip",
          "archiveFileName": "riscv32-esp-elf-12.2.0_20230208-x86_64-w64-mingw32.zip",
          "checksum": "SHA-
256:9deae9e0013b2f7bbf017f9c8135755bfa89522f337c7dca35872bf12ec08176",
          "size": "328092732"
 }
       ]
      },
\left\{\begin{array}{ccc} \end{array}\right\} "name": "riscv32-esp-elf-gdb",
      "version": "12.1 20221002",
       "systems": [
\left\{\begin{array}{c} \end{array}\right\} "host": "x86_64-pc-linux-gnu",
          "url": "https://github.com/espressif/binutils-gdb/releases/download/esp-gdb-
v12.1_20221002/riscv32-esp-elf-gdb-12.1_20221002-x86_64-linux-gnu.tar.gz",
          "archiveFileName": "riscv32-esp-elf-gdb-12.1_20221002-x86_64-linux-gnu.tar.gz",
          "checksum": "SHA-
256:f0cf0821eaac7e8cf2c63b14f2b69d612f4f8c266b29d02d5547b7d7cbbd0e11",
          "size": "32035173"
        },
\left\{\begin{array}{c} \end{array}\right\} "host": "aarch64-linux-gnu",
          "url": "https://github.com/espressif/binutils-gdb/releases/download/esp-gdb-
v12.1_20221002/riscv32-esp-elf-gdb-12.1_20221002-aarch64-linux-gnu.tar.gz",
          "archiveFileName": "riscv32-esp-elf-gdb-12.1_20221002-aarch64-linux-gnu.tar.gz",
          "checksum": "SHA-
256:6812344dfb5c50a81d2fd8354463516f0aa5f582e8ab406cbaeca8722b45fa94",
          "size": "32362642"
        },
\{ "host": "arm-linux-gnueabihf",
          "url": "https://github.com/espressif/binutils-gdb/releases/download/esp-gdb-
v12.1_20221002/riscv32-esp-elf-gdb-12.1_20221002-arm-linux-gnueabi.tar.gz",
          "archiveFileName": "riscv32-esp-elf-gdb-12.1_20221002-arm-linux-gnueabi.tar.gz",
          "checksum": "SHA-
256:b73042b8e1df5a3fc8008ec3cd000ef579f155d72a66c6ade1d48906d843e738",
          "size": "30580290"
        },
\{ "host": "i686-pc-linux-gnu",
          "url": "https://github.com/espressif/binutils-gdb/releases/download/esp-gdb-
v12.1_20221002/riscv32-esp-elf-gdb-12.1_20221002-i586-linux-gnu.tar.gz",
          "archiveFileName": "riscv32-esp-elf-gdb-12.1_20221002-i586-linux-gnu.tar.gz",
          "checksum": "SHA-
256:3f07a1b8dc87127a1a6bec6fbace4f8daca44755356f0692e9a5d4c8c4bfd81d",
          "size": "31309798"
        },
```
100

 $\{$ 

"host": "x86\_64-apple-darwin",

"url": "https://github.com/espressif/binutils-gdb/releases/download/esp-gdb-

v12.1\_20221002/riscv32-esp-elf-gdb-12.1\_20221002-x86\_64-apple-darwin14.tar.gz", "archiveFileName": "riscv32-esp-elf-gdb-12.1\_20221002-x86\_64-apple-darwin14.tar.gz",

```
 "checksum": "SHA-
```
256:bb139229f9a4998cab9cfb617d3ecb05b77cbfa9a3a59c54969035f1b4007487",

```
 "size": "46120661"
```
 },  $\{$ 

"host": "arm64-apple-darwin",

 "url": "https://github.com/espressif/binutils-gdb/releases/download/esp-gdbv12.1\_20221002/riscv32-esp-elf-gdb-12.1\_20221002-aarch64-apple-darwin21.1.tar.gz",

 "archiveFileName": "riscv32-esp-elf-gdb-12.1\_20221002-aarch64-appledarwin21.1.tar.gz",

"checksum": "SHA-

256:f6513b57f28245497f9c39a201f3f6444d4180e16b39765c629e01036286c0e6", "size": "27662484"

 },  $\{$ 

"host": "i686-mingw32",

 "url": "https://github.com/espressif/binutils-gdb/releases/download/esp-gdbv12.1\_20221002/riscv32-esp-elf-gdb-12.1\_20221002-i686-w64-mingw32.zip",

 "archiveFileName": "riscv32-esp-elf-gdb-12.1\_20221002-i686-w64-mingw32.zip", "checksum": "SHA-

```
256:8287fa2891e8d032e8283210048d653705791cda31504369418288d3e4753dd6",
        "size": "27839143"
```
 },  $\{$ 

"host": "x86\_64-mingw32",

 "url": "https://github.com/espressif/binutils-gdb/releases/download/esp-gdbv12.1\_20221002/riscv32-esp-elf-gdb-12.1\_20221002-x86\_64-w64-mingw32.zip",

 "archiveFileName": "riscv32-esp-elf-gdb-12.1\_20221002-x86\_64-w64-mingw32.zip", "checksum": "SHA-

256:9debae1135df8f5868a9d945468f0480cdaab25f77ead6a55cc85142c4487abd", "size": "29404989"

```
 }
         ]
        },
\left\{\begin{array}{ccc} \end{array}\right\} "name": "openocd-esp32",
         "version": "v0.12.0-esp32-20230921",
```
"systems": [

 $\{$ 

"host": "x86\_64-pc-linux-gnu",

 "url": "https://github.com/espressif/openocd-esp32/releases/download/v0.12.0-esp32- 20230921/openocd-esp32-linux-amd64-0.12.0-esp32-20230921.tar.gz",

 "archiveFileName": "openocd-esp32-linux-amd64-0.12.0-esp32-20230921.tar.gz", "checksum": "SHA-

256:61e38e0a13a5c1664624ec1c397d7f7d6868554b0d345d3fb1f7294cce38cc4b", "size": "2193783"

{

"host": "aarch64-linux-gnu",

 "url": "https://github.com/espressif/openocd-esp32/releases/download/v0.12.0-esp32- 20230921/openocd-esp32-linux-arm64-0.12.0-esp32-20230921.tar.gz",

 "archiveFileName": "openocd-esp32-linux-arm64-0.12.0-esp32-20230921.tar.gz", "checksum": "SHA-

256:6430315dc1b926541c93cef63d2b08982543ad3f9fe6e0d7107c8a518ef20432",

```
 "size": "2062058"
```
 },  $\{$ 

"host": "arm-linux-gnueabihf",

 "url": "https://github.com/espressif/openocd-esp32/releases/download/v0.12.0-esp32- 20230921/openocd-esp32-linux-armel-0.12.0-esp32-20230921.tar.gz",

 "archiveFileName": "openocd-esp32-linux-armel-0.12.0-esp32-20230921.tar.gz", "checksum": "SHA-

```
256:5df16d8a91f013a547f6b3b914c655a9d267996a3b6503031b335ac04a4f8d15",
```
"size": "2206666"

 },  $\{$ 

"host": "x86\_64-apple-darwin",

 "url": "https://github.com/espressif/openocd-esp32/releases/download/v0.12.0-esp32- 20230921/openocd-esp32-macos-0.12.0-esp32-20230921.tar.gz",

 "archiveFileName": "openocd-esp32-macos-0.12.0-esp32-20230921.tar.gz", "checksum": "SHA-

```
256:0a4f764934f488af18cdac2a0d152dd36b4870f3bec1a2d4e25b6b3b7a5258a0",
```
"size": "2305832"

 },  $\{$ 

"host": "arm64-apple-darwin",

```
 "url": "https://github.com/espressif/openocd-esp32/releases/download/v0.12.0-esp32-
20230921/openocd-esp32-macos-arm64-0.12.0-esp32-20230921.tar.gz",
```

```
 "archiveFileName": "openocd-esp32-macos-arm64-0.12.0-esp32-20230921.tar.gz",
 "checksum": "SHA-
```

```
256:6dce89048f642eb0559a915b6e514f90feb2a95afe21b84f0b0ebf2b27824816",
```
"size": "2341406"

 },  $\{$ 

"host": "i686-mingw32",

```
 "url": "https://github.com/espressif/openocd-esp32/releases/download/v0.12.0-esp32-
20230921/openocd-esp32-win32-0.12.0-esp32-20230921.zip",
```

```
 "archiveFileName": "openocd-esp32-win32-0.12.0-esp32-20230921.zip",
 "checksum": "SHA-
```

```
256:ac9d522a63b0816f64d921547bd55c031788035ced85c067d8e7c2862cb1bd0d",
```
"size": "2710475"

 },  $\{$ 

"host": "x86\_64-mingw32",

```
 "url": "https://github.com/espressif/openocd-esp32/releases/download/v0.12.0-esp32-
20230921/openocd-esp32-win32-0.12.0-esp32-20230921.zip",
```
 "archiveFileName": "openocd-esp32-win32-0.12.0-esp32-20230921.zip", "checksum": "SHA-

256:ac9d522a63b0816f64d921547bd55c031788035ced85c067d8e7c2862cb1bd0d",

```
 "size": "2710475"
 }
       ]
      },
\left\{\begin{array}{ccc} \end{array}\right\} "name": "esptool_py",
       "version": "4.6",
       "systems": [
\{ "host": "x86_64-pc-linux-gnu",
          "url": "https://github.com/espressif/arduino-esp32/releases/download/2.0.9/esptool-v4.6-
src.tar.gz",
          "archiveFileName": "esptool-v4.6-src.tar.gz",
         "checksum": "SHA-
256:22f9bad0cd1cea14e554ac1f4a6d8f67415ff7029a66ce9130756276e7264e5a",
         "size": "99141"
        },
\{ "host": "i686-pc-linux-gnu",
          "url": "https://github.com/espressif/arduino-esp32/releases/download/2.0.9/esptool-v4.6-
src.tar.gz",
          "archiveFileName": "esptool-v4.6-src.tar.gz",
         "checksum": "SHA-
256:22f9bad0cd1cea14e554ac1f4a6d8f67415ff7029a66ce9130756276e7264e5a",
         "size": "99141"
        },
\{ "host": "aarch64-linux-gnu",
         "url": "https://github.com/espressif/arduino-esp32/releases/download/2.0.9/esptool-v4.6-
src.tar.gz",
          "archiveFileName": "esptool-v4.6-src.tar.gz",
         "checksum": "SHA-
256:22f9bad0cd1cea14e554ac1f4a6d8f67415ff7029a66ce9130756276e7264e5a",
         "size": "99141"
        },
\{ "host": "arm-linux-gnueabihf",
         "url": "https://github.com/espressif/arduino-esp32/releases/download/2.0.9/esptool-v4.6-
src.tar.gz",
         "archiveFileName": "esptool-v4.6-src.tar.gz",
          "checksum": "SHA-
256:22f9bad0cd1cea14e554ac1f4a6d8f67415ff7029a66ce9130756276e7264e5a",
         "size": "99141"
        },
\{ "host": "x86_64-apple-darwin",
         "url": "https://github.com/espressif/arduino-esp32/releases/download/2.0.9/esptool-v4.6-
macos.tar.gz",
         "archiveFileName": "esptool-v4.6-macos.tar.gz",
          "checksum": "SHA-
256:885ec69fcffdcb9e7c6eacd2589f13a45ce6bcb6742bea368ec3a73bcca6dd59",
          "size": "5851297"
```

```
 },
\{ "host": "x86_64-mingw32",
         "url": "https://github.com/espressif/arduino-esp32/releases/download/2.0.9/esptool-v4.6-
win64.zip",
          "archiveFileName": "esptool-v4.6-win64.zip",
          "checksum": "SHA-
256:c7c68cd1aa520cbfce488ff6a77818ece272272eb012831b9d9ab1280a7c393f",
         "size": "6638480"
        },
\{ "host": "i686-mingw32",
         "url": "https://github.com/espressif/arduino-esp32/releases/download/2.0.9/esptool-v4.6-
win64.zip",
          "archiveFileName": "esptool-v4.6-win64.zip",
         "checksum": "SHA-
256:c7c68cd1aa520cbfce488ff6a77818ece272272eb012831b9d9ab1280a7c393f",
          "size": "6638480"
 }
       ]
      },
\left\{\begin{array}{ccc} \end{array}\right\} "version": "3.0.0-gnu12-dc7f933",
       "name": "mklittlefs",
       "systems": [
\left\{\begin{array}{c} \end{array}\right\} "host": "aarch64-linux-gnu",
          "url": "https://github.com/earlephilhower/esp-quick-toolchain/releases/download/3.0.0-
gnu12/aarch64-linux-gnu.mklittlefs-c41e51a.200706.tar.gz",
         "archiveFileName": "aarch64-linux-gnu.mklittlefs-c41e51a.200706.tar.gz",
         "checksum": "SHA-
256:fc56e389383749e4cf4fab0fcf75cc0ebc41e59383caf6c2eff1c3d9794af200",
         "size": "44651"
        },
\{ "host": "arm-linux-gnueabihf",
          "url": "https://github.com/earlephilhower/esp-quick-toolchain/releases/download/3.0.0-
gnu12/arm-linux-gnueabihf.mklittlefs-c41e51a.200706.tar.gz",
          "archiveFileName": "arm-linux-gnueabihf.mklittlefs-c41e51a.200706.tar.gz",
         "checksum": "SHA-
256:52b642dd0545eb3bd8dfb75dde6601df21700e4867763fd2696274be279294c5",
         "size": "37211"
        },
\{ "host": "i686-pc-linux-gnu",
          "url": "https://github.com/earlephilhower/esp-quick-toolchain/releases/download/3.0.0-
gnu12/i686-linux-gnu.mklittlefs-c41e51a.200706.tar.gz",
          "archiveFileName": "i686-linux-gnu.mklittlefs-c41e51a.200706.tar.gz",
         "checksum": "SHA-
256:7886051d8ccc54aed0af2e7cdf6ff992bb51638df86f3b545955697720b6d062",
          "size": "48033"
        },
```
{

"host": "i686-mingw32",

 "url": "https://github.com/earlephilhower/esp-quick-toolchain/releases/download/3.0.0 gnu12/i686-w64-mingw32.mklittlefs-c41e51a.200706.zip",

 "archiveFileName": "i686-w64-mingw32.mklittlefs-c41e51a.200706.zip", "checksum": "SHA-

256:43740db30ce451454f2337331f10ab4ed41bd83dbf0fa0cb4387107388b59f42",

```
 "size": "332655"
```
 },  $\{$ 

"host": "x86\_64-apple-darwin",

 "url": "https://github.com/earlephilhower/esp-quick-toolchain/releases/download/3.0.0 gnu12/x86\_64-apple-darwin14.mklittlefs-c41e51a.200706.tar.gz",

 "archiveFileName": "x86\_64-apple-darwin14.mklittlefs-c41e51a.200706.tar.gz", "checksum": "SHA-

```
256:e3edd5e05b70db3c7df6b9d626558348ad04804022fe955c799aeb51808c7dc3",
```
"size": "362608"

 },  $\{$ 

"host": "x86\_64-pc-linux-gnu",

 "url": "https://github.com/earlephilhower/esp-quick-toolchain/releases/download/3.0.0 gnu12/x86\_64-linux-gnu.mklittlefs-c41e51a.200706.tar.gz",

 "archiveFileName": "x86\_64-linux-gnu.mklittlefs-c41e51a.200706.tar.gz", "checksum": "SHA-

```
256:66e84dda0aad747517da3785125e05738a540948aab2b7eaa02855167a1eea53",
```

```
 "size": "46778"
```

```
 },
 {
```
"host": "x86\_64-mingw32",

 "url": "https://github.com/earlephilhower/esp-quick-toolchain/releases/download/3.0.0 gnu12/x86\_64-w64-mingw32.mklittlefs-c41e51a.200706.zip",

```
 "archiveFileName": "x86_64-w64-mingw32.mklittlefs-c41e51a.200706.zip",
 "checksum": "SHA-
```

```
256:2e319077491f8e832e96eb4f2f7a70dd919333cee4b388c394e0e848d031d542",
```

```
 "size": "345132"
```

```
 }
  ]
 },
```
 $\left\{\begin{array}{ccc} \end{array}\right\}$ 

 "name": "mkspiffs", "version": "0.2.3",

 "systems": [  $\{$ 

```
 "host": "i686-mingw32",
```
 "url": "https://github.com/igrr/mkspiffs/releases/download/0.2.3/mkspiffs-0.2.3-arduinoesp32-win32.zip",

"archiveFileName": "mkspiffs-0.2.3-arduino-esp32-win32.zip",

```
 "checksum": "SHA-
```

```
256:b647f2c2efe6949819c85ea9404271b55c7c9c25bcb98d3b98a1d0ba771adf56",
```

```
 "size": "249809"
```

```
 },
\{
```

```
 "host": "x86_64-apple-darwin",
         "url": "https://github.com/igrr/mkspiffs/releases/download/0.2.3/mkspiffs-0.2.3-arduino-
esp32-osx.tar.gz",
         "archiveFileName": "mkspiffs-0.2.3-arduino-esp32-osx.tar.gz",
         "checksum": "SHA-
256:9f43fc74a858cf564966b5035322c3e5e61c31a647c5a1d71b388ed6efc48423",
         "size": "130270"
        },
\{ "host": "i386-apple-darwin",
         "url": "https://github.com/igrr/mkspiffs/releases/download/0.2.3/mkspiffs-0.2.3-arduino-
esp32-osx.tar.gz",
         "archiveFileName": "mkspiffs-0.2.3-arduino-esp32-osx.tar.gz",
         "checksum": "SHA-
256:9f43fc74a858cf564966b5035322c3e5e61c31a647c5a1d71b388ed6efc48423",
         "size": "130270"
        },
\{ "host": "x86_64-pc-linux-gnu",
         "url": "https://github.com/igrr/mkspiffs/releases/download/0.2.3/mkspiffs-0.2.3-arduino-
esp32-linux64.tar.gz",
         "archiveFileName": "mkspiffs-0.2.3-arduino-esp32-linux64.tar.gz",
         "checksum": "SHA-
256:5e1a4ff41385e842f389f6b5254102a547e566a06b49babeffa93ef37115cb5d",
         "size": "50646"
        },
\{ "host": "i686-pc-linux-gnu",
         "url": "https://github.com/igrr/mkspiffs/releases/download/0.2.3/mkspiffs-0.2.3-arduino-
esp32-linux32.tar.gz",
         "archiveFileName": "mkspiffs-0.2.3-arduino-esp32-linux32.tar.gz",
         "checksum": "SHA-
256:464463a93e8833209cdc29ba65e1a12fec31718dc10075c195a2445b2c3f6cb0",
         "size": "48751"
        },
\{ "host": "arm-linux-gnueabihf",
         "url": "https://github.com/igrr/mkspiffs/releases/download/0.2.3/mkspiffs-0.2.3-arduino-
esp32-linux-armhf.tar.gz",
         "archiveFileName": "mkspiffs-0.2.3-arduino-esp32-linux-armhf.tar.gz",
         "checksum": "SHA-
256:ade3dc00117912ac08a1bdbfbfe76b12d21a34bc5fa1de0cfc45fe7a8d0a0185",
         "size": "40665"
        },
\{ "host": "aarch64-linux-gnu",
         "url": "https://github.com/igrr/mkspiffs/releases/download/0.2.3/mkspiffs-0.2.3-arduino-
esp32-linux-armhf.tar.gz",
         "archiveFileName": "mkspiffs-0.2.3-arduino-esp32-linux-armhf.tar.gz",
         "checksum": "SHA-
256:ade3dc00117912ac08a1bdbfbfe76b12d21a34bc5fa1de0cfc45fe7a8d0a0185",
         "size": "40665"
```
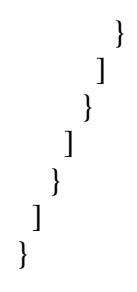

## **ДОДАТОК Г**

## ПРОТОКОЛ ПЕРЕВІРКИ КВАЛІФІКАЦІЙНОЇ РОБОТИ НАНАЯВНІСТЬТЕКСТОВИХЗАПОЗИЧЕНЬ

Назвароботи: Мікроконтролерна система управління засобами відеоспостереження

Типроботи: магістерська кваліфікаційна робота (БДР,МКР)

Підрозділ кафедра обчислювальної техніки

(кафедра,факультет)

#### **Показники звіту подібності Unicheck**

Оригінальність 95% Схожість 5%

Аналіззвітуподібності(відмітитипотрібне):

 Запозичення, виявлення у роботі, оформлені коректно і не містять ознак плагіату.

□ Виявлені у роботі запозичення не мають ознак плагіату, але їх надмірна кількість викликає сумніви щодо цінності роботи і відсутності самостійності її виконання автором. Роботу направити на розгляд експертної комісії кафедри.

□ Виявлені у роботі запозичення є недобросовісними і мають ознаки плагіату та/або в ній містяться навмисні спотворення тексту, що вказують на спроби приховування недобросовісних запозичень.

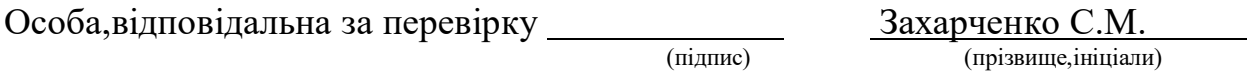

Ознайомлені з повним звітом подібності, який був згенерований системою Unicheck що до роботи.

Автор роботи <u>Дания (піллис)</u> Коробов А. С. (підпис) (прізвище,ініціали)

Керівник роботи Обертюх М. Р.

108